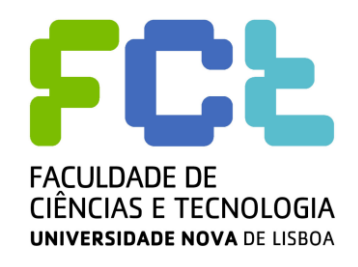

**Departamento de Física**

### **OPTIMIZAÇÃO DO TRATAMENTO VOLUMÉTRICO DO HIPOCAMPO ATRAVÉS DE IMAGENS DE RESSONÂNCIA MAGNÉTICA**

*Iolanda Raquel Fernandes Velho*

 **Dissertação apresentada na Faculdade de Ciências e Tecnologia da Universidade Nova de Lisboa para obtenção do Grau de Mestre em Engenharia Biomédica**

 **Orientador: Prof. Doutor Mário Forjaz Secca**

**LISBOA 2009**

### <span id="page-2-0"></span>**Agradecimentos**

Começo por agradecer ao meu orientador, Prof.Doutor Mário Forjaz Secca, pela proposta deste tema de dissertação numa área de tanto interesse e que tanto me cativa. Agradeço a sua motivação, disponibilidade e orientação ao longo destes meses.

O meu agradecimento vai também para a Clínica de Ressonância Magnética de Caselas pela disponibilização dos dados clínicos, assim como pelo espaço cedido sempre que necessitei.

Gostaria de agradecer aos meus colegas de laboratório, com os quais partilhei momentos importantes na realização deste trabalho e que foram uma importante referência nesta fase; Mariana, Tiago, Marco, António Ricardo, Sara e Miguel.

Quero agradecer aos meus amigos, que ao longo destes anos me deram apoio, força, motivação e, acima de tudo, amizade.

Não posso deixar de referir e destacar o apoio, a ajuda, a paciência, o companheirismo e a dedicação que a Mariana, Leonor, Filipa e o Lucas tiveram comigo. Sem vocês tudo isto teria sido muito mais difícil. Muito obrigada.

A ti Lucas, mais uma vez, obrigada, foste a pessoa fundamental nesta fase final.

Ao meu irmão, um agradecimento especial pela influência no gosto pela ciência. Se estou onde estou hoje, sei que muito se deve a ti.

Por fim, às pessoas que tornam tudo isto possível, que sempre acreditaram em mim, me incentivaram, me ajudaram, me apoiaram. Mãe, Pai, muito obrigada!!

## **Índice**

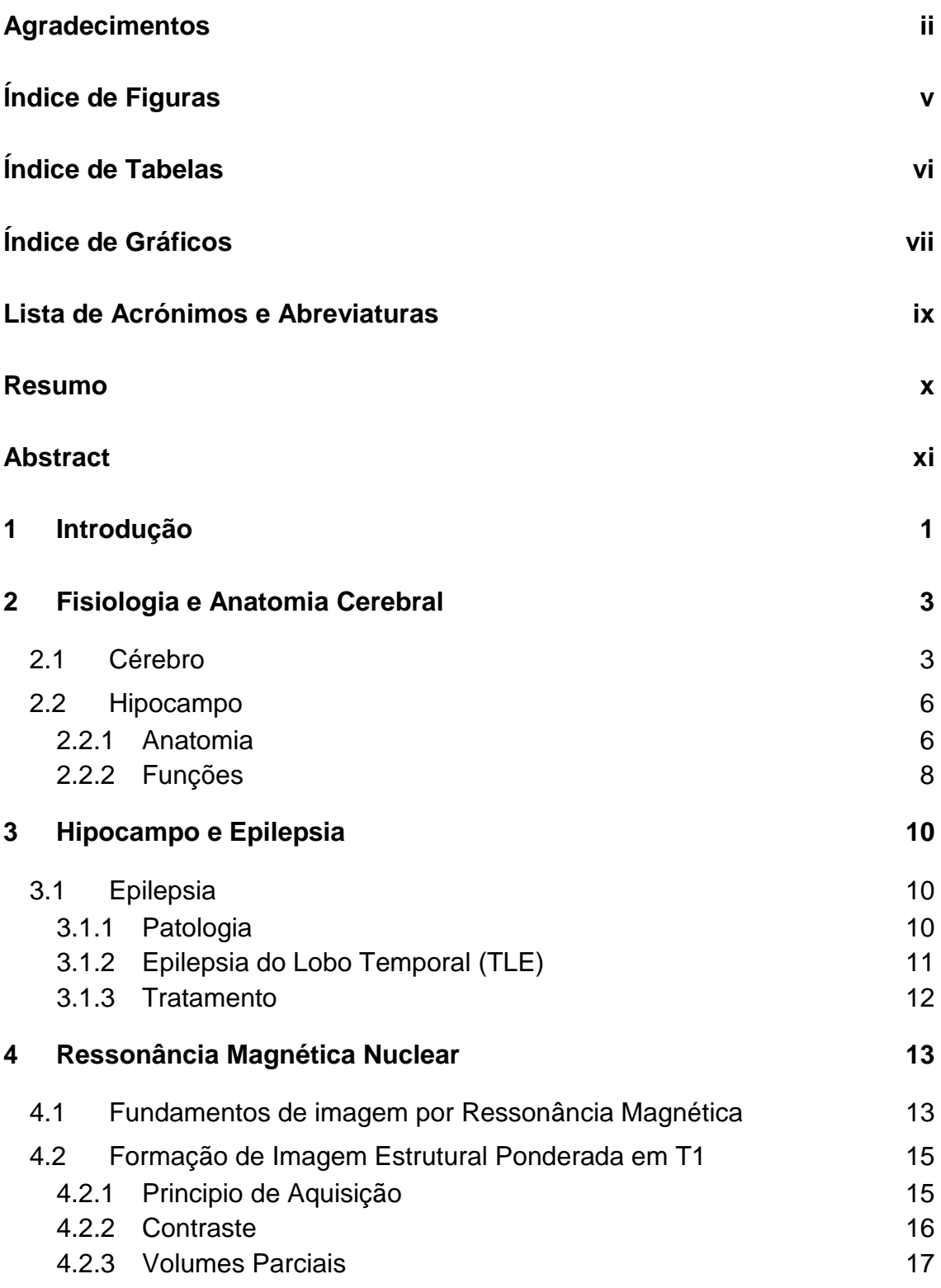

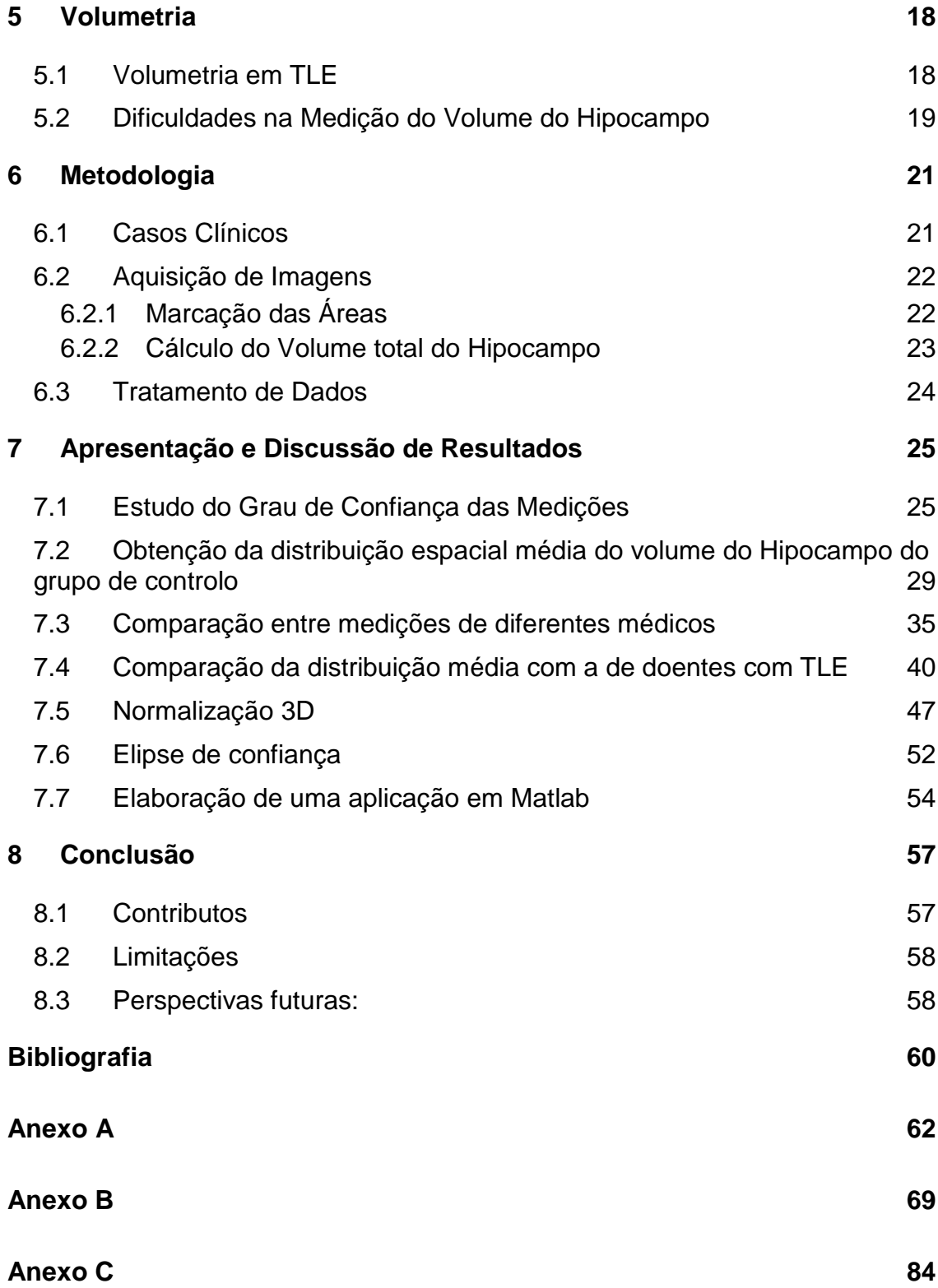

## <span id="page-5-0"></span>**Índice de Figuras**

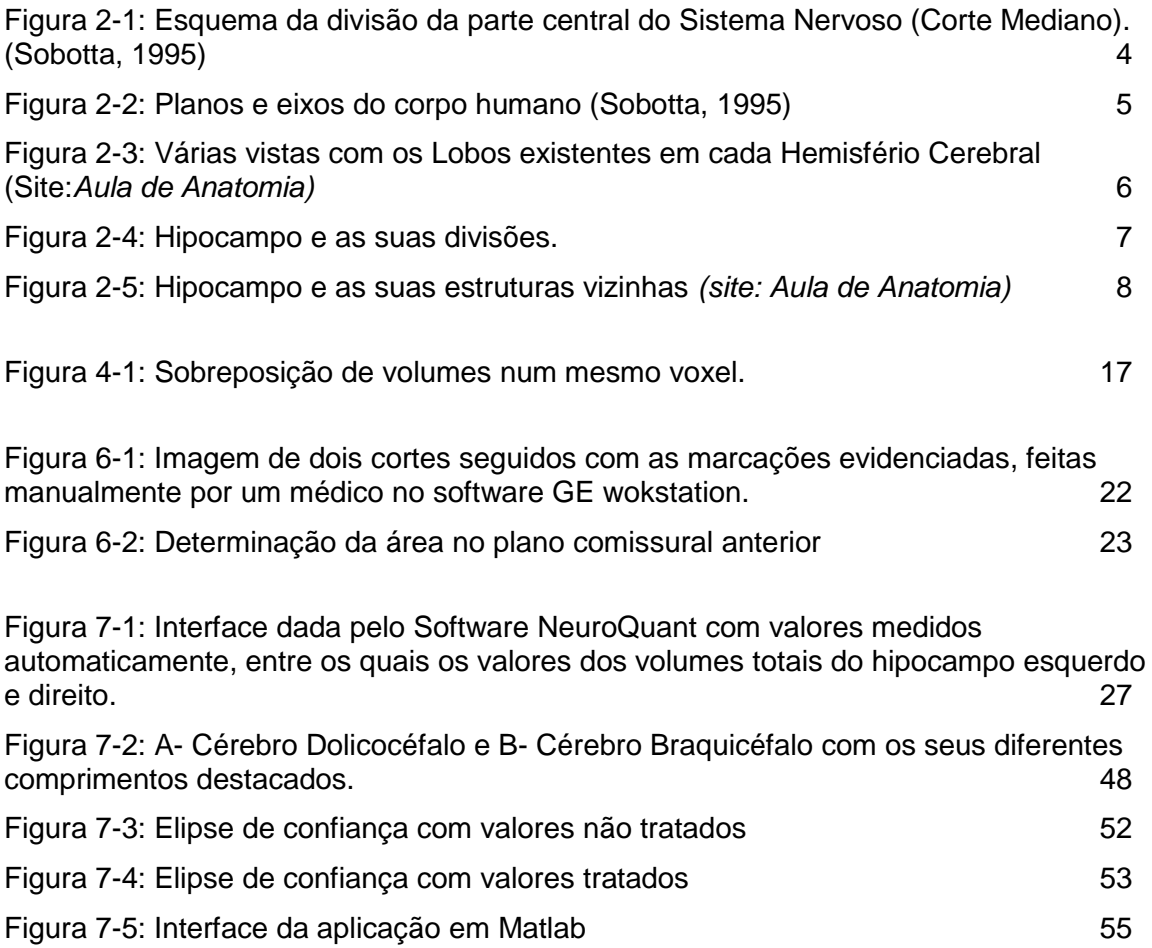

## <span id="page-6-0"></span>**Índice de Tabelas**

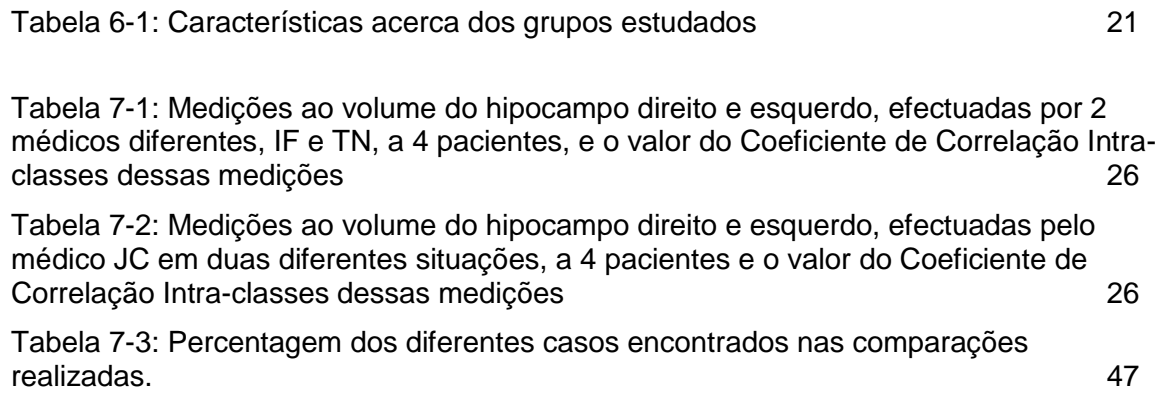

## <span id="page-7-0"></span>**Índice de Gráficos**

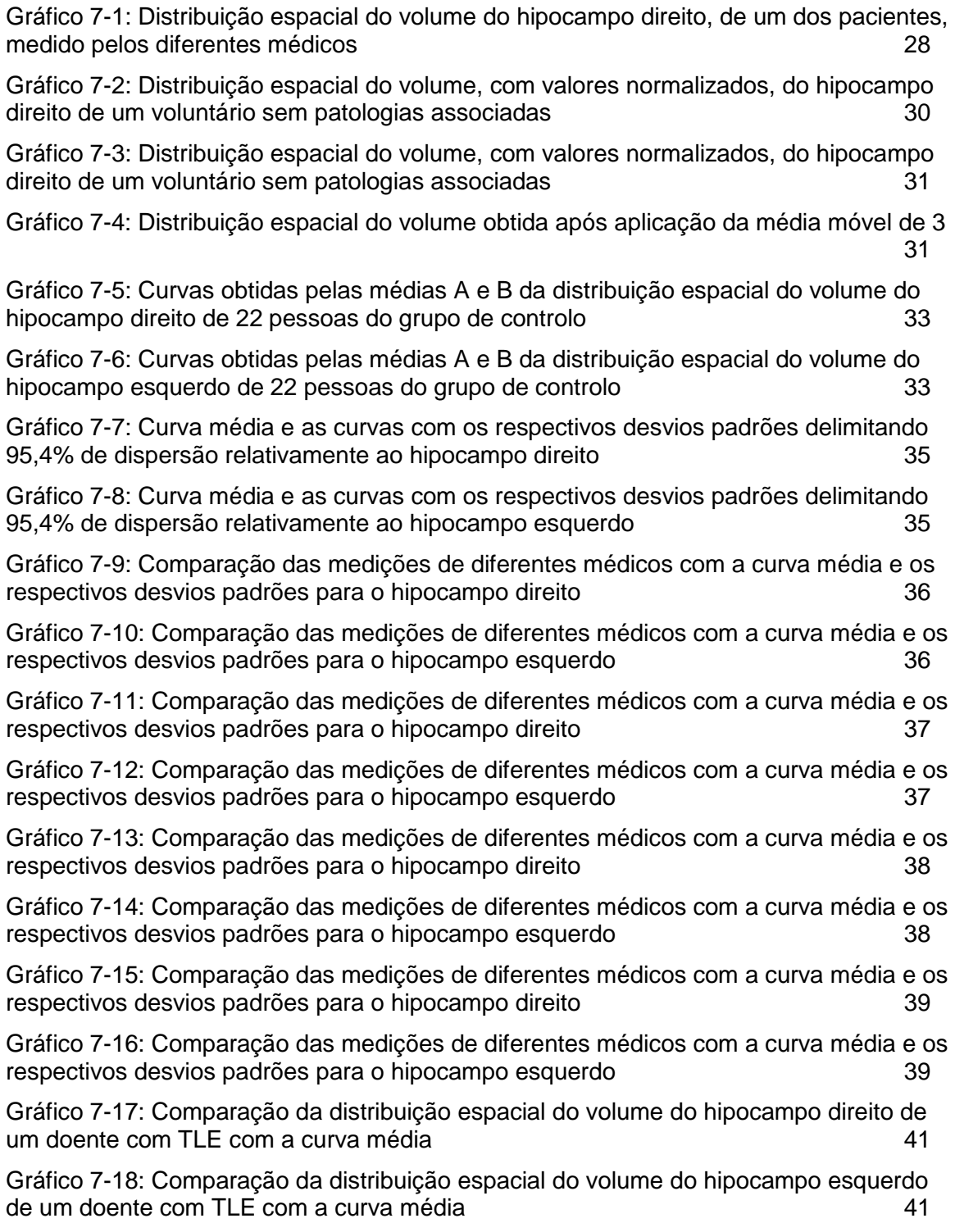

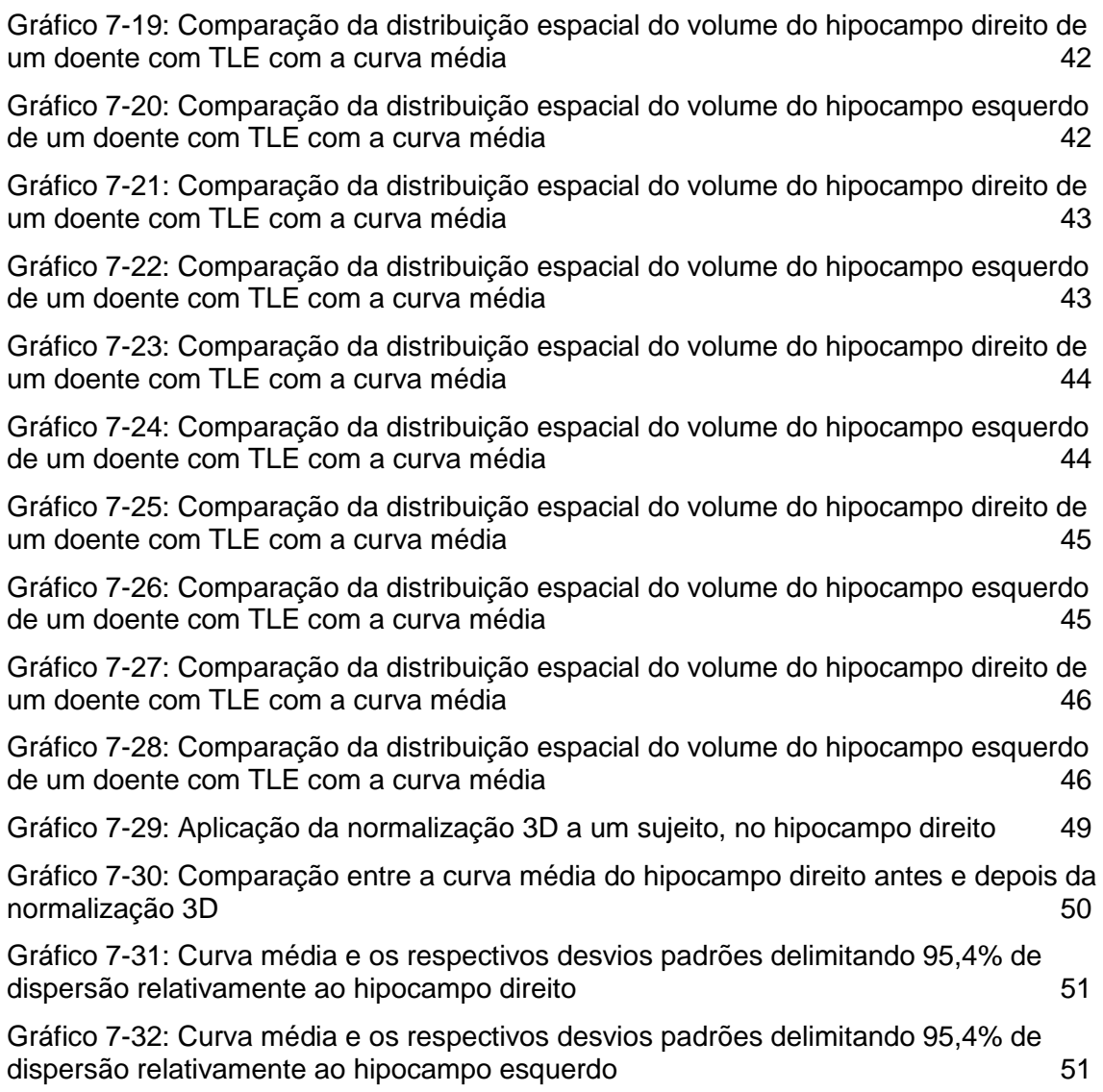

### <span id="page-9-0"></span>**Lista de Acrónimos e Abreviaturas**

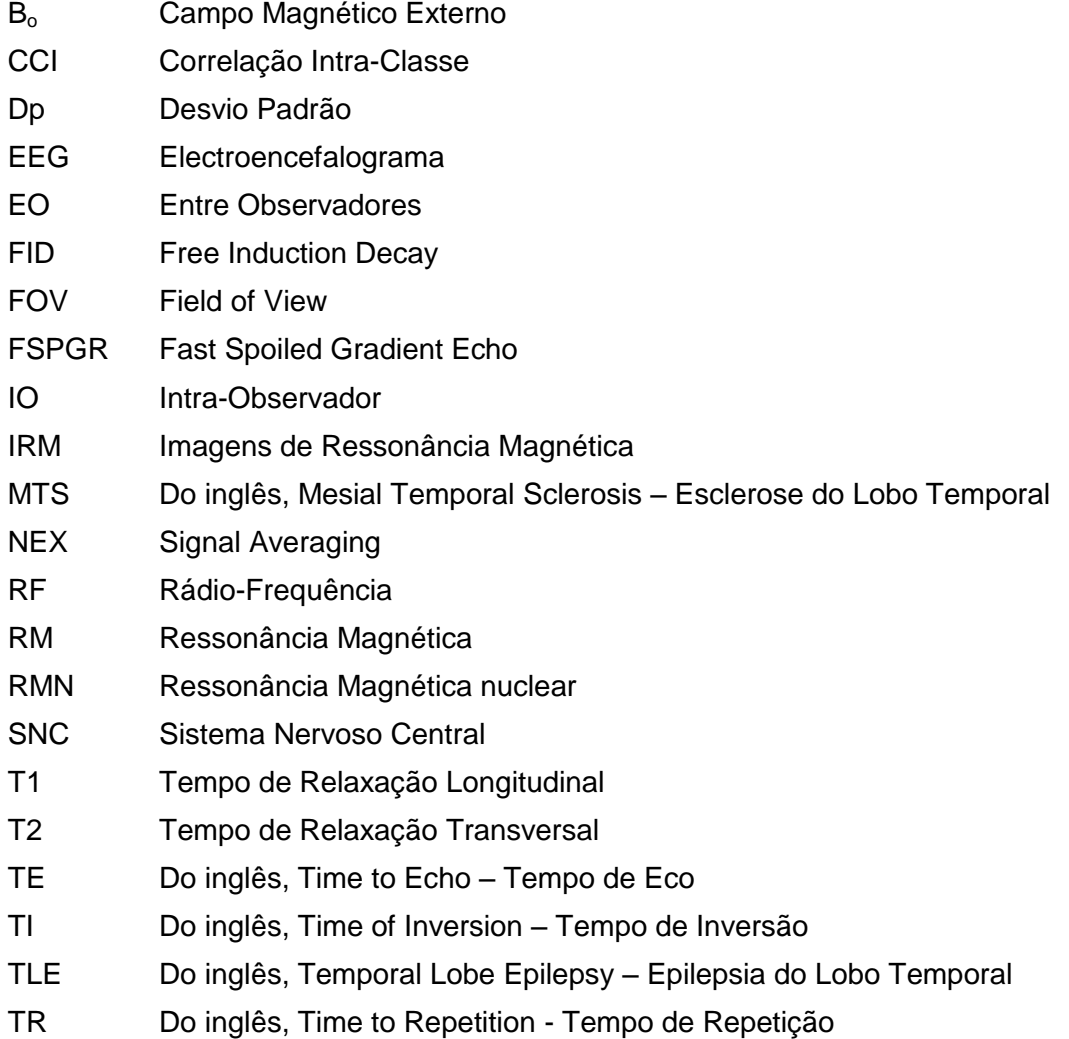

### <span id="page-10-0"></span>**Resumo**

A Volumetria por imagens de ressonância magnética (IRM) é um dos métodos utilizados para medição de estruturas cerebrais. A avaliação do volume do hipocampo é feita em casos de patologias do sistema nervoso, tais como a Epilepsia do Lobo Temporal (TLE), com o intuito de verificar a existência de uma atrofia por esclerose mesial.

Este estudo pretende validar um novo método de avaliação e tratamento volumétrico do hipocampo, através da análise da distribuição espacial do volume ao longo desta estrutura cerebral.

Neste trabalho comparámos a distribuição média espacial optimizada (com valores corrigidos) de um grupo de controlo de 22 voluntários com as distribuições de 32 doentes com TLE, de modo a relacionar a localização da atrofia com cada uma das três partes da estrutura do hipocampo. Também analisámos medições realizadas por diferentes médicos nos mesmos sujeitos e comparámos essas variações espaciais do volume.

Após a optimização do tratamento volumétrico e realizadas as comparações, concluímos que a análise da variação de volume corte a corte dá informações importantes que o valor absoluto do volume total não dá. É um método adequado na comparação de medições feitas entre diferentes médicos, permitindo verificar onde ocorrem as diferenças. Dá a conhecer a parte do hipocampo onde ocorre a atrofia, caso esta exista.

Foi realizada uma aplicação em Matlab que calcula automaticamente o valor do volume total do hipocampo com valores corrigidos e compara graficamente a distribuição do sujeito a analisar com a curva média optimizada obtida, permitindo uma aplicabilidade rápida e mais precisa do tratamento volumétrico do hipocampo.

### <span id="page-11-0"></span>**Abstract**

Magnetic resonance volumetry is one of the methods used for the measurement of cerebral structures. The evaluation of the volume of the hippocampus is done in cases of pathologies of the nervous system, such as Temporal Lobe Epilepsy (TLE), in order to verify the existence of an atrophy by mesial sclerosis.

This study aims to validate a new method of evaluating and volumetrically treating the hippocampus, by analyzing the spacial distribution in the change in volume along this cerebral structure.

In this work we compare the average optimized spacial distribution (with corrected values) of a control group of 22 volunteers with those distributions of 32 patients with TLE, and this way the relation of the location of the atrophy with each of the three parts of the structure of the hippocampus. We also analyzed readings taken by different doctors of the same subjects and compared these spacial variations of the volume.

After optimizing the volumetric treatment and comparing the results, we concluded, that a slice by slice analysis of the volume imparts important information that an absolute value of the total volume does not. It is an adequate method in comparing readings taken by different doctors, allowing us to verify where the differences occur. It allows us insight into the part of the hippocampus where the atrophy occurs, should it exist.

Application was run in Matlab which calculates automatically the value of the total volume of the hippocampus with corrected values and we graphically compared the analyzed subject with the optimized average curve obtained, allowing for a rapid usage and a more precise volumetric treatment of the hippocampus.

# **1 Introdução**

<span id="page-12-0"></span>As doenças do foro do sistema nervoso, como por exemplo a Epilepsia e o Alzheimer, afectam milhares de pessoas. Estas doenças podem influenciar a estrutura cerebral do hipocampo e, por vezes, alterar o seu volume devido a atrofias que possam ocorrer. A medida do volume do hipocampo é um parâmetro importante na avaliação da ocorrência de atrofias e consequentes patologias, assim como na determinação dos tratamentos.

A volumetria por imagens de ressonância magnética (IRM) é, hoje, um método muito utilizado na medição do volume de estruturas cerebrais, com a finalidade de investigar diversas doenças neuropsiquiátricas.

Foram publicados vários trabalhos utilizando as medidas volumétricas das estruturas temporais mesiais através da Ressonância Magnética (RM), para investigar pacientes com diversas doenças neuropsiquiátricas, de modo a compará-las a grupos de controlo. No entanto, os valores não corrigidos dos volumes absolutos dos hipocampos do grupo de controlo, assim como os dos doentes, encontrados por diferentes médicos, apresentaram variação importante.

A medição de volume do hipocampo passa por uma medição subjectiva, variando de médico para médico ou até mesmo entre medições do mesmo médico, em situações diferentes. Só os peritos conseguem fazer a marcação desses volumes, uma vez que se trata de uma estrutura muito complexa, que se confunde com a amígdala, sendo difícil saber onde uma termina e a outra começa.

Embora já existam Softwares que fazem uma segmentação automática do volume do hipocampo, estes valores apresentam as limitações inerentes aos algoritmos na delineação da estrutura, apresentando por isso valores pouco precisos e diferentes dos medidos manualmente por especialistas.

Neste trabalho pretendemos optimizar o tratamento volumétrico do hipocampo em imagens de ressonância magnética, validando um novo conceito de avaliação de volume, não por variação do valor absoluto mas, pela distribuição espacial desse volume (com correcções) ao longo de toda a estrutura do hipocampo.

Através da comparação da distribuição espacial do volume dos hipocampos de um grupo de controlo com sujeitos que apresentam patologias, tais como Epilepsia do Lobo Temporal  $(TLE)^1$ , pretendemos verificar se existe alguma atrofia do hipocampo nestes doentes. Caso se verifique que esta está de facto presente, pretendemos ainda determinar qual a zona do hipocampo em que se situa.

Dado que cerca de 35% dos doentes com TLE tem indicação cirúrgica por desenvolverem resistência à medicação anti-epiléptica, torna-se necessário e é de extrema importância clínica a detecção não invasiva desta patologia e a localização da lesão, caso exista, através de IRM. Doentes com manifestações clínicas de TLE e sem lesão identificada, geralmente, têm maus resultados cirúrgicos. Para a localização da atrofia e determinação da natureza da mesma é então fundamental uma avaliação não em termos de valor total do volume mas sim uma avaliação que permita o conhecimento da posição da atrofia, de modo a garantir uma cirurgia mais adequada.

Para uma melhor compreensão deste trabalho, fizemos um enquadramento teórico, nos cinco primeiros capítulos, que explicam uma pequena parte da anatomia cerebral, com o intuito de enquadrar a estrutura do hipocampo no cérebro. Também é referenciada uma descrição mais detalhada da anatomia e funções da estrutura em estudo. Seguidamente, abordámos a patologia do hipocampo que foi objecto de estudo do nosso trabalho, a TLE, os fundamentos da imagem de ressonância magnética, assim como a formação da imagem e o princípio de aquisição. Concluímos este enquadramento com um capítulo acerca do método de Volumetria em RM e a sua aplicação em TLE.

No capítulo 6 deste trabalho descrevemos a metodologia usada na obtenção dos resultados pretendidos, os casos clínicos, a explicação da obtenção dos dados utilizados e o software usado no tratamento desses.

No capítulo 7 é feita a apresentação e discussão dos resultados. Por fim, no capítulo 8, apresentamos as conclusões, limitações e as perspectivas futuras.

-

<sup>1</sup> Do inglês: Temporal Lobe Epilepsy

## **2**

### **Fisiologia e Anatomia Cerebral**

<span id="page-14-0"></span>Devido à complexidade de estímulos, internos e externos e devido ao facto de todas as células serem excitáveis, o ser vivo necessita de um sistema que efectue a resposta adequada a esses mesmos estímulos – Sistema Nervoso.

O Sistema Nervoso tem como principais funções o controlo e manutenção dos sistemas fisiológicos do organismo. Este processo é estabelecido por diversas estruturas interligadas, com o intuito de manter o equilíbrio entre o meio externo e interno. O Sistema Nervoso é assim composto pelo Sistema Nervoso Central (encéfalo e medula espinal) e pelo Sistema Nervoso Periférico (gânglios e nervos periféricos à medula espinal e encéfalo).

Dentro destas estruturas destacamos o cérebro, o principal órgão do Sistema Nervoso Central e o qual nos interessa estudar.

Neste capítulo abordámos um pouco de anatomia e fisiologia cerebral para perceber a relação entre estruturas e funções cerebrais. Começámos por introduzir uma organização geral sobre o cérebro humano, os seus constituintes, funções associadas, de modo a perceber o enquadramento e importância da estrutura que foi objecto do nosso estudo, o Hipocampo.

#### <span id="page-14-1"></span>**2.1 Cérebro**

O Sistema Nervoso Central, responsável pelo processamento de informação, é essencialmente constituído pelo Encéfalo e pela Medula Espinal. O Encéfalo, por sua vez, encontra-se dividido em três principais partes; o prosencéfalo (constituído pelo cérebro ou telencéfalo, onde se encontram os hemisférios cerebrais e, pelo diencéfalo), o mesencéfalo e o rombencéfalo (constituído pelo bulbo raquidiano, a protuberância e o cerebelo) (ver figura 2-1).

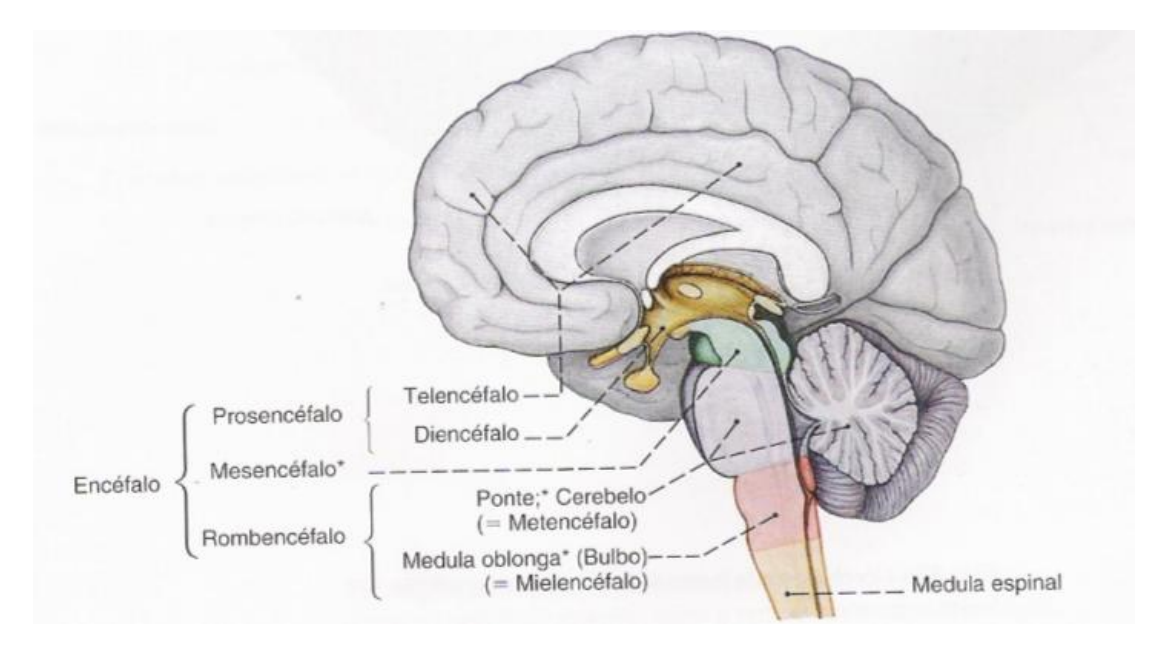

**Figura 2-1: Esquema da divisão da parte central do Sistema Nervoso (Corte Mediano). (Sobotta, 1995)**

O cérebro humano constitui a unidade mais volumosa do Encéfalo e nele encontramse estruturas responsáveis por funções fundamentais como a fala, o pensamento, o movimento, as sensações e a descodificação de informações captadas pelos órgãos dos sentidos.

Antes de analisarmos com mais detalhe as partes constituintes do Cérebro interessa referir alguns termos usados em relação aos planos e direcções do Sistema Nervoso.

O plano sagital divide o cérebro em duas metades iguais. O plano transversal é perpendicular ao plano sagital e divide o corpo em duas partes, inferior e superior. Os planos frontais (também chamados de planos coronais) são paralelos ao eixo longitudinal do corpo e perpendiculares aos dois planos anteriormente referidos. (Nolte, 1999)(ver figura 2-2).

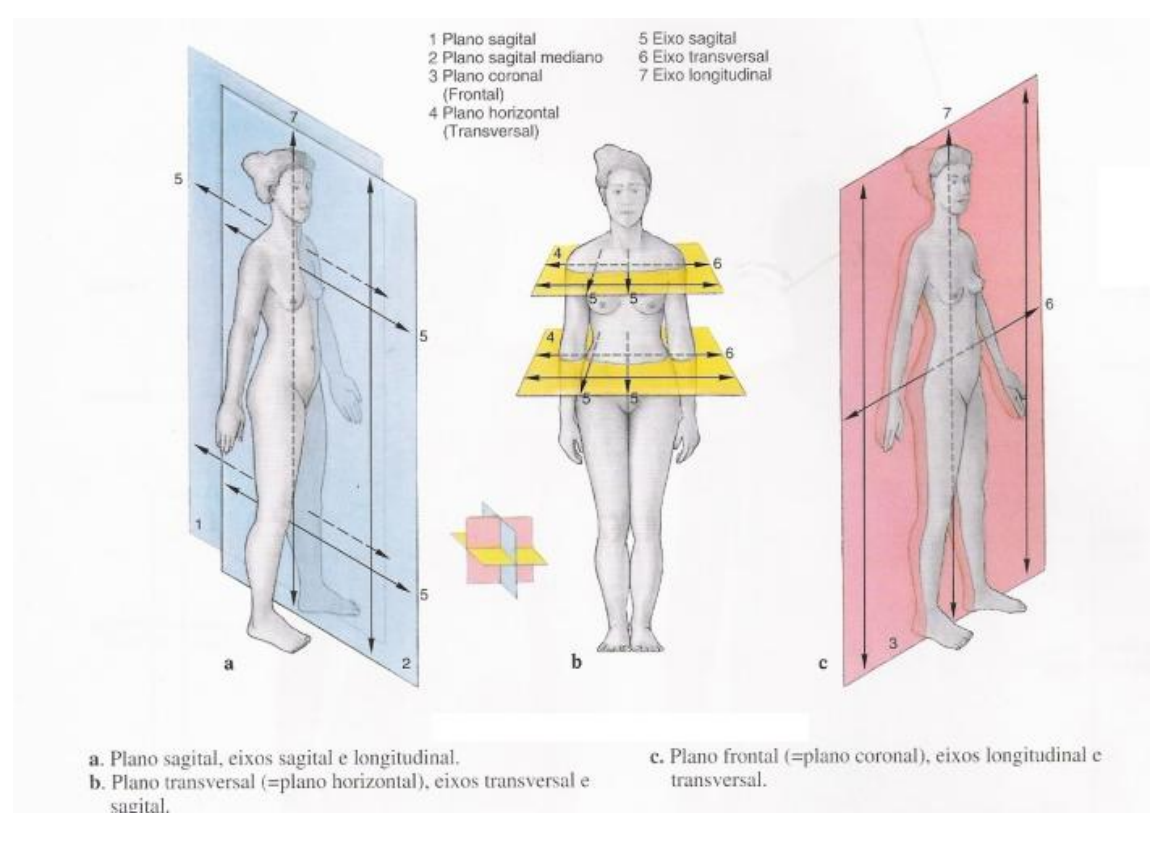

**Figura 2-2: Planos e eixos do corpo humano (Sobotta, 1995)**

Através de uma proeminente ranhura chamada fissura longitudinal no plano sagital, o cérebro é dividido em duas metades, formando dois hemisférios, o direito e o esquerdo. Estes dois hemisférios estão ligados por um espesso feixe de fibras neuronais (axónios) denominado corpo caloso. Este é constituído pelo tronco (Truncus), uma extremidade posterior ou esplénio (Splenium) e uma extremidade anterior ou joelho (Genu), que termina por uma porção afilada que é conhecida por bico (Rostrum) (Pina).

Em geral, o hemisfério cerebral direito recebe as sensações e controla os movimentos do lado esquerdo do corpo. Do mesmo modo, o hemisfério cerebral esquerdo preocupase com o lado direito do corpo. (Bear, et al., 2007)

Cada hemisfério possui uma camada superficial de substância cinzenta, o córtex cerebral, que reveste um centro de substância branca - o centro medular do cérebro, ou centro semioval. No interior dessa substância branca existem massas de substância cinzenta, os núcleos da base do cérebro.

Cada hemisfério cerebral inclui um Lobo Frontal (área motora), Parietal (área sensorial ou somatossensorial), Occipital (área visual), Temporal (área auditiva) e o Lobo Límbico

(interligado com estruturas límbicas contidas no lobo temporal, associadas à memória, emoções…). (Nolte, 1999)(ver figura 2-3)

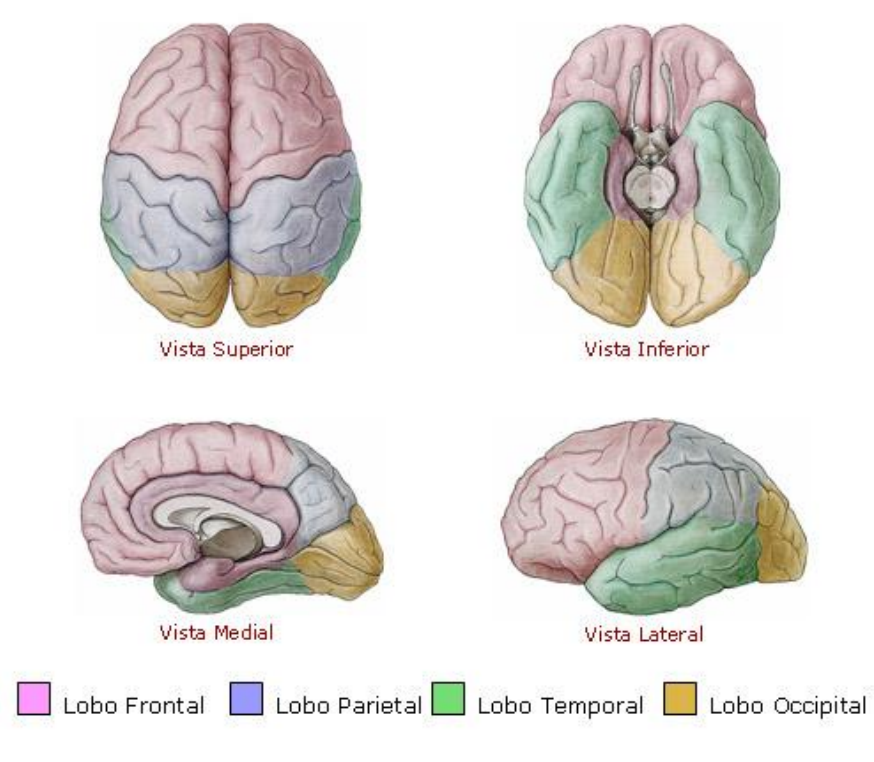

**Figura 2-3: Várias vistas com os Lobos existentes em cada Hemisfério Cerebral (Site:***Aula de Anatomia)*

É no lobo temporal que a estrutura do hipocampo se encontra. Visto ser o objecto principal do nosso estudo, passamos a descrevê-lo.

### <span id="page-17-0"></span>**2.2 Hipocampo**

#### <span id="page-17-1"></span>**2.2.1 Anatomia**

O hipocampo está localizado na base do lobo temporal do córtex cerebral, perto de muitas associações nervosas. Os lobos temporais, por sua vez, estão relacionados com a memória, audição, processamento e percepção de informações sonoras e com a capacidade de entender a linguagem. Esse lobo também está relacionado ao processamento visual de ordem superior.

A palavra Hipocampo deve-se à semelhança com o formato de um cavalo-marinho [\(Grego:](http://pt.wikipedia.org/wiki/L%C3%ADngua_grega) hippos = [cavalo,](http://pt.wikipedia.org/wiki/Cavalo) kampi = monstro). (Berne, et al., 2000)

O hipocampo é uma estrutura complexa que ocupa a porção medial do assoalho do

corno temporal, formando um arco ao redor do mesencéfalo. Anatomicamente, pode ser dividido em cabeça, corpo e cauda. (Isolan, et al., 2007)(ver figura 2-4)

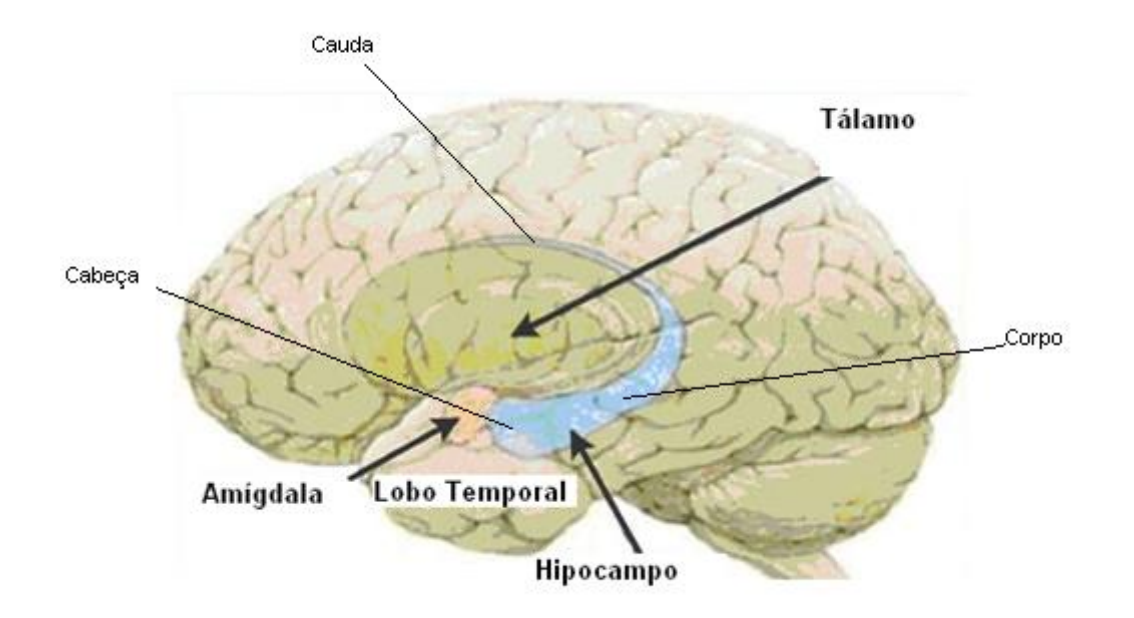

**Figura 2-4: Hipocampo e as suas divisões.**

O hipocampo liga-se aos ramos do Fórnix (este emerge abaixo do esplênio do corpo caloso) que divergem e penetram de cada lado do corno inferior do ventrículo lateral. O Fórnix encontra-se inferior e posteriormente ligado ao Hipotálamo. O hipocampo liga-se também, anteriormente, à Amígdala. (Nolte, 1999)

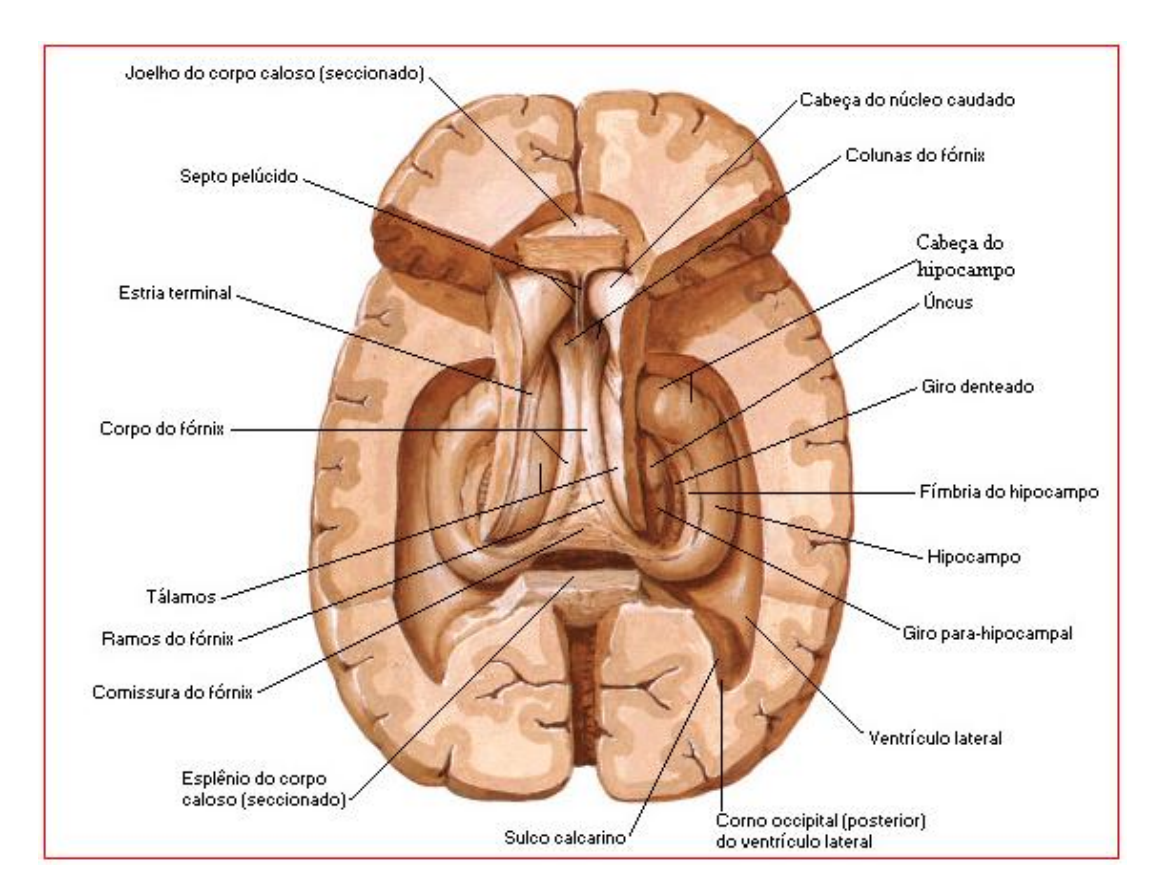

**Figura 2-5: Hipocampo e as suas estruturas vizinhas** *(site: Aula de Anatomia)*

#### <span id="page-19-0"></span>**2.2.2 Funções**

Se diferentes funções estão localizadas em diferentes raízes espinais então, diferentes funções estão também localizadas em diferentes partes do cérebro. (Nolte, 1999)

Tem sido demonstrado que o hipocampo é uma estrutura importante para a consolidação da memória recente. Em contrapartida, o armazenamento da memória de longo prazo está relacionada ao córtex cerebral. (Berne, et al., 2000)

A lesão do hipocampo traz a amnésia anterógrada (amnésia subsequente de um trauma cerebral, a pessoa tem dificuldade ou incapacidade de se lembrar de eventos recentes, mas consegue lembrar-se, quase perfeitamente, de eventos ocorridos antes do trauma cerebral). O indivíduo não consegue memorizar informações baseadas em simbolismos verbais, porém a memória passada permanece armazenada. O hipocampo é importante no processo de transição da memória a curto prazo para memória a longo prazo: faz com que a mente repita várias vezes aquela informação a fim de que seja consolidada a memória para aquela informação. (Guyton, et al., 2005)

#### Optimização do Tratamento Volumétrico do Hipocampo através de IRM

O hipocampo, juntamente com a amígdala, é das estruturas mais importantes do sistema límbico. Assim como outras partes desse mesmo sistema, o hipocampo troca constantemente sinais com todo córtex cerebral. Qualquer estímulo sensorial causa a estimulação de pelo menos alguma área do hipocampo. Desse modo, o hipocampo é uma porta de entrada para o sistema límbico, pois dele saiem fibras (pelo fórnix) para o hipotálamo, tálamo e outras estruturas do sistema límbico. Cada parte do hipocampo relaciona-se com partes diferentes do sistema límbico para produzir respostas comportamentais diferentes. (Guyton, et al., 2005)

# **3 Hipocampo e Epilepsia**

<span id="page-21-0"></span>Assim como a Epilepsia, outras doenças do Sistema Nervoso estão directamente relacionadas com hipocampo e com uma possível patologia neste. Neste trabalho, apenas a Epilepsia é objecto de estudo.

#### <span id="page-21-1"></span>**3.1 Epilepsia**

A epilepsia é uma doença neurológica crónica, geralmente de carácter progressivo e caracteriza-se por repetidas crises comportamentais, ocorrendo de forma aleatória ao longo do tempo. Estima-se que no mundo inteiro existam 50 milhões de pessoas que sofrem desta patologia, sendo que em países desenvolvidos, estudos efectuados apontem para uma incidência que varia entre 40 e 70 pessoas por cada 100 000 pessoas, por ano. (Boer, et al., 2008)

#### <span id="page-21-2"></span>**3.1.1 Patologia**

A Epilepsia é um termo colectivo para alguns tipos de sintomas e perturbações anatómicas e funcionais do cérebro, temporárias e reversíveis – as crises epilépticas. Uma crise epiléptica é uma manifestação anormal da actividade neuronal, isto é, há ocorrência de uma descarga eléctrica anormal, excessiva e síncrona, espontânea ou secundária, de uma população de neurónios corticais. Esta descarga pode produzir sintomas subjectivos ou sinais objectivos.

A Epilepsia é normalmente classificada segundo a Classificação Internacional da Crise Epiléptica. Embora todos os esquemas de classificação tenham limitações, este é o melhor actualmente disponível. Esta classificação tem em conta a suposta origem da desordem cerebral, isto é, se estas surgem numa porção circunscrita do cérebro (parcial/focal) ou parecem começar difusamente no córtex e nas suas conexões mais profundas (generalizadas). (Bromfield, et al., 2006)

Neste trabalho, os dados clínicos analisados são referentes a pessoas com epilepsia focal, pelo que será este tipo que descrevemos em seguida.

Na epilepsia focal é importante determinar o foco da lesão e a região bem como se a propagação é simples ou complexa. Quando ocorrem crises simples a consciência é conservada; a pessoa é vigilante, pode responder a perguntas ou ordens e lembrar-se o que ocorreu durante a crise. Pode evoluir para o estado complexo ou generalizar em forma secundária. Já nas crises complexas a consciência é alterada ou perdida; a capacidade de prestar atenção ou responder a perguntas ou ordens é assim prejudicada ou perdida. Muitas vezes, não há nenhuma memória do que aconteceu durante tudo ou parte da crise parcial complexa. Pode evoluir para os quadros de generalizados.

As crises focais podem ser idiopáticas (relacionada com um grupo etário, normalmente com características bem definidas e associadas a causas genéticas), sintomáticas (pode ocorrer com ou sem lesões e a sua causa é conhecida) ou criptogénicas (grupo de epilepsia em que não se pode comprovar o carácter sintomático e nem sua etiologia mas que pode evoluir no futuro para a forma sintomática com lesão). Estas crises podem dividir-se em Motoras, Neurosensoriais, Sensitivas, Neurovegetativas e Psíquicas.

De acordo com os fenómenos e a sua localização, observa-se que as crises que ocorrem no Lobo temporal dividem-se, essencialmente, em dois grandes grupos; os fenómenos que ocorrem em localizações hipocampais e/ou amigdalares com propagação límbica e os fenómenos que interferem com as perceptivas de características auditivas. (Bromfield, et al., 2006)

#### <span id="page-22-0"></span>**3.1.2 Epilepsia do Lobo Temporal (TLE)**

A Epilepsia do Lobo Temporal (TLE) é uma das síndromes mais frequentes de epilepsia. A fisiopatologia desta síndrome envolve diversas estruturas límbicas, sendo o hipocampo e a amígdala as mais estudadas e a sua patologia designada por esclerose mesial. Devido à singularidade da esclerose mesial, a maior parte da investigação anatomo-fisiológica tem sido dirigida para esta região cerebral. Esta lesão consiste na perda neuronal e gliose reactiva do hipocampo (mais frequentemente) e da amígdala (menos frequente e geralmente associada à lesão do hipocampo). (Pereira, 2006)

Em pacientes com TLE, a visualização através de IRM dos lobos temporais, com cortes coronais finos, muitas vezes revelam a atrofia hipocampal e um sinal alterado fortemente correlacionados com a esclerose temporal mesial  $(MTS)^2$ . (Bromfield, et al.,

-

<sup>2</sup> Do inglês: Mesial Lobe Sclerosis

#### 2006)

#### <span id="page-23-0"></span>**3.1.3 Tratamento**

A maior parte dos casos de epilepsia são controlados com medicação, contudo cerca de 20 a 30% apresentam resistência farmacológica. A terapia cirúrgica é apropriada a doentes que apresentam crises focais na origem e resistência ao tratamento com medicamentos antipilépticos. A Cirurgia é de considerar quando as crises prejudicam a qualidade de vida e quando a área em questão pode ser retirada sem causar défices neurológicos inaceitáveis.

A avaliação de uma possível cirurgia é determinada por um conjunto de exames de diagnóstico, tais como a monitorização de video/EEG, a neuroimagem e estudos de neuropsicometria.

Os procedimentos cirúrgicos de epilepsia incluem Lobectomia Temporal, que pode ser executada de forma Standard ou construída. São principalmente executados em pacientes com lesões estruturais ou anomalias desenvolvidas. A Lobectomia temporal é o procedimento cirúrgico mais comum no tratamento da epilepsia e pode ser executado tanto no hemisfério dominante como no não-dominante, sem prejuízo de língua significante.

Entre pacientes especificamente seleccionados, mais de 80 % não apresentam crises parciais ou secundariamente generalizadas complexas depois da cirurgia, mas muitos permanecem com necessidade de medicação. (Bromfield, et al., 2006)

## **4**

### **Ressonância Magnética Nuclear**

<span id="page-24-0"></span>A Imagem por Ressonância Magnética Nuclear tem vindo, cada vez mais, a substituir outras técnicas de diagnóstico médico. Como principais vantagens deste método, podemos enumerar o maior detalhe dos mapas do cérebro relativamente às outras técnicas, o facto de não necessitar de radiação ionizante e ainda podermos visualizar imagens de cortes cerebrais segundo os planos desejados. (Bear, et al., 2007)

#### <span id="page-24-1"></span>**4.1 Fundamentos de imagem por Ressonância Magnética**

As imagens de ressonância magnética nuclear são hoje das técnicas de diagnóstico clínico mais rigorosas e sofisticadas devido à excelente resolução e contraste que se obtém, tanto nas imagens funcionais como anatómicas.

Para perceber como se dá a obtenção das imagens de RMN (Ressonância Magnética Nuclear) interessa saber os princípios físicos básicos que lhe são inerentes. Estes enquadram-se nos conteúdos da Física Nuclear e da Mecânica Quântica, no entanto para os efeitos deste estudo uma abordagem clássica é suficiente.

Os núcleos com um número quântico direccional diferente de zero, por exemplo  $\pm$  1/2, quando não estão sujeitos a nenhum campo magnético têm uma magnetização total nula, isto porque o eixo ao redor do qual o spin sofre o movimento de precessão é completamente aleatório. Na presença de um campo magnético externo aplicado, as energias associadas aos núcleos com spins diferentes passa também a ser diferente. Assim os spins passam a precessar em torno do eixo do campo paralela (estado de energia mais baixa – spin +1/2) ou antiparalelamente (estado de energia mais alta – spin –1/2) a este. Devido à diferença de energias entre os dois estados, o estado de energia mais baixa passa a ser mais povoado do que o estado de energia mais alta, o que resulta numa magnetização diferente de zero. Considerando um campo aplicado segundo Z, embora os spins façam com este eixo um determinado ângulo, como estes não se encontram em fase mas sim aleatoriamente distribuídos sobre um cone, a componente

XY anula-se, o que faz com que a magnetização total passe a ter a direcção do campo, isto é, direcção de Z.

Para a utilização de técnicas por ressonância magnética é necessário que os spins sejam diferentes de zero e de preferência  $\pm$  1/2, uma vez que são fisicamente mais fáceis de interpretar. Em aplicações médicas, os núcleos utilizados são os de hidrogénio (protões), pois existem em abundância no corpo humano, respeitam as condições anteriores e permitem obter um sinal de grande amplitude.

Um parâmetro importante a destacar é a frequência à qual os núcleos giram, também chamada de frequência de Larmor, sendo esta proporcional a um parâmetro característico do núcleo (constante giromagnética γ) e à amplitude do campo magnético externo aplicado aos núcleos (B0). Tendo em conta as ordens de grandeza da constante giromagnética e da amplitude do campo aplicado (≈1Tesla), a frequência de Larmor situase na gama das rádio-frequências (RF). Deste modo, ao sujeitar os núcleos a um campo de frequência igual à frequência de Larmor, interferimos nestes através do fenómeno de ressonância, alterando assim o comportamento dos spins. Estes passam a estar em fase, dando origem a uma componente de magnetização no plano XY aumentando a população antiparalela.

Outros parâmetros importantes são a amplitude e a duração dos pulsos de rádiofrequência, já que estes também influenciam o comportamento dos spins.

O sinal revelado é mais ou menos intenso consoante o número de spins presentes no meio, ou seja, consoante a concentração de átomos de hidrogénio e diz respeito à componente em XY da magnetização.

De uma maneira simplificada podemos dizer então que após a colocação da amostra dos spins no campo magnético estático (aparecimento de uma magnetização segundo a sua direcção) aplica-se o campo magnético oscilatório de rádio-frequência. Depois de este deixar de actuar, a tendência natural do sistema é de regressar ao estado inicial, ou seja, inicia-se a desfasagem dos spins e a reorganização do povoamento dos mesmos. Estes dois processos independentes correspondem a dois diferentes fenómenos de relaxação.

À desfasagem dos spins, com consequente diminuição da magnetização no plano X, corresponde o decaimento no sinal medido - FID – Free Induction Decay. Este decaimento exponecial é caracterizado por uma constante de tempo, T2\*, definido como o tempo necessário para que o sinal (magnetização transveral, perpendicular ao campo magnético estático) decaia para 37% do seu valor máximo (atingido aquando da aplicação do pulso de RF). (Silva, 1998) (Secca, 2007) (Hornak, 2008)

#### <span id="page-26-0"></span>**4.2 Formação de Imagem Estrutural Ponderada em T1**

Relativamente ao outro mecanismo de relaxação que diz respeito às populações e a partir do momento que o pulso de RF termina, estas tendem a voltar à situação A magnetização longitudinal (segundo o campo magnético estático) retoma o valor inicial. Este mecanismo ocorre através de libertação de energia para o meio e é caracterizado por uma constante de tempo T1, à qual se dá o nome de tempo de relaxação spin-rede. T1 é o tempo que a magnetização longitudinal necessita para recuperar 63% do seu valor máximo (analogamente a T2).

Surge então o problema de medir estes tempos na prática. Em RM interessa também o domínio de frequência mas, visto que é mais fácil o estudo no domínio temporal, apenas quando necessário se recorre às Transformadas de Fourier.

Do FID é calculado o valor T2\* que depende das homogeneidades e inomogeneidades do campo. Para se obter o T2 real, separa-se este do T2\* através de uma técnica conhecida como Eco de Spin. Num determinado momento da relaxação aplica-se um novo pulso de RF mas de 180º, invertendo a posição relativa dos spins (os spins que rodavam com maior velocidade estão agora mais atrasados). Este procedimento implica que passado algum tempo os spins se reagrupem (em fase novamente) sendo responsáveis por novo aumento na magnetização transversal. À constante de tempo que caracteriza este decaimento dá-se o nome de tempo de relaxação spin-spin e representase por T2.

Para a formação de imagens estruturais é necessário que o sinal seja sensível à composição dos diferentes tecidos. T1 e T2 variam para diferentes tecidos cerebrais pelo que a aquisição da imagem pode ser ponderada em um destes tempos de relaxação, consoante os parâmetros desejados.

Neste estudo utilizámos imagens ponderadas em T1 uma vez que em RM, este é o parâmetro que melhor informação anatómica fornece. (Silva, 1998) (Secca, 2007)

#### <span id="page-26-1"></span>**4.2.1 Principio de Aquisição**

Na construção das imagens é necessário determinar e distinguir os diversos pontos dos tecidos. Para tal recorre-se à aplicação de um gradiente de campo em substituição do campo magnético estático. Ao aplicar um gradiente de campo magnético numa determinada direcção x, os spins vão começar a rodar com velocidades diferentes e, consequentemente, a frequência da radiação medida vai ser diferente para cada "fatia" perpendicular a x.

#### Optimização do Tratamento Volumétrico do Hipocampo através de IRM

Falta então perceber como se associa um determinado sinal a uma determinada posição de modo a conseguir-se efectivamente construir uma imagem. Para obter informação associada exclusivamente a um elemento de volume (designado por voxel), a primeira etapa tem como objectivo a escolha de um corte. Ao gradiente de campo segundo Z (campo magnético estático) ao qual a pessoa está sujeito soma-se pequenos campos de diferentes intensidades até se cobrir o corpo todo segundo essa direcção. Então compreende-se que, nestas condições, os protões (interessam os de hidrogénio) adquiram, em cada plano perpendicular ao eixo z, uma determinada frequência. Este facto implica que, quando se aplica um campo RF com uma frequência específica, este actue apenas sobre os spins que precessam com essa frequência, ou seja, apenas os spins pertencentes a uma determinada fatia são responsáveis pela magnetização transversal medida. Uma vez seleccionada a fatia, o passo seguinte passa por escolher uma linha dessa fatia. Após a aplicação do pulso de radiofrequência, aplica-se um gradiente segundo y. A aplicação desse gradiente implica que os spins do plano escolhido, que anteriormente se encontravam em fase, adquiram frequências diferentes. Deste modo, quando o gradiente segundo y cessa, os spins dessa fatia rodam todos com a mesma velocidade mas, em cada linha, encontram-se numa fase distinta. Resta escolher um ponto em cada linha para se obter informação tridimensional. É utilizado um gradiente de campo segundo x. Neste caso, ir-se-á impor diferentes frequências a cada ponto de cada linha. Assim, a cada linha corresponde uma fase (codificação em fase) e a cada coluna corresponde uma frequência (codificação em frequência). (Silva, 1998) (Secca, 2007)

#### <span id="page-27-0"></span>**4.2.2 Contraste**

A intensidade do sinal medido nas imagens de RMN é dado pela magnetização transversal total dos tecidos e é tanto maior quanto maior for a densidade protónica do meio, não esquecendo que os parâmetros T1 e T2 também influenciam este sinal. Através destes três parâmetros, podemos manipular o contraste das imagens, existindo assim imagens em densidade protónica, em T1 e em T2. Uma das grandes vantagens das imagens de RMN comparativamente com as restantes técnicas deve-se ao facto que se uma estrutura não pode ser visível com um dos contrastes, pode tornar-se extremamente nítida com um outro contraste. Ainda a referir são as zonas cinzentas nas imagens, que são as zonas com menos densidade protónica e por isso menos intensidade do sinal, como é caso de calcificações, ar, tecidos fibrosos, osso cortical. As imagens devem assim aparecer brancas quando a intensidade do sinal é elevada, como nos tecidos gordos e fluidos.

Embora a técnica de RMN apresente grande potencialidade em relação ao contraste, oferece ainda a possibilidade de o melhorar através da utilização de agentes de contraste que melhoram a visibilidade de determinado tecido, entre os quais substâncias que devido à sua susceptibilidade magnética interferem ao nível dos tempos de relaxação. (Westbrook, 1998)

#### <span id="page-28-0"></span>**4.2.3 Volumes Parciais**

O efeito de volume parcial ocorre quando o tamanho do voxel é maior do que a estrutura a ser representada, o que faz com que dentro de um voxel estejam presentes várias estruturas. Nesse caso, o sinal resultante irá ser uma média ponderada dos sinais provenientes dos diversos tecidos ou componentes que se incluem nesse voxel, em vez de sinais distintos correspondentes a estruturas distintas. Este fenómeno resulta em artefactos, os quais podem ser reduzidos se diminuirmos o tamanho do voxel. (Hornak, 2008)

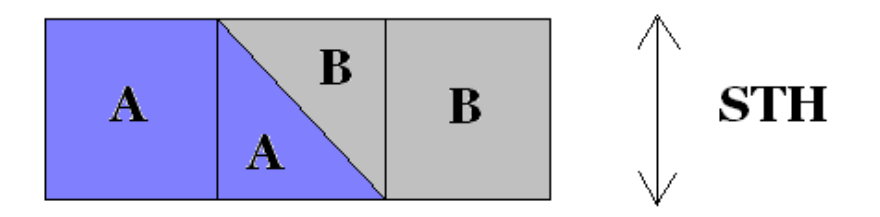

<span id="page-28-1"></span>**Figura 4-1: Sobreposição de volumes num mesmo voxel.**

# **5 Volumetria**

<span id="page-29-0"></span>A Volumetria baseada em neuroimagem de alta resolução por ressonância magnética (RM) é um dos métodos que pode ser utilizado para medição de estruturas cerebrais. Em particular, a utilização desta técnica na avaliação de estruturas temporais mesiais (amígdala e hipocampo) consiste numa ferramenta útil para obtenção de informação neuroanatómica *in vivo* num grande número de situações patológicas, nomeadamente em TLE, esquizofrenia e doença de Allzheimer. Deste modo pode-se reduzir o número de pacientes que requerem exames prolongados e invasivos de EEG monitorizado por vídeo com eléctrodos intra-cranianos.

O reconhecimento da atrofia das estruturas temporais mesiais através de imagens geradas por RM de alta resolução e a sua quantificação pela volumetria permitiu a identificação das alterações anatómicas associadas a esta síndrome e a sua correlação com dados electroencefalográficos, clínicos, neuropsicológicos, neurocirúrgicos e anatomopatológicos. Foram estabelecidos: correlação positiva entre a lateralização da região epileptogênica pelo eletrencefalograma (EEG) e a presença de redução ipsilateral significativa de volume do hipocampo; associação com crises parciais complexas intratáveis; lesões precoces do sistema nervoso central (SNC); relação significativa entre o volume do hipocampo esquerdo e função de memória verbal e entre comprometimento da memória não verbal e redução do volume do hipocampo direito. (Marchetti, et al., 2002)

#### <span id="page-29-1"></span>**5.1 Volumetria em TLE**

No estudo da Epilepsia, a contribuição principal da volumetria das estruturas temporais mesiais foi no sentido do desenvolvimento de estudos relativos à TLE por esclerose mesial temporal (MTS). De facto, esta técnica permite não só efectuar o diagnóstico,

como inferir acerca da severidade da esclerose mesial no paciente, o que contribui significativamente para uma melhoria no resultado do tratamento cirúrgico, através de lobectomia temporal. (Marchetti, et al., 2002).

Apesar de se relacionar a patologia de TLE com alterações no volume do hipocampo, poucos foram os estudos de imagens estruturais que até agora dirigiram a questão para o facto de existirem modificações em sub-regiões específicas do hipocampo responsáveis por determinadas doenças. Alguns estudos sugerem que o corpo do hipocampo parece ser mais afectado que a cauda ou a cabeça em doentes com TLE. No entanto, outros estudos relatam maior atrofia na cabeça do hipocampo. Estes estudos destacam assim a necessidade de protocolos que facilitem a subdivisão desta estrutura nas suas três partes componentes principais – cauda, corpo, cabeça. (Malykhin, et al., 2007)

#### <span id="page-30-0"></span>**5.2 Dificuldades na Medição do Volume do Hipocampo**

O Estudo das variações volumétricas na amígdala e no hipocampo são assim relevantes em várias doenças, mas a sua proximidade anatómica dificulta a separação das duas estruturas nas imagens de ressonância magnética.

Os obstáculos encontrados na separação destas estruturas, a duas dimensões, podem contribuir para resultados inconsistentes nos estudos de volumetria. Em estudos anteriores, muitos protocolos volumétricos excluem as fatias problemáticas das análises ou analisam o complexo amigdalo-hipocampal conjuntamente. (Malykhin, et al., 2007)

Alguns estudos recentes reconhecem a importância de traçar o Hipocampo e fornecem aproximações metodológicas. De modo a maximizar a precisão e reprodutibilidade dos volumes calculados através deste método, devem ser seguidas as seguintes indicações: 1) A resolução espacial deve ser optimizada, o que significa que as fatias seleccionadas devem ser o mais finas possível (preservando a razão sinal-ruído), 2) as razões contraste-ruído devem ser mantidas elevadas de modo a permitir uma boa discriminação dos contornos do hipocampo, 3) o tempo de aquisição das imagens deve ser suficientemente baixo (<10 minutos) de modo a reduzir os artefactos devidos ao movimento do paciente. Depois dos dados referentes à imagem serem adquiridos, o cálculo dos volumes pretendidos a partir destes passa pela transferência dos dados para um *software* que, associado a um dispositivo manual interactivo, permite desenhar manualmente o contorno das estruturas pretendidas. Este passo é executado por um médico habilitado. Depois de delineadas as estruturas, os voxels contidos no volume de

interesse são contados automaticamente pelo computador e multiplicados pelo volume de cada voxel, obtendo-se assim o volume correspondente ao hipocampo. Relativamente a estes últimos dois passos podemos enumerar duas fontes de erro, que são as discrepâncias que ocorrem devido às diferenças entre os *softwares* e os erros associados à imprecisão do traçado dos contornos.

Finalmente, podemos referir que, a nível de interpretação dos resultados, esta pode ser feita de maneira relativa ou absoluta, isto é, podemos efectuar uma análise comparativa do volume dos lados direito e esquerdo do hipocampo (através de uma razão ou de uma diferença) ou uma análise em termos absolutos. Esta última avaliação é mais complexa devido ao facto de entrarem diversas variáveis em jogo para além da variável de interesse, tais como a idade, o género do paciente ou o tamanho da cabeça, o que dificulta, assim, a análise. (Watson, et al., 1997)

# **6 Metodologia**

<span id="page-32-0"></span>Neste capítulo apresentamos o procedimento que nos levou à obtenção dos resultados apresentados no capítulo seguinte. Primeiramente é feita a descrição do grupo de pessoas que foram examinadas e as quais são objecto de estudo neste trabalho. Em seguida mostramos o modo como as imagens foram adquiridas, assim como os parâmetros utilizados. Por último referimos quais os softwares utilizados no tratamento de dados.

#### <span id="page-32-1"></span>**6.1 Casos Clínicos**

Para a realização deste trabalho foram analisados os dados clínicos de exames de IMR obtidos no Centro de Ressonância Magnética de Caselas. Visto que um dos objectivos deste estudo é a comparação entre uma curva média optimizada de um grupo de controlo sem qualquer patologia associada com as curvas, igualmente tratadas, de pessoas com a doença de TLE, foram estudados, com consentimento informado, vinte e dois voluntários para o grupo de controlo e trinta e duas pessoas com a doença de TLE (ver Tabela 6-1).

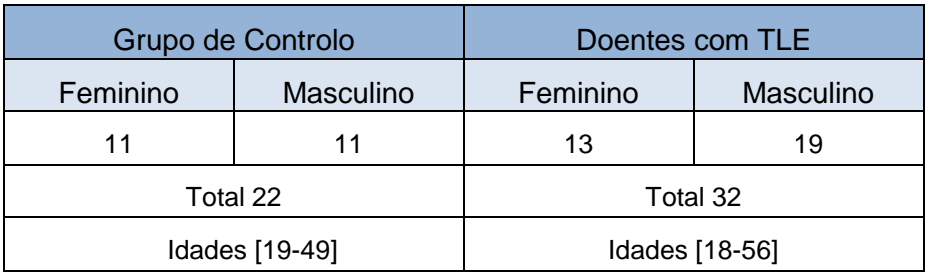

<span id="page-32-2"></span>**Tabela 6-1: Características acerca dos grupos estudados**

#### <span id="page-33-0"></span>**6.2 Aquisição de Imagens**

Os dados necessários à realização deste trabalho foram obtidos através de imagens de Ressonância Magnética, no plano coronal. Estas imagens foram ponderadas em T1 e adquiridas num equipamento 1,5T (GE Medical Systems). Foi usada uma sequência 3D FSPGR (Fast Spoiled Gradient Echo) com os parâmetros seguintes: TR<sup>3</sup> (Tempo de Repetição) = 12.5 ms, TE<sup>4</sup> (Tempo de Eco) = 5.7 ms, TI<sup>5</sup> (Tempo de Inversão) = 450 ms, 2 NEX (Signal Averaging), espessura do corte= 1.5 mm, FOV (Field of View) = 24×16.8  $[cmxcm] e Matrix = 512x224.$ 

#### <span id="page-33-1"></span>**6.2.1 Marcação das Áreas**

No estudo de volumetria do Hipocampo, a obtenção do volume é feita pela marcação da área desta estrutura em cada corte. No nosso estudo, essas marcações foram feitas manualmente por médicos treinados para o fazer, uma vez que só profissionais com conhecimento anatómico conseguem distinguir a estrutura desejada de outras estruturas, uma vez que o contraste das fronteiras não é evidente, sendo difícil delinear os seus limites.

As marcações foram feitas utilizando o rato do computador, no software da GE workstation, na sequência de cortes coronais, orientados perpendicularmente da linha comissural posterior para a anterior, sem espaçamento entre si (ver figura 6-1).

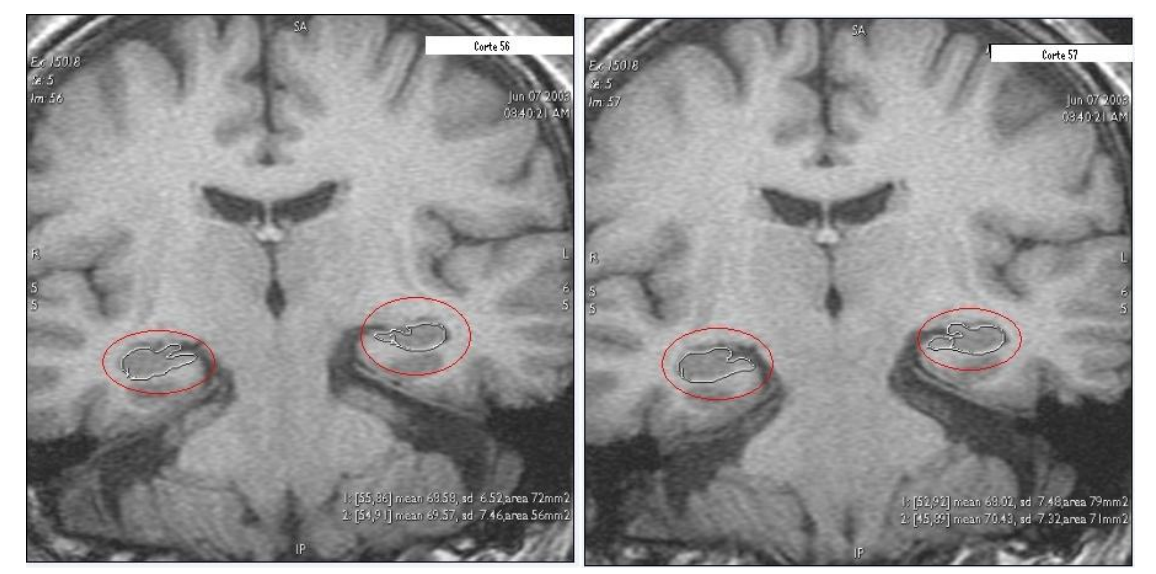

**Figura 6-1: Imagem de dois cortes seguidos com as marcações evidenciadas, feitas manualmente por um médico no software GE wokstation.**

<sup>4</sup> Do inglês: Time to Echo

-

<sup>3</sup> Do inglê: Time of Repetition

<sup>5</sup> Do ingles: Time of Inversion

#### Optimização do Tratamento Volumétrico do Hipocampo através de IRM

O número de cortes em que a estrutura do hipocampo está representada varia de sujeito para sujeito. Ainda, relativamente a um dado sujeito o número de cortes pode variar consoante o marcador. No entanto, pela análise dos nossos dados, verificamos que este número varia entre 18 a 39.

Para uma posterior normalização das áreas medidas em cada corte foi realizada para cada sujeito a determinação da área do cérebro no seu plano comissural anterior.

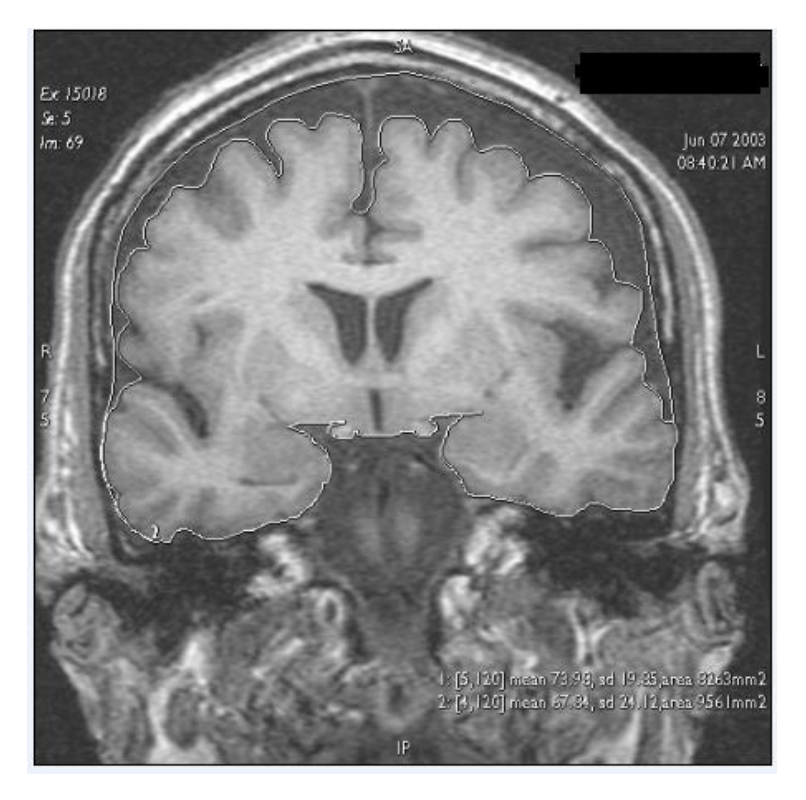

**Figura 6-2: Determinação da área no plano comissural anterior**

A imagem em cima mostra o modo como é determinada essa área, calculada automaticamente pelo software, através dos contornos delineados pelo marcador com a linha branca.

#### <span id="page-34-0"></span>**6.2.2 Cálculo do Volume total do Hipocampo**

Para o cálculo do volume total da estrutura do hipocampo de cada pessoa examinada é feita a soma de todas as áreas marcadas em cada corte, calculadas automaticamente pelo software. Este valor é multiplicado pela espessura do corte, que no nosso estudo foi sempre de 1,5mm.

Optimização do Tratamento Volumétrico do Hipocampo através de IRM

#### <span id="page-35-0"></span>**6.3 Tratamento de Dados**

Após a obtenção dos dados referidos anteriormente, foi realizado um conjunto de tratamentos matemáticos desses valores recorrendo a dois softwares. O Excel (Microsoft Office Enterprise 2007), para a passagem de filtros, isto é, médias móveis e para normalizar os dados e o Matlab (Version 7.5.0.342 (R2007b)), na realização de interpolações lineares e uma aplicação tendo em conta todo o processamento de dados que no capítulo que se segue passamos a descrever.

Para a análise estatística, recorremos ao software STATISTICA 9.
# **7**

# **Apresentação e Discussão de Resultados**

#### **7.1 Estudo do Grau de Confiança das Medições**

Começámos por estudar o grau de confiança das medições volumétricas que são feitas clinicamente, com o objectivo de validar um novo conceito de comparação de volumes do hipocampo de casos patológicos (Epilepsia) com casos normais. Este conceito baseia-se na avaliação da distribuição espacial do volume e não da variação de volume total.

A avaliação do grau de confiança é feita por meio da comparação de diversas aplicações da técnica, ao mesmo sujeito. Frequentemente, são avaliados dois aspectos do grau de confiança: o grau de confiança entre observadores (EO), que testa a reprodutibilidade, e o grau de confiança intra-observador (IO), que testa a precisão. Podem ser usados diferentes métodos estatísticos para medir o grau de confiança. Segundo Marchetti «O coeficiente de correlação intra-classe (CCI) seria um método apropriado para ser usado com dados quantitativos, utilizando a variância dentro do grupo de medidas e a expressão da variância entre os grupos de medidas para avaliar essa confiança». (Marchetti, et al., 2002)

Para testar a reprodutibilidade deste método de volumetria por RM realizámos o estudo do grau de confiança EO, feitos por dois médicos diferentes (IF e TN), treinados no mesmo protocolo de medidas. Estes exames de RM foram realizados a quatro sujeitos com a doença de Alzheimer. Neste estudo, pretendíamos sujeitos com patologias no hipocampo, não tendo a doença de Alzheimer como elemento fundamental. Os médicos determinaram o volume do hipocampo direito e do hipocampo esquerdo e, o grau de confiança foi medido através do valor do CCI, como podemos ver na tabela que se segue.

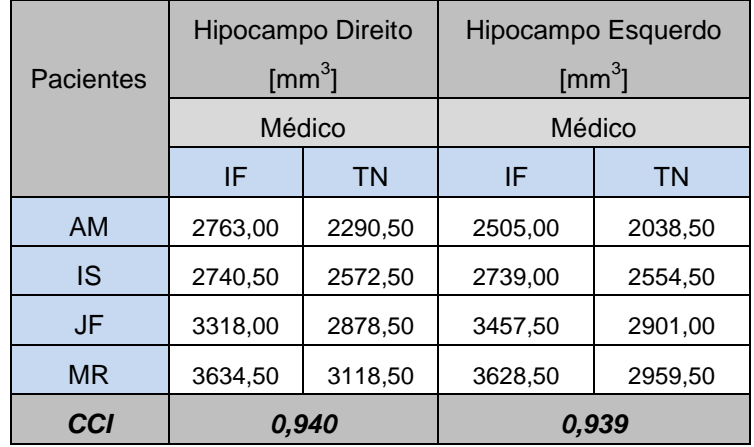

**Tabela 7-1: Medições ao volume do hipocampo direito e esquerdo, efectuadas por 2 médicos diferentes, IF e TN, a 4 pacientes, e o valor do Coeficiente de Correlação Intraclasses dessas medições**

Para o estudo da precisão foi feita a medição em duas situações diferentes pelo mesmo médico (JC), nos mesmos 4 sujeitos com Alzheimer. A avaliação do grau de confiança IO da medição do volume do hipocampo direito e esquerdo, realizada no mesmo protocolo, foi também obtida com o valor CCI.

|           | Hipocampo Direito          |                 | Hipocampo Esquerdo |                 |
|-----------|----------------------------|-----------------|--------------------|-----------------|
| Paciente  | $\text{[mm}^3$ ]<br>Médico |                 | [mm $^3$ ]         |                 |
|           |                            |                 | Médico             |                 |
|           | JC <sub>1</sub>            | JC <sub>2</sub> | JC <sub>1</sub>    | JC <sub>2</sub> |
| AM        | 2868.00                    | 2742.00         | 2653.50            | 2658.00         |
| IS        | 2886,00                    | 2794,50         | 2784,00            | 2661,00         |
| JF        | 3642.00                    | 3433.50         | 3468,00            | 3165,00         |
| <b>MR</b> | 3772,50                    | 3547.50         | 3513,00            | 3478.50         |
| CCI       | 0,999                      |                 | 0.954              |                 |

**Tabela 7-2: Medições ao volume do hipocampo direito e esquerdo, efectuadas pelo médico JC em duas diferentes situações, a 4 pacientes e o valor do Coeficiente de Correlação Intra-classes dessas medições**

Embora possamos verificar que os valores dos CCI, tanto nas medições EO como nas IO, são elevados, levando a acreditar que estas medições são confiáveis, estes valores totais de volume, não tratados, apresentam uma variação significativa entre as medições dos vários médicos, por exemplo na ordem dos 500mm<sup>3</sup>.

Como foi referido na introdução deste trabalho, já existem softwares que calculam automaticamente o valor do volume total de estruturas como o hipocampo. Para uma comparação entre valores medidos manualmente por peritos e softwares e com o intuito de perceber a discrepância entre valores totais medidos para o mesmo paciente por diferentes "marcadores", recorremos ao Software NeuroQuant para obter o valor para o paciente AM, como podemos ver em baixo na figura, evidenciado a vermelho**.**

Universidade Nova de Lisboa<br>† Address line<br>† Address line 2

NeuroQuant™ **General Morphometry Report** 

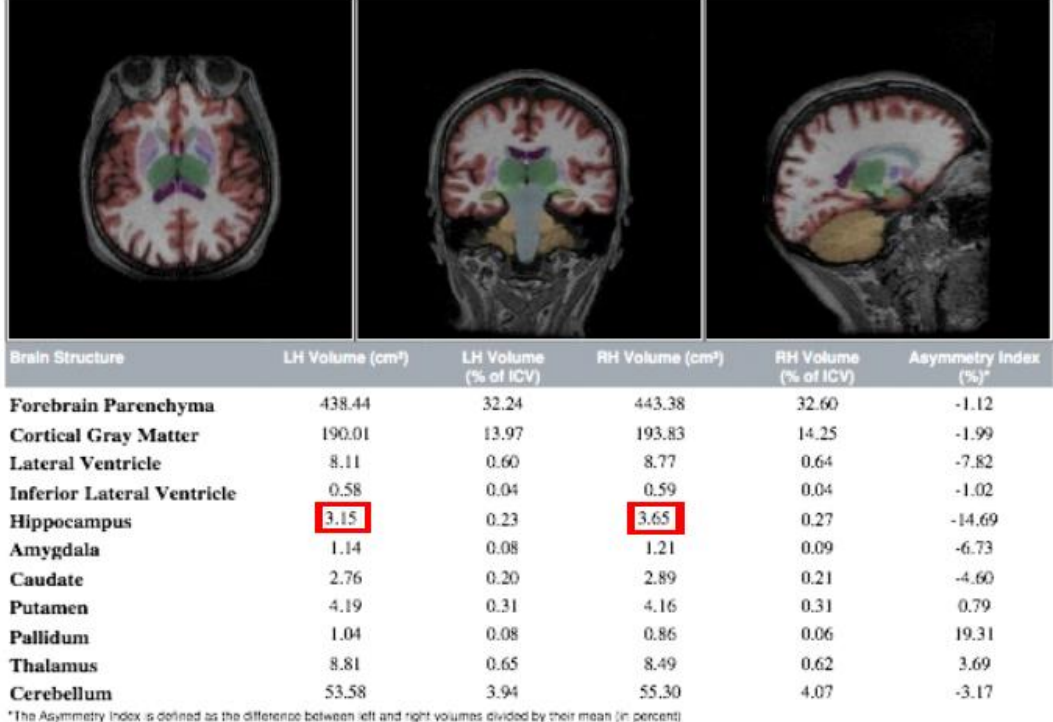

**Figura 7-1: Interface dada pelo Software NeuroQuant com valores medidos automaticamente, entre os quais os valores dos volumes totais do hipocampo esquerdo e direito.**

Como podemos constatar, os valores medidos pelos médicos variam entre si e variam ainda mais quando comparados com os dados no NeuroQuant (nas ordem dos 1000mm<sup>3</sup>). No que diz respeito ao volume do hipocampo trata-se de um valor bastante significativo, principalmente como meio de avaliação de ocorrência de atrofias.

Uma explicação possível para esta diferença encontrada reside no método de contagem de pixels utilizado pelo software. A contagem de pixels pode ser feita incluindo os pixels que se encontram dentro da área traçada, os que se encontram sob o traço, ou

ainda aqueles exteriores ao traço. (Marchetti, et al., 2002)

Os efeitos do volume parcial são também uma possível causa dessa diferença de valores medidos.

Os valores totais não dão a conhecer onde ocorre a atrofia, se esta é geral ou se ocorre especificamente nalguma das três partes do hipocampo. Como referimos no enquadramento teórico, a localização mais exacta da atrofia por morte neuronal no hipocampo é importante para perceber o tipo de patologia associada e, para a execução de uma cirurgia de remoção mais precisa, em casos de epilepsia refractária a medicamentos.

Este tipo de medição não é capaz de detectar a existência de algum padrão sistemático entre os avaliadores, por exemplo se um dos avaliadores sistematicamente obtém volumes menores numa zona específica do hipocampo. Como os valores dos volumes totais dos hipocampos, esquerdo e direito não nos dão essas informações, neste estudo procurámos validar um novo método de avaliação do volume que tenha em conta a variação espacial ao longo das três partes do hipocampo; cauda, corpo e cabeça. Pretendemos ainda analisar corte a corte a variação de volume, uma vez que esta nos pode fornecer informações importantes quando comparamos marcações de diferentes médicos e até mesmo para tirar conclusões de uma possível atrofia em alguma das partes do hipocampo.

No Gráfico que se segue, as diferentes medições das áreas marcadas em cada corte, realizadas pelos médicos referidos nas tabelas, são mostrados para um dos doentes, para um dos hipocampos.

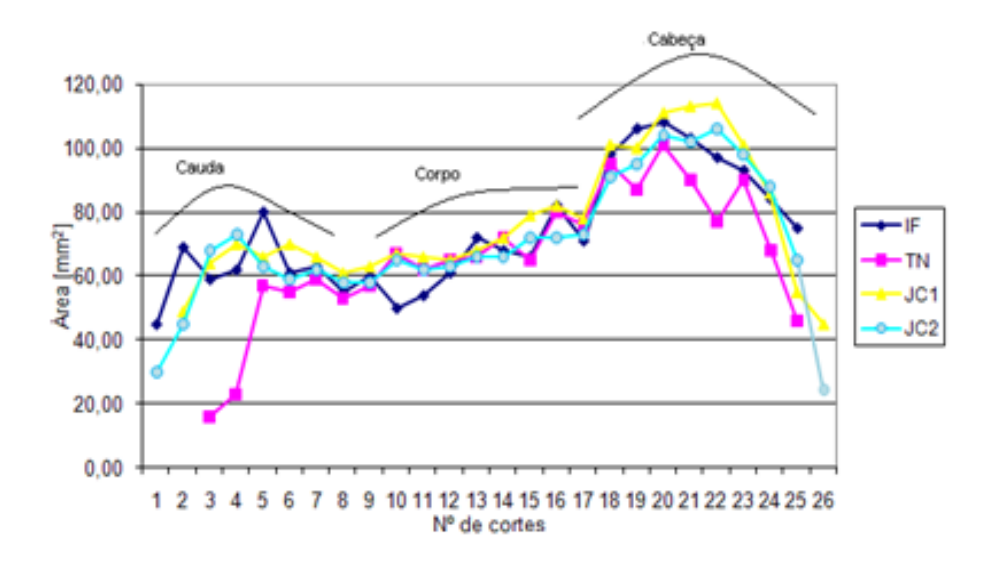

Este gráfico apresenta uma distribuição espacial desses valores.

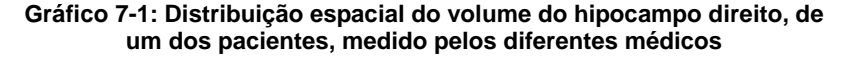

Visto tratar-se da obtenção das áreas numa sequência orientada perpendicularmente da linha comissural posterior para a anterior, a distribuição em cima permite diferenciar as três partes do hipocampo. A primeira parte referente à cauda, até cerca do corte 6, a zona seguinte, referente ao corpo do hipocampo, até aproximadamente ao corte 16 e, por fim, a cabeça do hipocampo, traduzindo-se no pico da distribuição espacial.

Com este tipo de informação conseguimos perceber onde ocorrem as diferentes marcações entre os diferentes médicos.

## **7.2 Obtenção da distribuição espacial média do volume do Hipocampo do grupo de controlo**

Para uma mais correcta análise comparativa, estas distribuições devem ser tratadas matematicamente de modo a garantir uma correcção de valores (normalização) assim como ajustadas para uma possível comparação gráfica.

Interessa também, para cada caso de patologia, comparar com uma distribuição média do grupo de controlo, de modo a tentar concluir se há ou não atrofia e, caso exista, a parte específica do hipocampo onde se encontra.

Para obtermos a distribuição espacial média do volume do hipocampo, direito e esquerdo, do grupo de controlo, 22 voluntários sem doenças associadas foram submetidos a RM e os volumes dos seus hipocampos, tanto direito como esquerdo, foram determinados.

Visto que o objectivo é também a comparação da distribuição espacial média do volume do hipocampo do grupo de controlo, com as curvas de doentes com TLE de modo a analisar a localização mais exacta da atrofia, assim como a análise dessa variação, temos de ter em conta alguns aspectos. Para uma correcta comparação é necessário ter em conta a variação individual do tamanho de cada cérebro. Para corrigir estes valores absolutos de volumes foi aplicada uma razão de modo a que os valores se encontrem normalizados. Para tal, a todos os valores das áreas obtidas em cada corte, foi aplicada a seguinte normalização:

$$
Valor normalizado = A_n \times \frac{A_{MC}}{A_m}
$$

Onde  $A_n$  é o valor da área a ser normalizado,  $A_{MC}$  é o valor médio das áreas do plano

comissural anterior (a sua determinação foi referida na metodologia) do grupo de controlo e  $A_m$  é o valor médio da área do paciente a normalizar, também no plano comissural anterior.

A normalização feita tem assim em conta a área do cérebro de cada sujeito em relação à média das áreas, calculada para o grupo de controlo.

Obtivemos para as 22 pessoas do grupo de controlo, para cada hipocampo, esquerdo e direito, curvas como as seguintes:

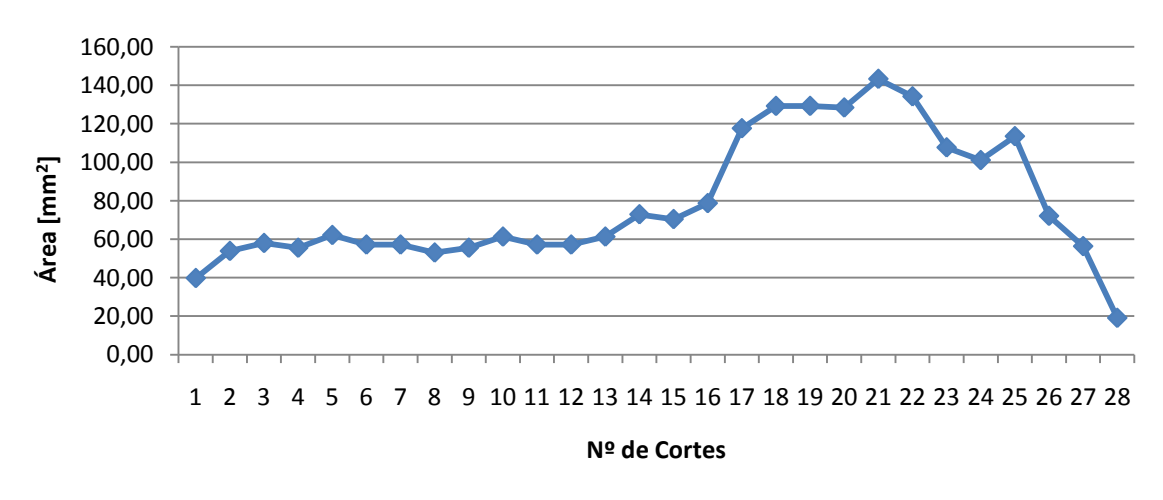

**Gráfico 7-2: Distribuição espacial do volume, com valores normalizados, do hipocampo direito de um voluntário sem patologias associadas**

Como podemos verificar, a curva apresenta alguma irregularidade, o que não seria de esperar se tivermos em conta a anatomia do hipocampo que é uma estrutura contínua e regular. Estas irregularidades possivelmente devem-se às marcações realizadas pelos médicos que, de corte para corte, não "conseguem" manter a continuidade e garantir uma marcação continua.

Para a obtenção de uma curva mais próxima do que é a estrutura do hipocampo e de modo a poder comparar diferentes curvas, diminuindo erros associados às medições, foi realizado um conjunto de procedimentos de modo a perceber qual o melhor.

Começámos por aplicar uma média móvel de 3 que funciona como um filtro (calculase a média de cada área do corte com os dois valores vizinhos, o do corte anterior e posterior) com o intuito de a "alisar" e obter uma distribuição mais próxima da real distribuição espacial do volume do hipocampo. Os valores dos extremos são os "problemáticos", uma vez que a média não pode ser calculada sem os valores vizinhos. Para esses valores não foi aplicada a média, mantendo-se o próprio valor.

Para garantir que apenas era necessário passar um filtro e não dois, em baixo seguese o gráfico com as comparações.

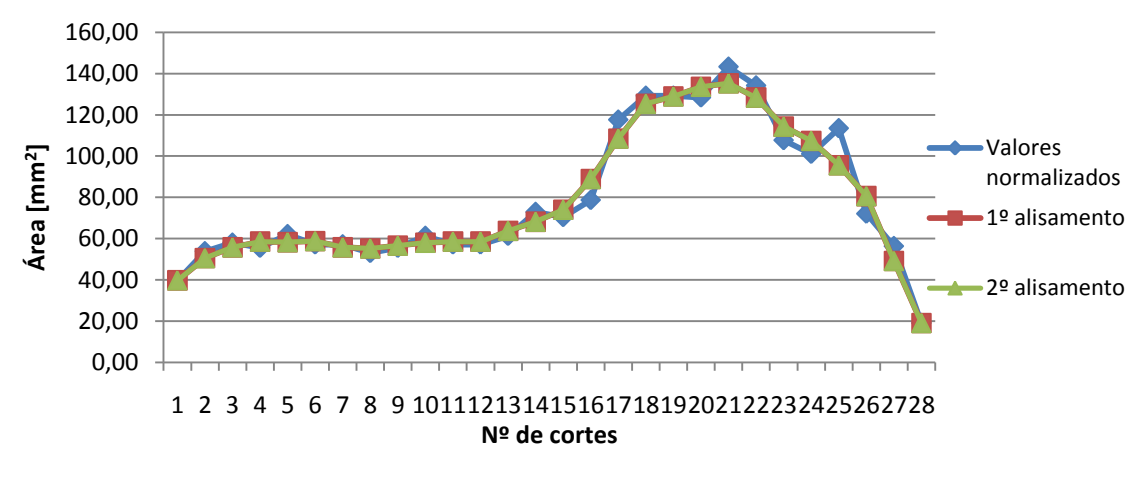

**Gráfico 7-3: Distribuição espacial do volume, com valores normalizados, do hipocampo direito de um voluntário sem patologias associadas**

Podemos observar que a aplicação de uma segunda média móvel de 3 pouco difere da primeira e, uma vez que diminui os valores, mesmo que de modo pouco significativo, a distribuição com os valores alisados uma só vez são os mais próximos da distribuição original.

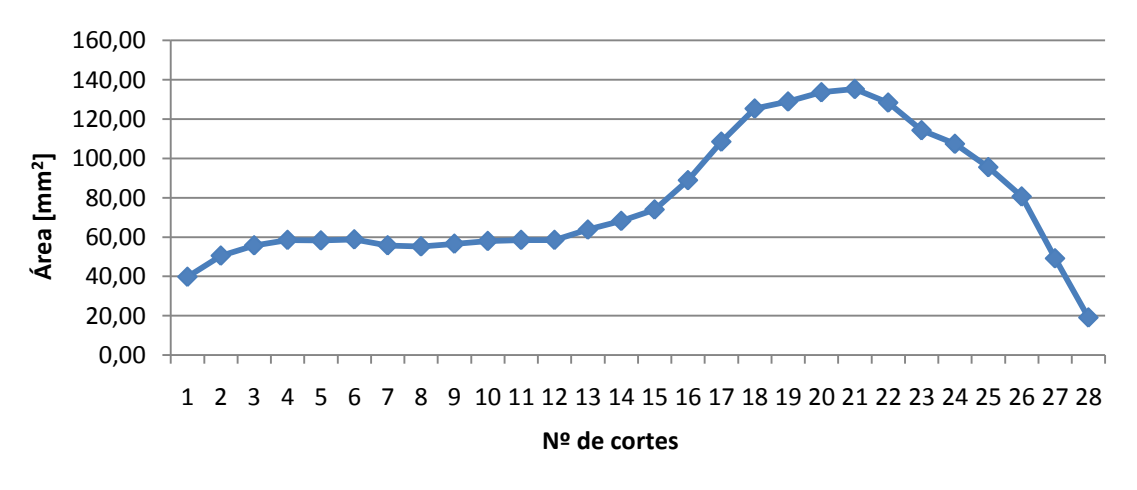

**Gráfico 7-4: Distribuição espacial do volume obtida após aplicação da média móvel de 3**

Mas visto que o objectivo é processar os dados de modo a obter distribuições que possam ser comparadas com uma curva média, ajustar as várias distribuições

graficamente pelos picos está sujeito a um erro que pode ser minimizado se tivermos em conta o ajuste pela Largura a Meia Altura do pico de cada distribuição, ou seja, pela cabeça do hipocampo. Pensamos ser esta a parte pela qual devemos fazer os ajustes e correcções, uma vez que esta parte não apresenta tanta discrepância nas medições como as zonas limites. Para o cálculo do valor *x* correspondente à largura a meia altura do pico, temos de conhecer a base do pico e o seu valor máximo, dividir por dois, ou seja, encontrar a sua meia altura e, a esse valor de y encontrar x1 e x2, correspondentes ao lado esquerdo e direito do ponto máximo do pico. Calculando o ponto médio entre x1 e x2 encontra-se o valor de *x* pretendido de cada distribuição e pelo qual ajustamos todas as distribuições.

Uma vez que as distribuições nos dão as áreas por cada corte medido e que os cortes nos nossos dados vão desde 18 a 39, dependendo das pessoas avaliadas, trata-se de uma quantidade muito pequena de pontos para um ajuste pela largura a meia altura preciso. Aumentamos por isso, em cada distribuição, a resolução através de interpolações linear, ou seja, entre cada ponto já existente, acrescentamos 9 entre eles. Esta interpolação de valores, não só permite um ajuste muito mais preciso como funciona como um aumento de resolução.

Com o aumento de pontos, as "irregularidades" tornam-se novamente mais evidentes e, por isso optámos por passar uma média móvel de 7 (foi feito o teste com média móvel de 11) – média A.

Antes de verificarmos que este seria o procedimento a realizar em todas as curvas, para obter a distribuição média desejada, foi feito o estudo com outro procedimento – média B. Este tratamento de dados teve como primeiro passo a normalização, em seguida a interpolação linear, aumentando pontos e, por fim a aplicação de uma média móvel de 11 – média B.

As curvas médias A e B da distribuição espacial dos volumes dos hipocampos das 22 pessoas de controlo, para o hipocampo direito e esquerdo, foram as seguintes:

Para o hipocampo direito:

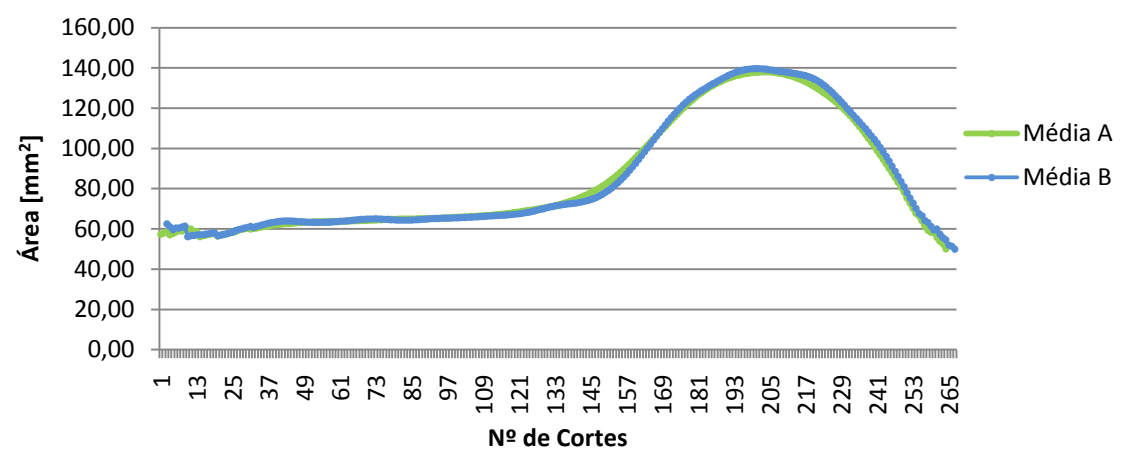

**Gráfico 7-5: Curvas obtidas pelas médias A e B da distribuição espacial do volume do hipocampo direito de 22 pessoas do grupo de controlo**

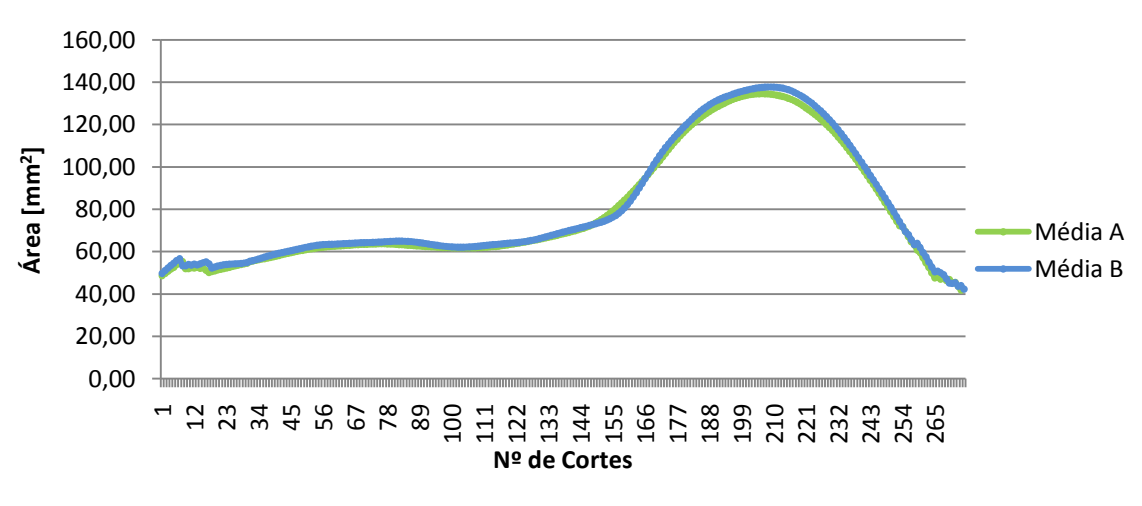

Para o hipocampo esquerdo:

**Gráfico 7-6: Curvas obtidas pelas médias A e B da distribuição espacial do volume do hipocampo esquerdo de 22 pessoas do grupo de controlo**

Como podemos observar, as médias A e B são muito semelhantes, no entanto a média A parece diminuir com mais eficácia as "irregularidades" pelo que foi a escolhida para as comparações pretendidas.

Na realização da curva média só foram considerados os valores dos cortes que apresentavam pelo menos metade do grupo de controlo, ou seja, 11 valores pelo menos, uma vez que muitos dos cortes diziam respeito a poucos ou até mesmo um só voluntário, não sendo portanto um corte que deva ser considerado na média. Esses valores não entraram na distribuição média final.

Como podemos ver, os pontos iniciais das curvas médias encontradas não apresentam uma grande regularidade entre si e isto pode-se explicar pelo facto de nesta zona não se passar filtro.

Visto que a obtenção da curva média do grupo de controlo passa por uma futura comparação com casos com patologias associadas interessa saber os valores de dispersão em relação a esta. Foi então calculado para cada conjunto de valores de áreas medidos no mesmo corte o seu +/- desvio padrão e +/- 2 desvios padrões. Ao calcular para todos os valores, ao longo da sequência de cortes, obteve-se também curvas representativas de +/- desvio padrão e +/- 2 desvios padrão.(ver figuras 7-7, 7-8). Deste modo, as curvas +/- 2 desvios padrões delimitam um intervalo de confiança de 95,4% de dispersão, ou seja, fora da curva dos +/- 2 desvios padrões estão valores com uma variação de mais de 95,4% em relação à média e que consideramos fora do normal.

Obtivemos, para o hipocampo direito e esquerdo, respectivamente, as seguintes distribuições:

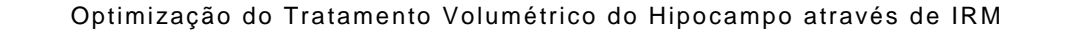

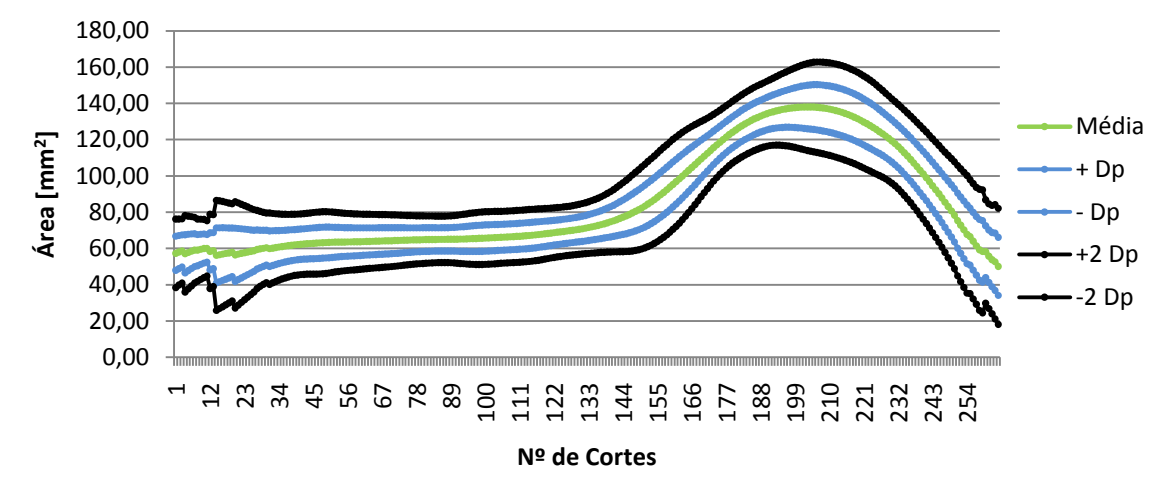

**Gráfico 7-7: Curva média e as curvas com os respectivos desvios padrões delimitando 95,4% de dispersão relativamente ao hipocampo direito**

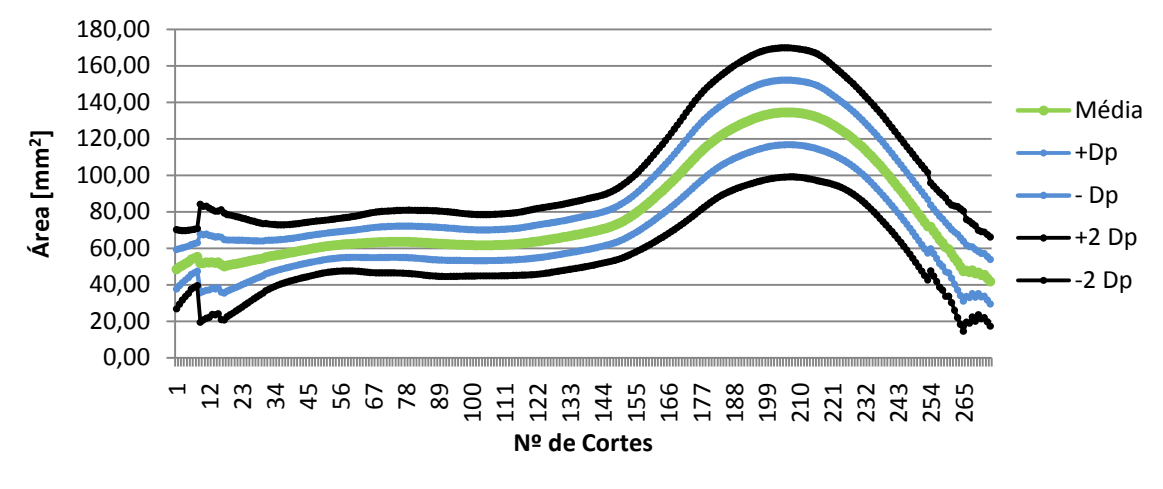

**Gráfico 7-8: Curva média e as curvas com os respectivos desvios padrões delimitando 95,4% de dispersão relativamente ao hipocampo esquerdo**

# **7.3 Comparação entre medições de diferentes médicos**

Após a obtenção da curva média do grupo de controlo, pretendemos compará-la com distribuições de doentes, igualmente tratadas, marcadas por diferentes médicos, de modo a verificar a existência ou não de coerência entre estas, ao longo dos cortes.

Em seguida apresentamos as medições efectuadas a quatro doentes pelos diferentes médicos (referenciados anteriormente).

Para cada paciente analisámos os hipocampos direito e esquerdo respectivamente.

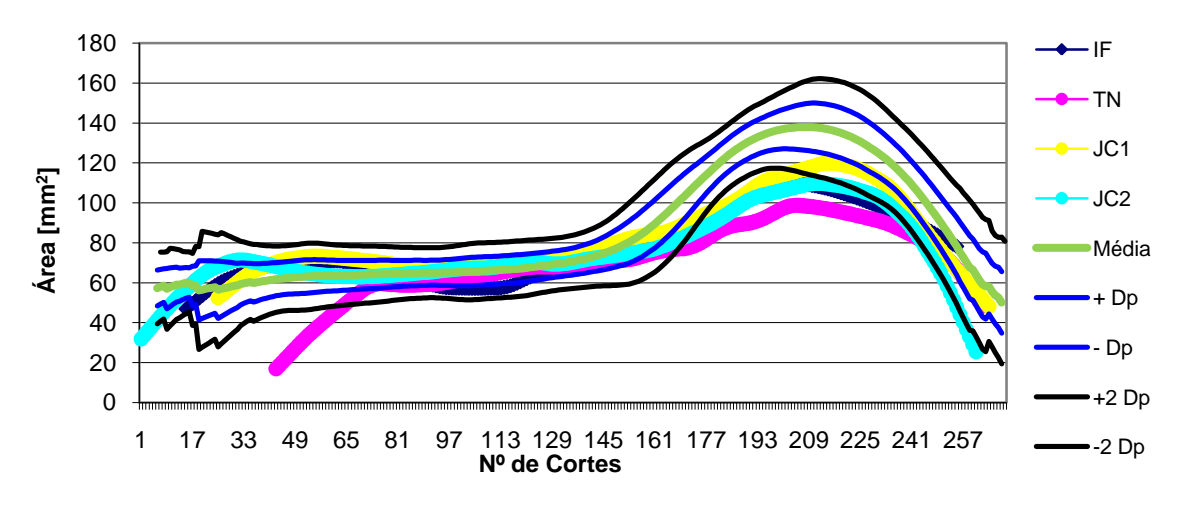

Paciente AM**:**

**Gráfico 7-9: Comparação das medições de diferentes médicos com a curva média e os respectivos desvios padrões para o hipocampo direito**

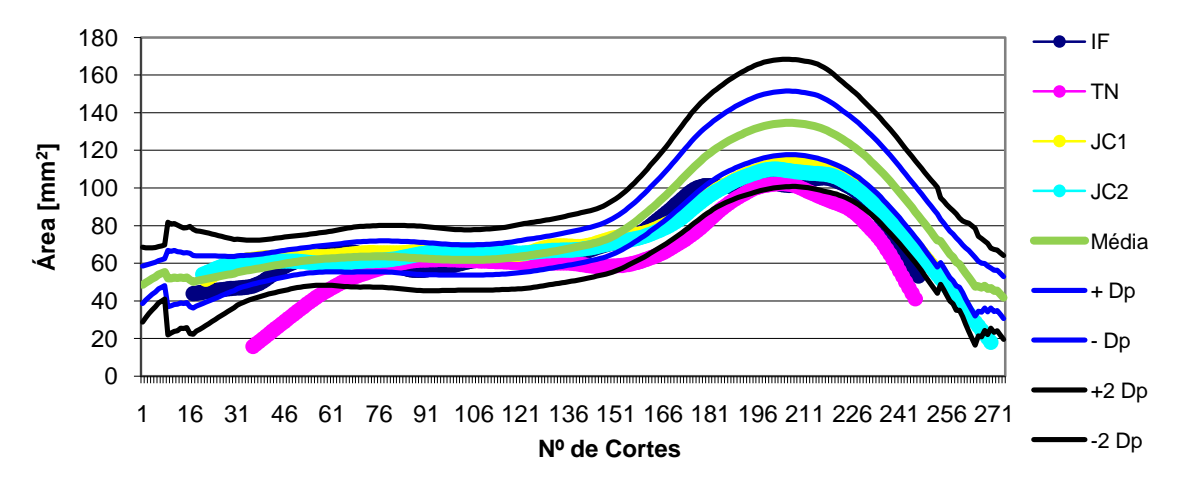

**Gráfico 7-10: Comparação das medições de diferentes médicos com a curva média e os respectivos desvios padrões para o hipocampo esquerdo**

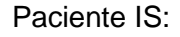

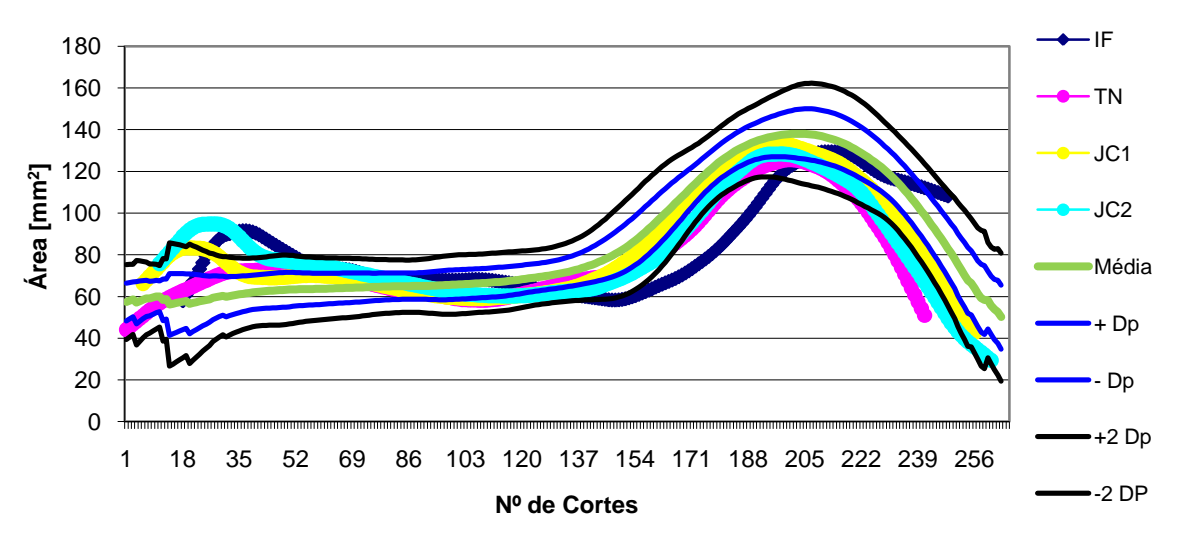

**Gráfico 7-11: Comparação das medições de diferentes médicos com a curva média e os respectivos desvios padrões para o hipocampo direito**

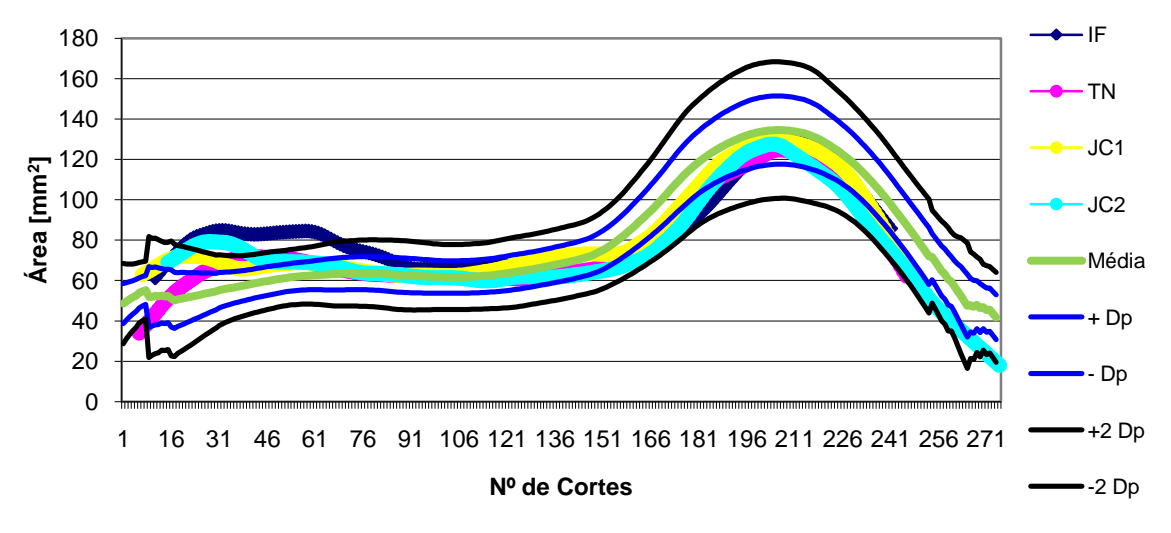

**Gráfico 7-12: Comparação das medições de diferentes médicos com a curva média e os respectivos desvios padrões para o hipocampo esquerdo**

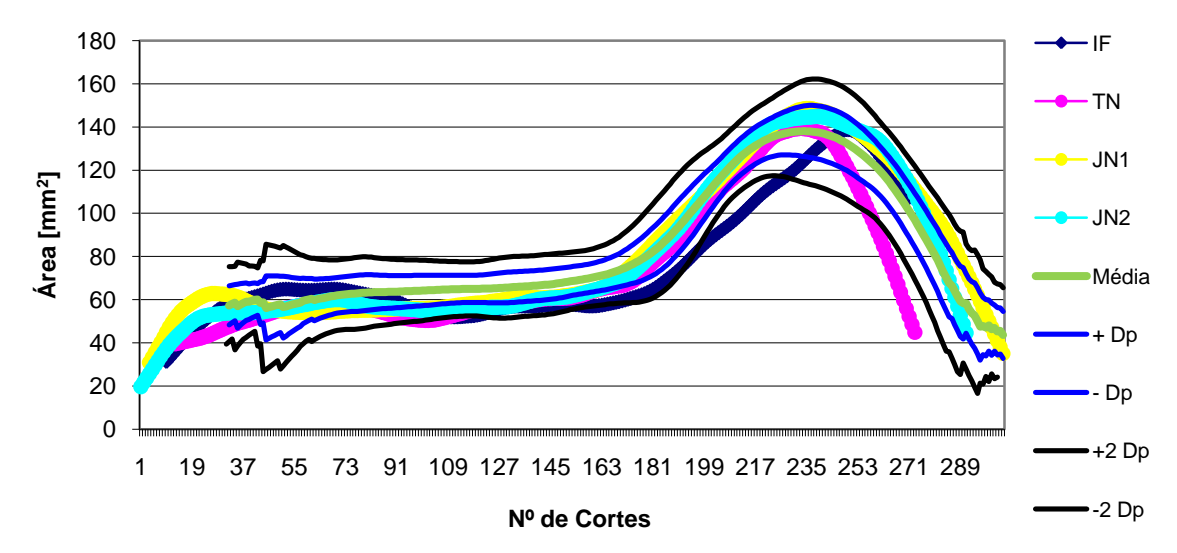

Paciente JF:

**Gráfico 7-13: Comparação das medições de diferentes médicos com a curva média e os respectivos desvios padrões para o hipocampo direito**

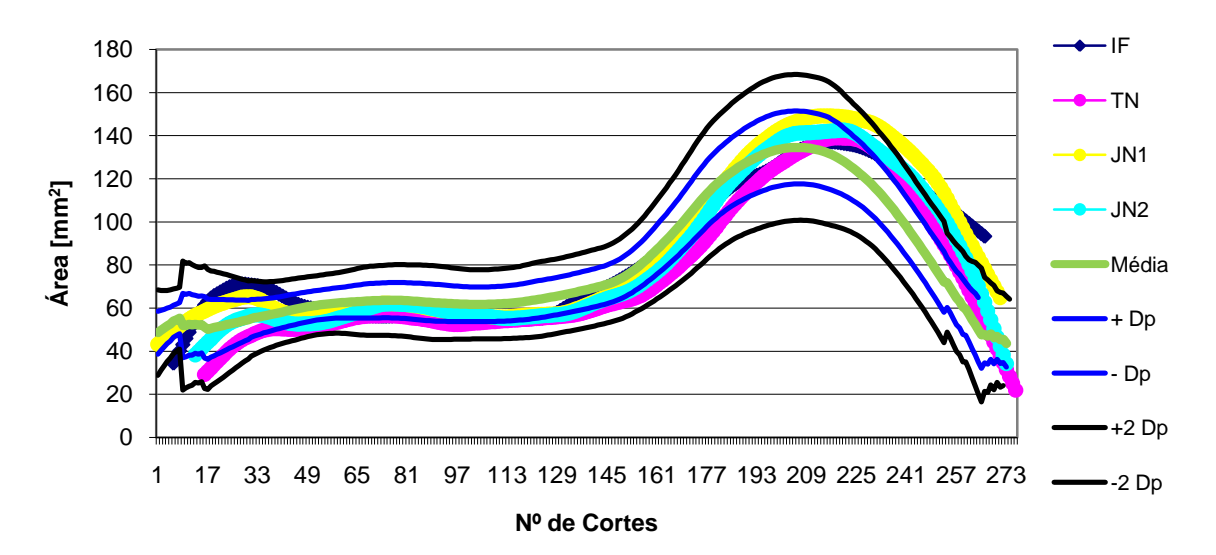

**Gráfico 7-14: Comparação das medições de diferentes médicos com a curva média e os respectivos desvios padrões para o hipocampo esquerdo**

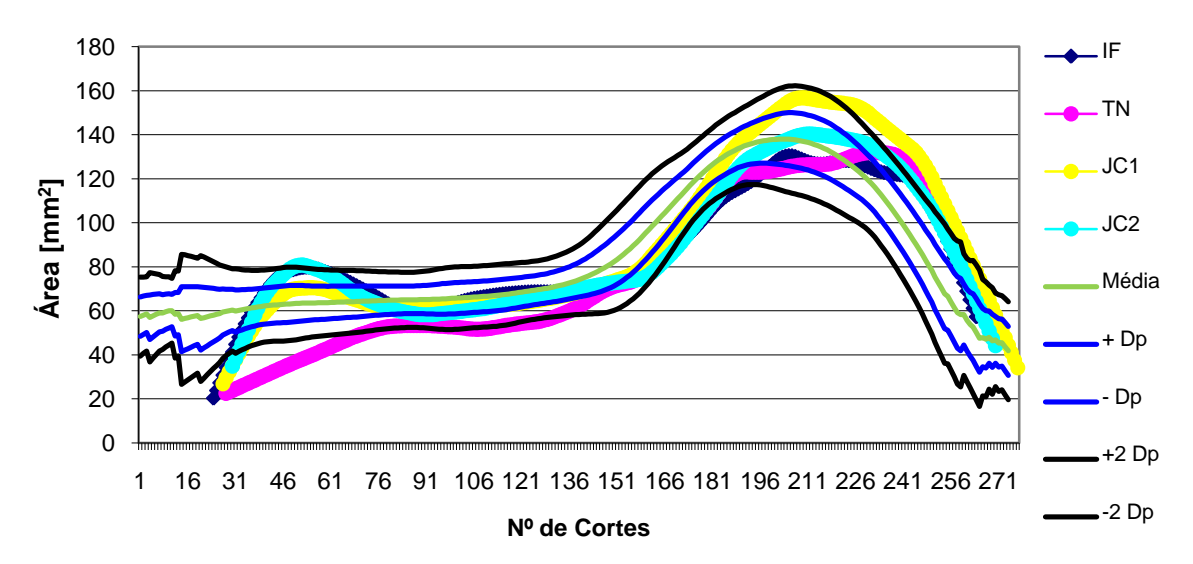

#### Paciente MR:

**Gráfico 7-15: Comparação das medições de diferentes médicos com a curva média e os respectivos desvios padrões para o hipocampo direito**

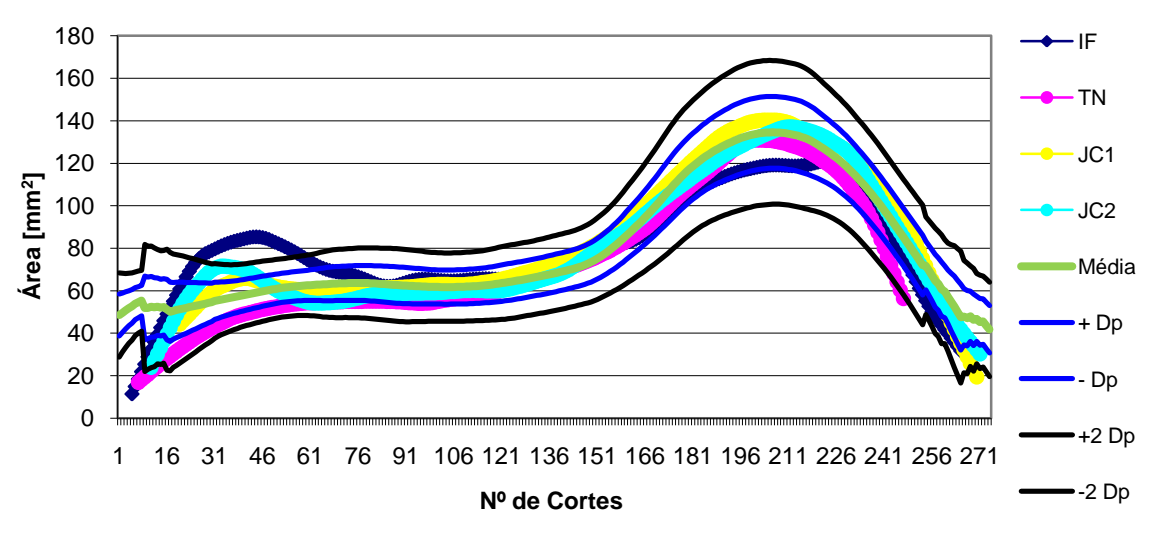

**Gráfico 7-16: Comparação das medições de diferentes médicos com a curva média e os respectivos desvios padrões para o hipocampo esquerdo**

Ao analisarmos os gráficos, nos quatro doentes, obtidos pelas diferentes marcações dos médicos, percebemos que o inicio das distribuições, ou seja, a cauda, é a zona com menos coerência entre as medições. Podemos verificar, em todos os gráficos, que o primeiro corte marcado varia de médico para médico e que esta variação não é apenas referente ao corte em que se dá a primeira marcação, mas também em relação aos

valores medidos nessa zona.

Verificamos então que o limite do hipocampo, ou seja, a cauda, é uma zona crítica e que a sua marcação difere muito de marcador para marcador. Confirmamos desta forma que o ajuste mais correcto das diferentes distribuições para comparação passa por acertar e dar mais ênfase ao corpo e cabeça do hipocampo em que os resultados das diferentes marcações são mais coerentes.

Outra análise que é possível ser feita através destas comparações é o padrão sistemático do marcador. Por exemplo, o marcador TN apresenta, em geral, uma marcação com valores inferiores quando comparada com os outros marcadores.

Com este tipo de distribuição espacial, a variação de volume corte a corte permite verificar, quando comparada com uma curva média normal, a zona específica onde ocorrem valores inferiores aos normais e a possibilidade de uma atrofia associada à patologia. Como podemos verificar no gráfico 7-9 e 7-10, o paciente AM apresenta distribuições no hipocampo direito e esquerdo que mostram claramente que a cabeça do hipocampo é menor (nas medições de todos os médicos) do que seria normal, podendo revelar uma atrofia nesta zona.

Em seguida, vamos comparar doentes de TLE com as curvas normais obtidas, de modo a tentar perceber se existe mesmo relação entre as atrofias e alguma zona mais específica do hipocampo.

# **7.4 Comparação da distribuição média com a de doentes com TLE**

As distribuições dos 33 doentes com TLE foram igualmente comparadas com a distribuição média e com as curvas dos desvios padrões associados, obtendo, tanto para o hipocampo direito como para o esquerdo, curvas como as que se seguem.

Apresentamos os seis exemplos de casos de distribuições que podemos encontrar nas comparações feitas neste estudo.

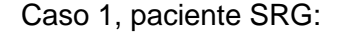

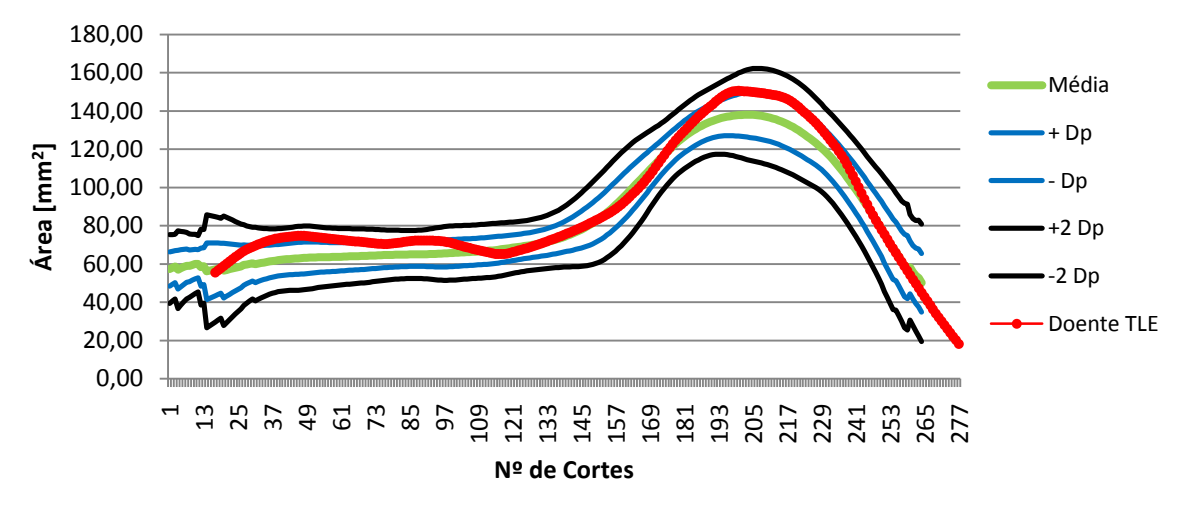

**Gráfico 7-17: Comparação da distribuição espacial do volume do hipocampo direito de um doente com TLE com a curva média**

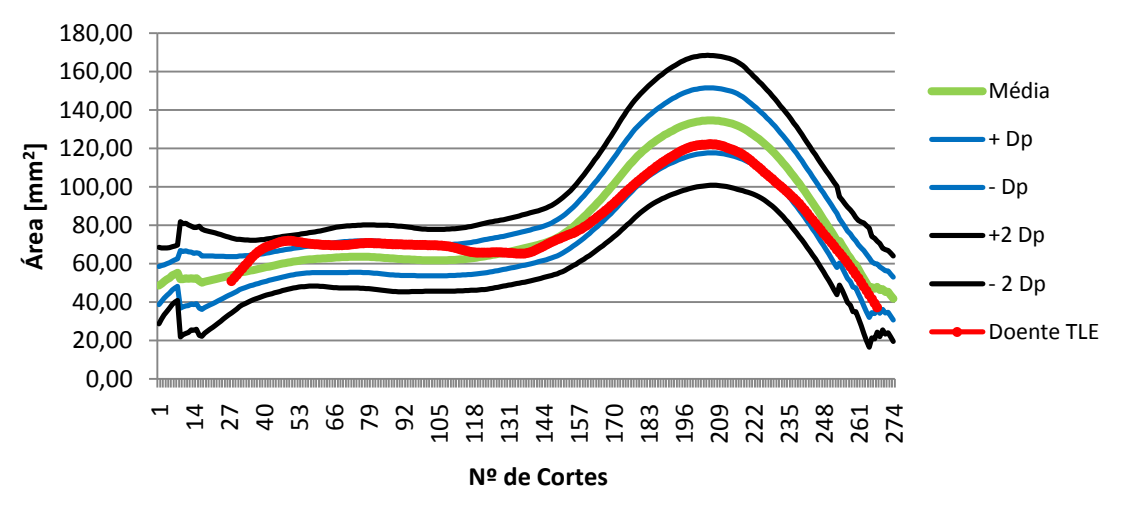

**Gráfico 7-18: Comparação da distribuição espacial do volume do hipocampo esquerdo de um doente com TLE com a curva média**

Este é o caso mais comum. Tanto o hipocampo direito como o esquerdo encontram-se dentro do normal. Em nenhuma das zonas do hipocampo é sugerido qualquer tipo de atrofia, pelo que não se pode concluir nada.

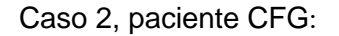

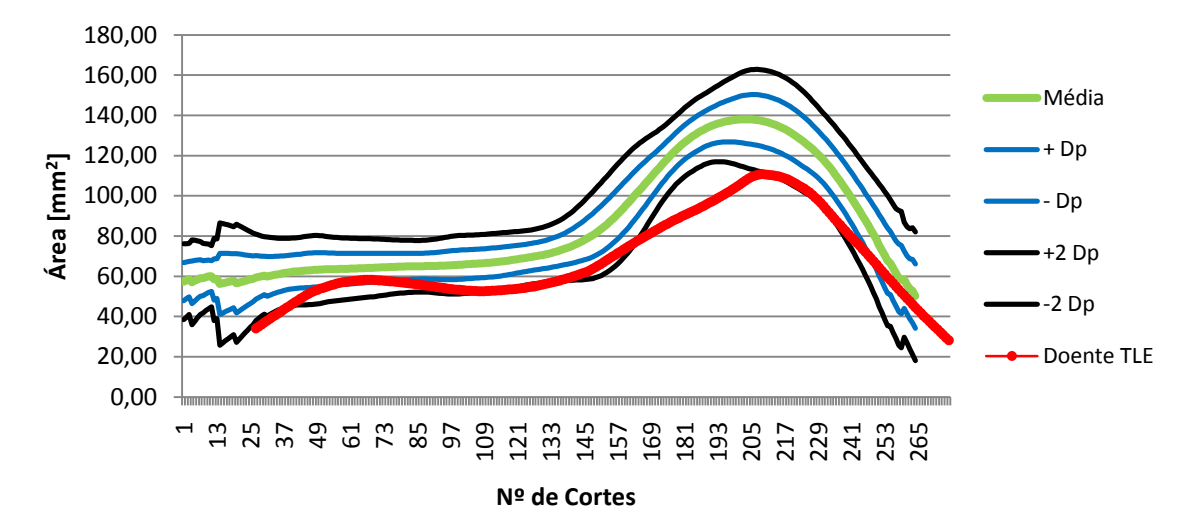

**Gráfico 7-19: Comparação da distribuição espacial do volume do hipocampo direito de um doente com TLE com a curva média** 

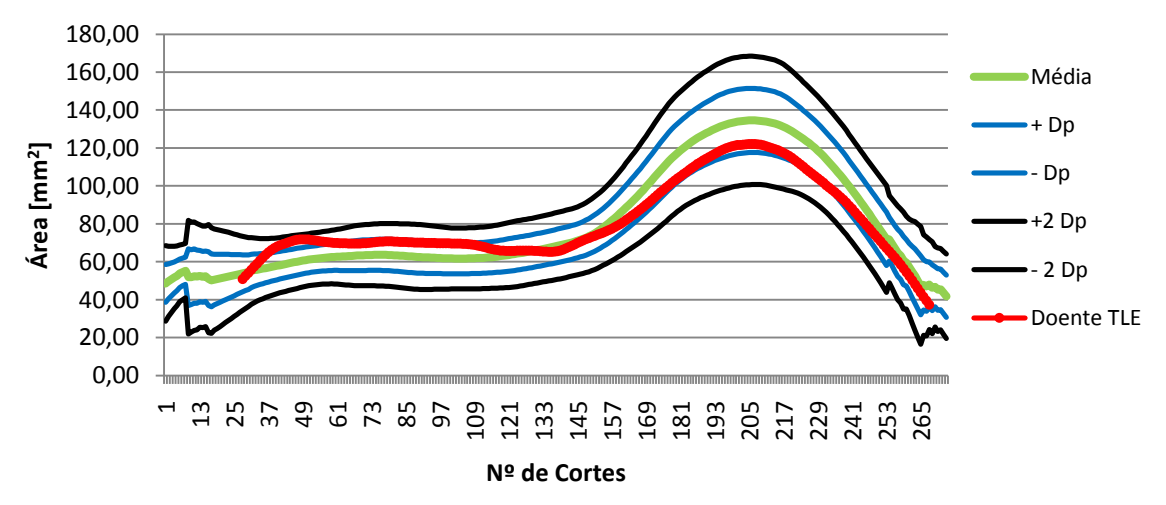

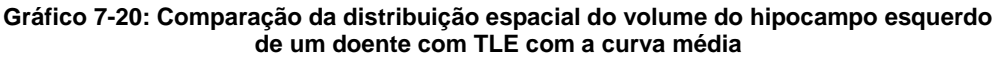

Este paciente, como podemos observar, apresenta a distribuição do hipocampo esquerdo dentro da média normal, no entanto, o hipocampo direito, na zona da cabeça está abaixo da normal. Esta ocorrência leva a acreditar numa possível atrofia apenas na zona da cabeça.

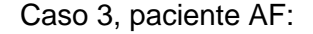

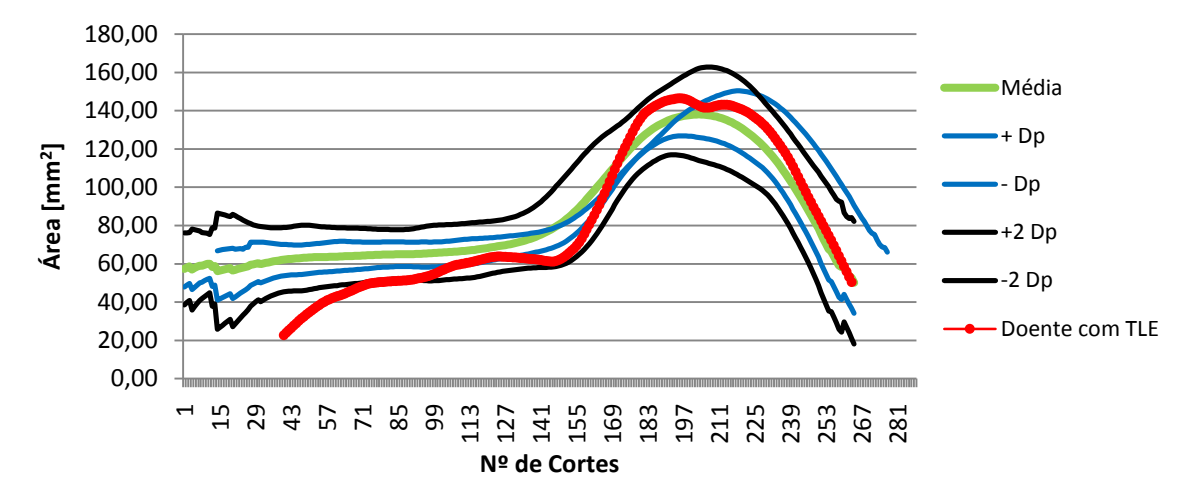

**Gráfico 7-21: Comparação da distribuição espacial do volume do hipocampo direito de um doente com TLE com a curva média** 

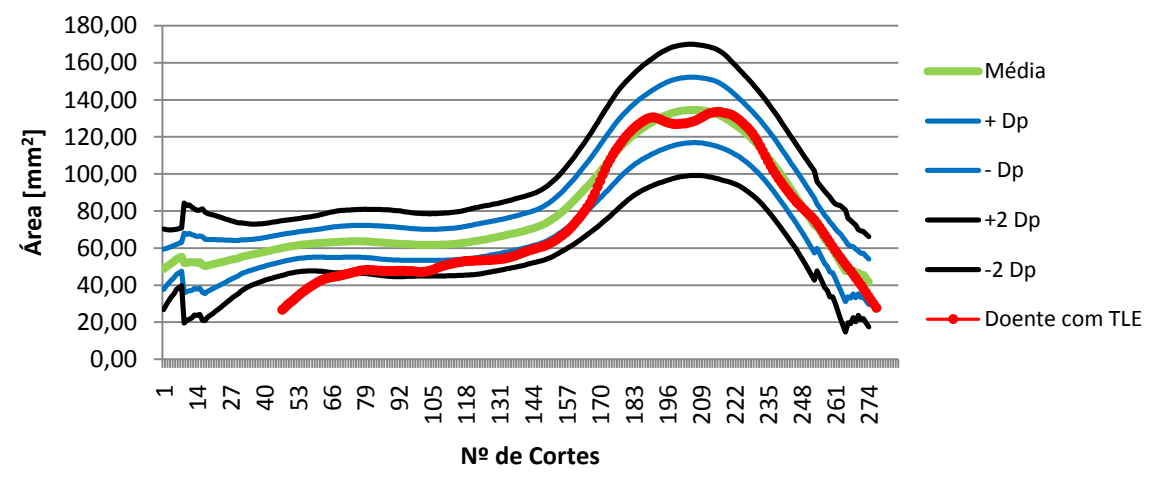

**Gráfico 7-22: Comparação da distribuição espacial do volume do hipocampo esquerdo de um doente com TLE com a curva média** 

Neste paciente encontramos um outro caso. Em ambos os hipocampos, direito e esquerdo, verifica-se que a sua distribuição espacial de volume é menor em apenas uma parte do hipocampo (neste caso na cauda) que a curva média.

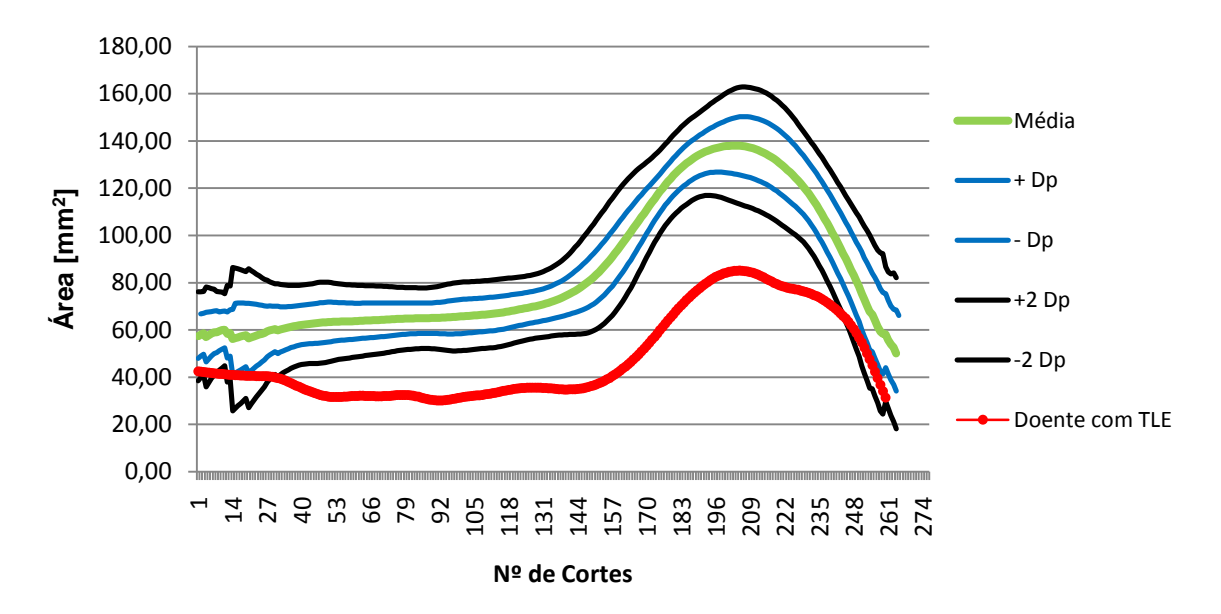

Caso 4, paciente RFS:

**Gráfico 7-23: Comparação da distribuição espacial do volume do hipocampo direito de um doente com TLE com a curva média** 

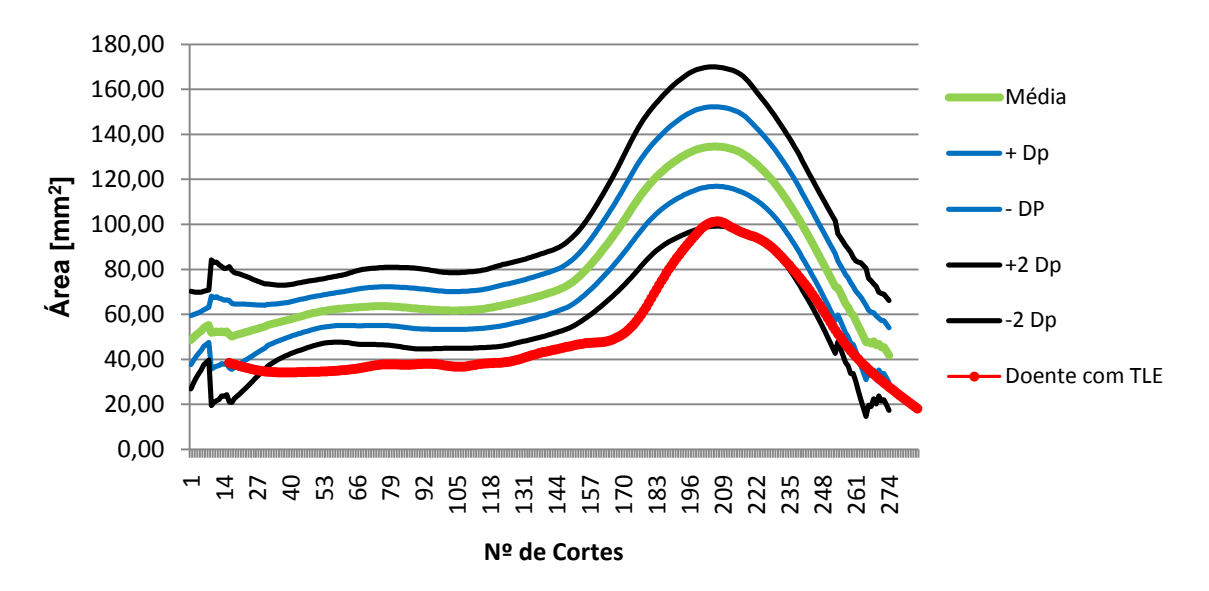

**Gráfico 7-24: Comparação da distribuição espacial do volume do hipocampo esquerdo de um doente com TLE com a curva média** 

Este doente mostra-nos um outro caso. As suas distribuições encontram-se ambas

#### Optimização do Tratamento Volumétrico do Hipocampo através de IRM

abaixo das curvas normais. Aqui, duas avaliações são possíveis; ou este paciente tem realmente as estruturas do hipocampo mais pequenas que a média (a normalização não garante a real variação de tamanhos das estruturas cerebrais em cada pessoa, uma vez que esta não é constante) ou existe atrofia geral, em todo o hipocampo direito e esquerdo.

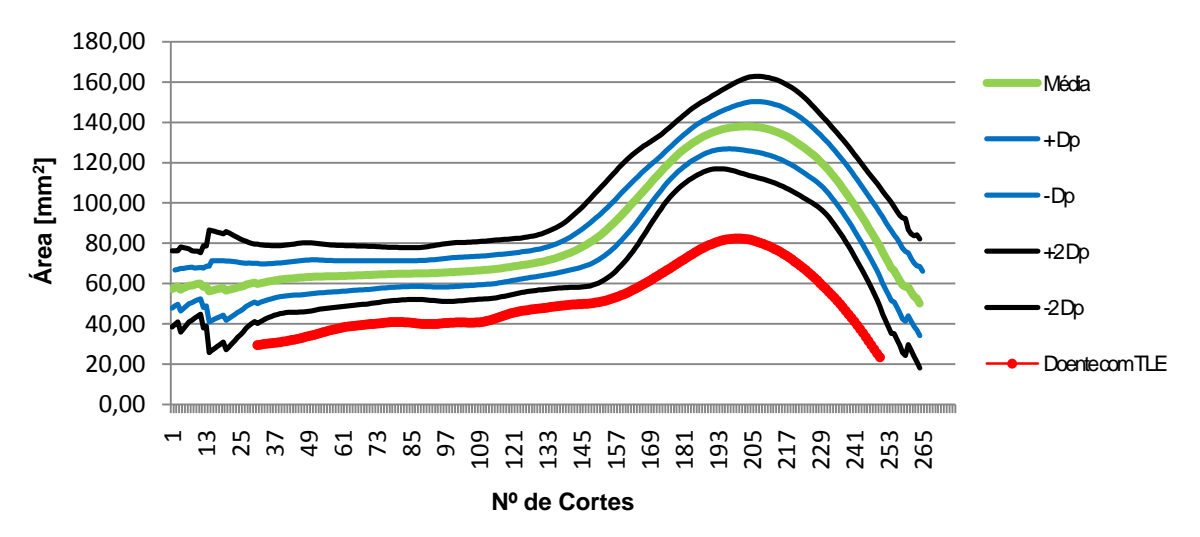

Caso 5, paciente MGB:

**Gráfico 7-25: Comparação da distribuição espacial do volume do hipocampo direito de um doente com TLE com a curva média** 

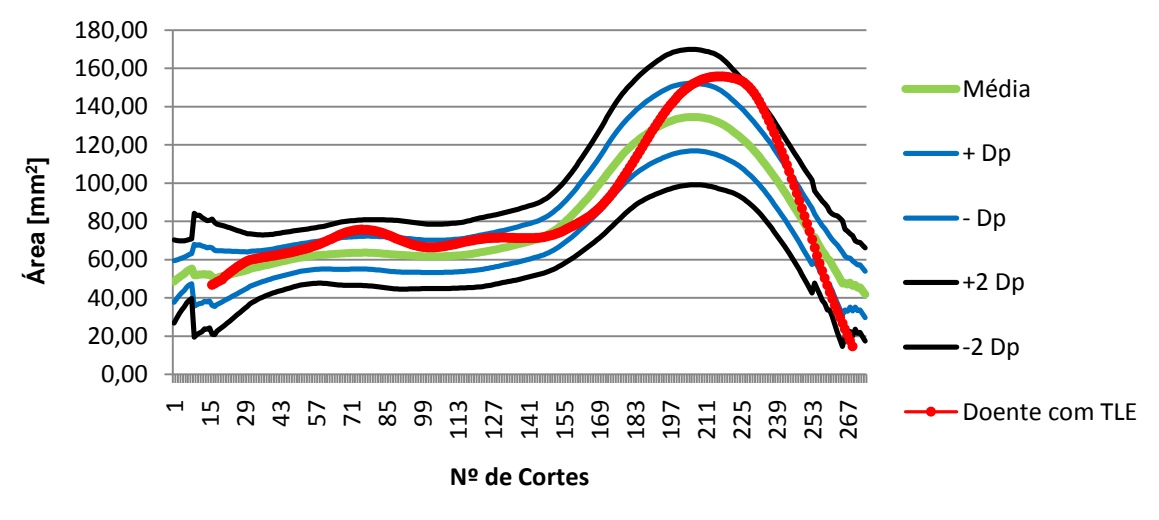

**Gráfico 7-26: Comparação da distribuição espacial do volume do hipocampo esquerdo de um doente com TLE com a curva média** 

Neste paciente temos o caso em que apenas um dos hipocampos apresenta uma

distribuição muito abaixo do normal. Visto o hipocampo esquerdo estar dentro do valor médio normal, é de esperar que no hipocampo direito exista uma atrofia geral, ou seja, em todas as partes.

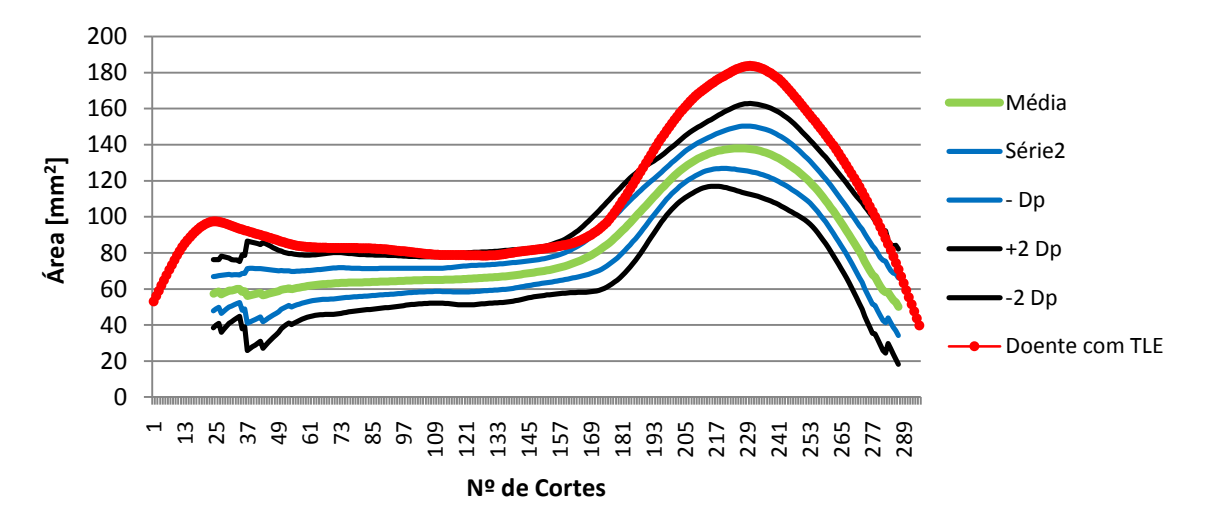

Caso 6, paciente LMSS:

**Gráfico 7-27: Comparação da distribuição espacial do volume do hipocampo direito de um doente com TLE com a curva média** 

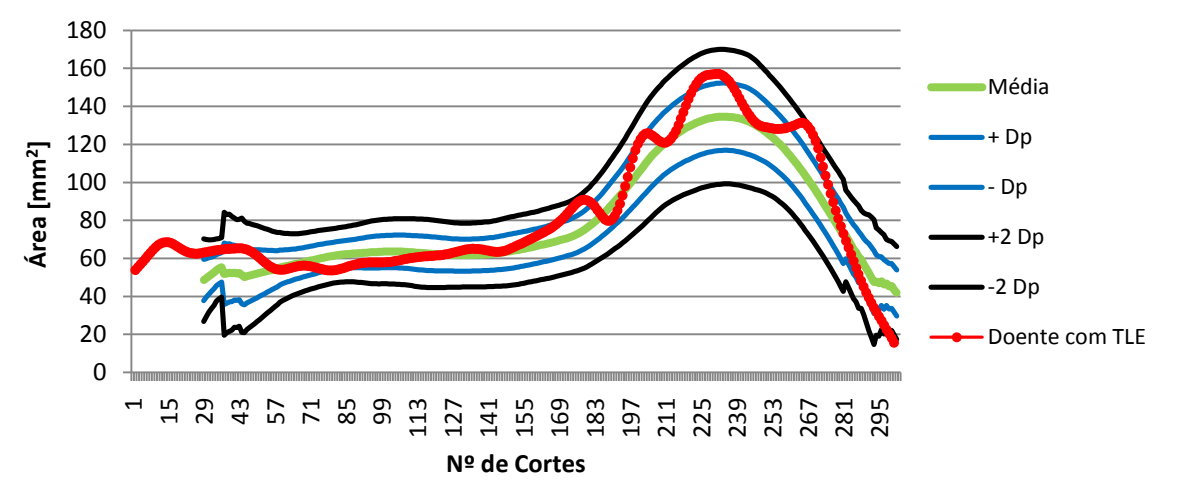

**Gráfico 7-28: Comparação da distribuição espacial do volume do hipocampo esquerdo de um doente com TLE com a curva média** 

Por último podemos observar um outro caso. O hipocampo direito tem uma distribuição acima da média (apenas ligeiramente na cabeça do hipocampo) e o hipocampo esquerdo encontra-se dentro do normal. Não é um resultado esperado, no entanto o hipocampo direito do doente de TLE pode realmente ser maior que a média normal.

Resumidamente, temos na tabela seguinte a percentagem dos diferentes casos encontrados nas comparações efectuadas para os 32 doentes:

|     |    |    |    |     | Caso 1   Caso 2   Caso 3   Caso 4   Caso 5   Caso 6 |
|-----|----|----|----|-----|-----------------------------------------------------|
| 69% | 3% | 3% | 6% | 9 % | 9%                                                  |

**Tabela 7-3: Percentagem dos diferentes casos encontrados nas comparações realizadas.**

Como podemos observar a maioria das comparações encontra-se dentro das curvas que delimitam os 95,4% de discrepância. Estes valores são considerados normais, no entanto é de destacar que nestes 69% de casos, 13% (4) estão mesmo no limite das curvas, ou seja, são distribuições discutíveis. Somando os casos em que ocorrem atrofias obtemos 22% de casos. Trata-se de um valor um pouco baixo, no entanto, nestes casos, a localização da possível atrofia é visível.

#### **7.5 Normalização 3D**

Ao analisarmos as comparações feitas e visto que um dos principais objectivos deste trabalho é a optimização do tratamento volumétrico do hipocampo, surge a questão da normalização tendo em conta também o comprimento, ou seja, uma normalização em três dimensões. Até agora, era feita uma normalização tendo em conta a área no plano comissural, ou seja, considerava-se a variação cerebral de sujeito para sujeito só em termos de área.

Neste estudo, uma vez que todas as pessoas analisadas são europeias (cérebros Dolicocéfalos), a diferença não deve ser tão significativa, no entanto, como a imagem em baixo revela, os cérebros Braquicéfalos (asiáticos) e Dolicocéfalos apresentam diferenças no seu comprimento que podem ser relevantes quando se trata de comparações entre volumes do hipocampo.

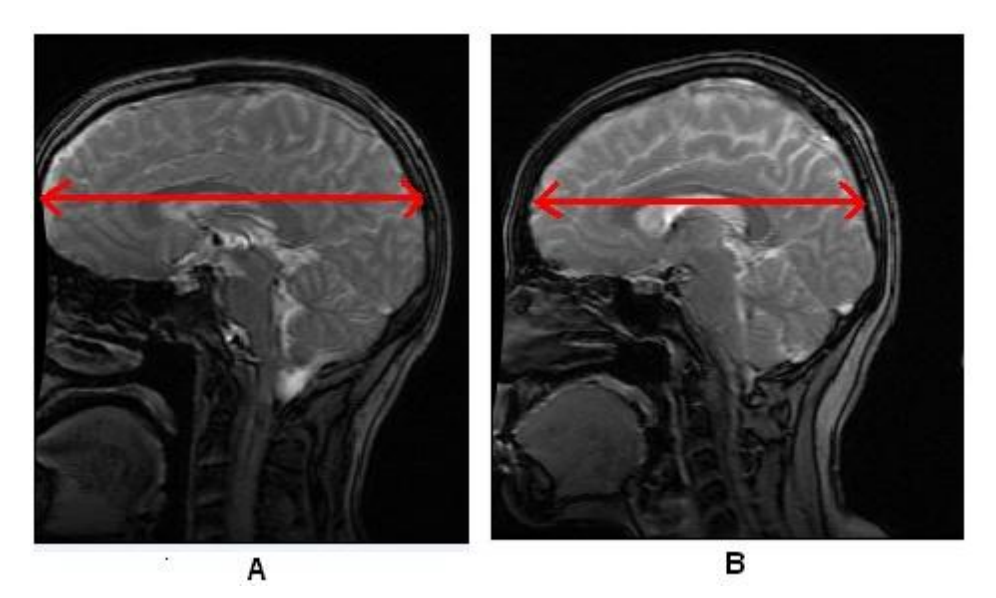

**Figura 7-2: A- Cérebro Dolicocéfalo e B- Cérebro Braquicéfalo com os seus diferentes comprimentos destacados.**

Para a normalização desejada considerámos que o pico das distribuições espaciais obtidas eram a referência a ter em conta uma vez que esta zona do hipocampo, a cabeça, é aquela que apresenta menos discrepância entre diferentes medições e é aquela que permite o ajuste que seguidamente passamos a descrever.

Visto que pretendemos uma normalização do comprimento, encontrámos a largura a meia altura de todas as distribuições dos 22 voluntários do grupo de controlo e calculámos o valor médio dessa largura. Seguidamente foi feito um ajuste, em todas as curvas, de modo a que todas elas tenham a mesma largura média a meia altura. Para tal, foi feita uma interpolação linear de valores. O que se pretende é ajustar (pela cabeça do hipocampo) toda a distribuição a uma distribuição média considerada normal. Para uma melhor compreensão de como foi feita esta interpolação para normalizar o comprimento, temos para um dado voluntário a seguinte demonstração:

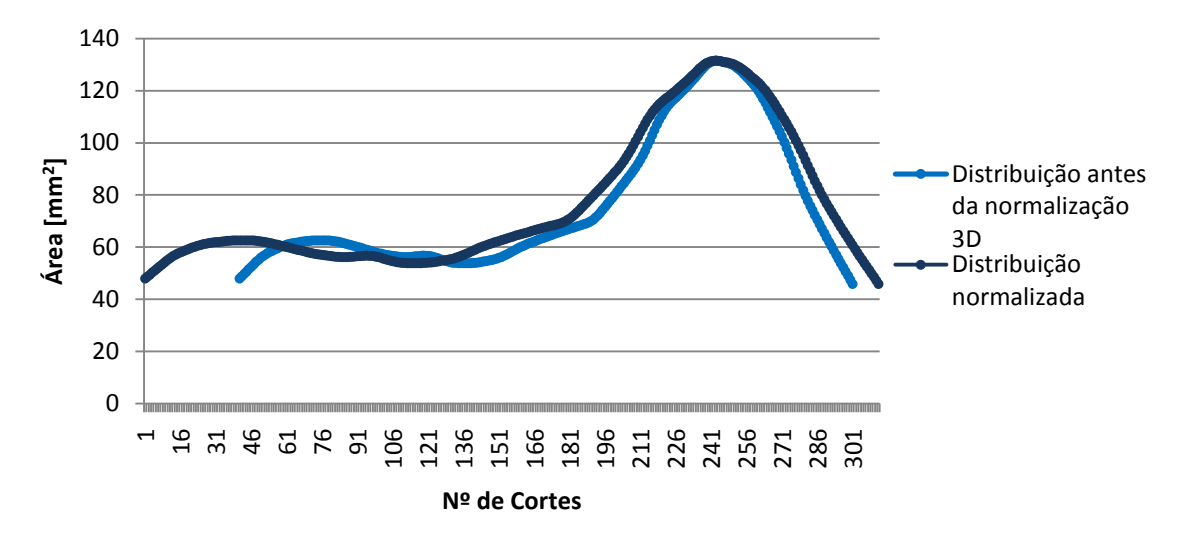

**Gráfico 7-29: Aplicação da normalização 3D a um sujeito, no hipocampo direito**

Como podemos verificar, a curva sem a normalização de comprimento era um pouco menor, sendo a largura do pico um pouco menor também. Ao normalizarmos, vamos ajustar a largura da cabeça do hipocampo ao valor médio das larguras do grupo de controlo, sendo que os hipocampos com larguras menores a este valor depois da normalização tendem a aumentar (é este o caso) e os hipocampos com larguras de cabeça maiores tendem a diminuir.

Depois de aplicarmos esta normalização 3D a todos os voluntários, ajustámos pela largura a meia altura (já explicado anteriormente) as distribuições das 22 pessoas do grupo de controlo e obtivemos uma nova curva média.

Comparando, no mesmo gráfico, a curva média do hipocampo direito, sem esta última normalização e depois dos valores serem normalizados tendo em conta também o comprimento, temos:

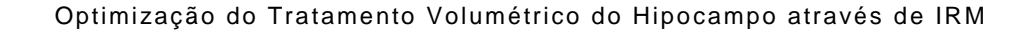

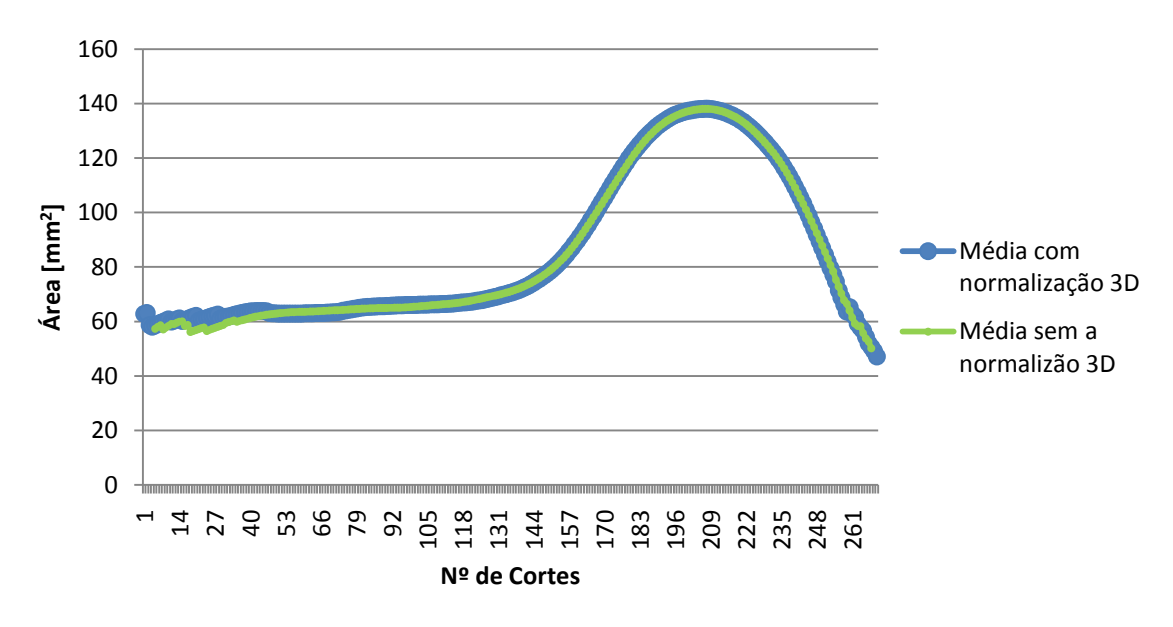

**Gráfico 7-30: Comparação entre a curva média do hipocampo direito antes e depois da normalização 3D**

Como podemos observar e era de esperar, a diferença entre as duas distribuições médias, para os nossos dados, é muito pequena. Em termos de curva média a normalização pouco interfere. As diferenças mais evidentes dão-se nas distribuições individuais, quando comparadas antes e depois da normalização. No entanto, em caso de análise também de cérebros braquicéfalos essa diferença poderia ser significativa.

Depois de aplicarmos esta normalização em todas as distribuições do grupo de controlo, obteve-se duas novas curvas médias, para o hipocampo direito e esquerdo respectivamente:

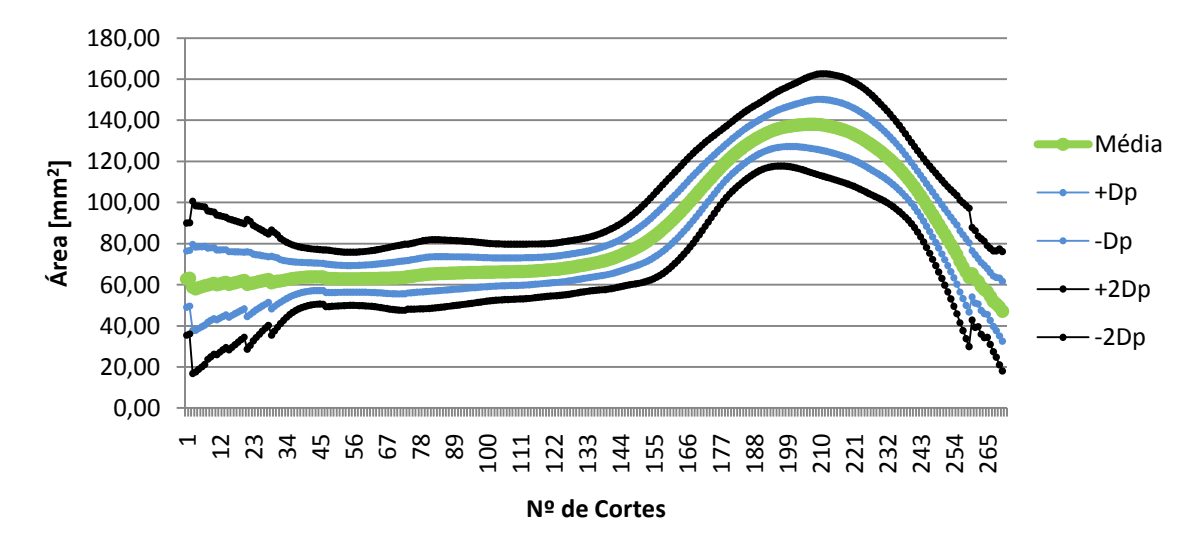

Para o hipocampo direito:

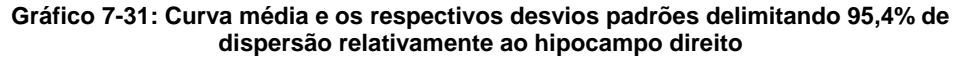

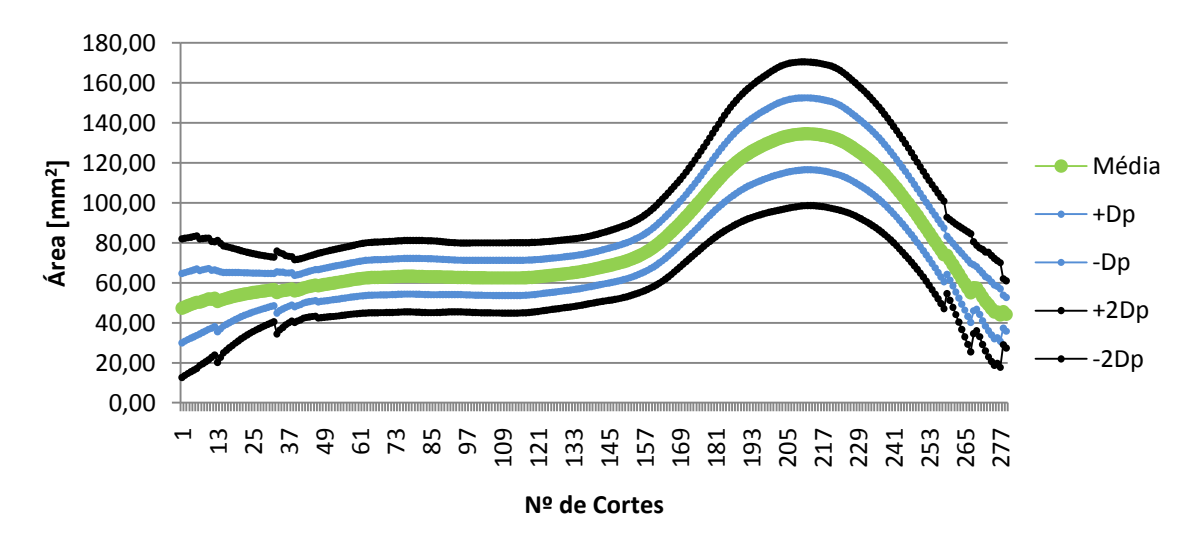

Para o hipocampo esquerdo:

**Gráfico 7-32: Curva média e os respectivos desvios padrões delimitando 95,4% de dispersão relativamente ao hipocampo esquerdo**

A estas curvas médias optimizadas, juntamente com as curvas dos seus desvios padrões, comparámos os 32 doentes com TLE e verificamos apresentarem os mesmos resultados dos já anteriormente referidos (era de esperar, uma vez que a média pouco se alterou). A percentagem de cada caso, assim como os casos existentes são iguais. Os gráficos encontram-se em anexos.

## **7.6 Elipse de confiança**

Para analisarmos como os valores totais do hipocampo, não tratados e depois de tratados influenciam na sua relação com os valores totais do grupo de controlo, igualmente processados, surgiu a necessidade de elaborar um estudo mais específico, de modo a perceber como estas variáveis estão relacionadas entre si.

Há um certo grau de associação entre o volume do hipocampo direito e esquerdo. Por esta razão, parece razoável analisar o volume do hipocampo direito e esquerdo juntamente. (Garcia-Finana, et al., 2006)

Utilizando o software STATISTICA 9 e partindo do pressuposto que o par de variáveis (valor do volume hipocampo direito e esquerdo) tem uma distribuição binormal multivariável, construímos uma elipse de confiança (com dois graus diferentes de confiança) de acordo com a estatística de Hotelling.

Com os valores absolutos dos hipocampos direito e esquerdo do grupo de controlo, sem qualquer correcção nem normalização, foi realizada uma Elipse com intervalos de confiança de 95% (elipse mais pequena) e 99% como podemos visualizar em baixo.

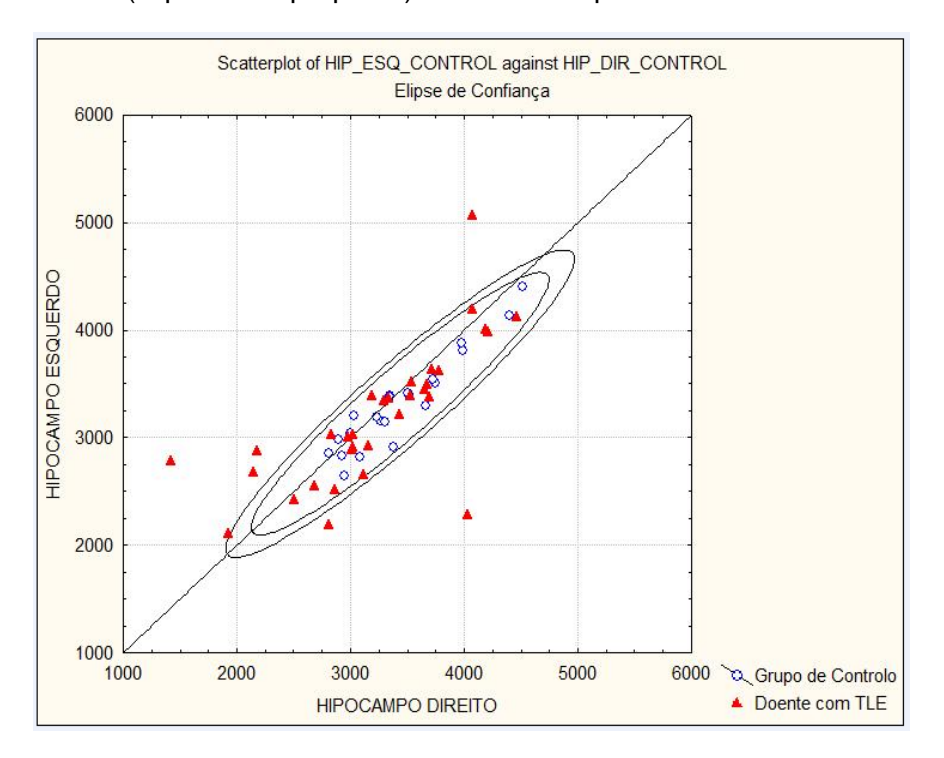

**Figura 7-3: Elipse de confiança com valores não tratados**

Analisando os resultados da elipse, os doentes de TLE, a vermelho, deveriam encontrar-se fora da elipse, uma vez que a estes normalmente está associada uma atrofia, bilateral ou apenas em um dos lados, causando assim assimetria e um volume fora do normal. No entanto só ocorre em 21,88% dos casos (7 em 33). É de referenciar um caso que se encontra, tanto para o lado direito como para o esquerdo, muito acima dos valores normais.

Podemos constatar que os 21,88% que aparecem fora da elipse, revelando uma possível atrofia, coincidem com os 21,89% de casos com uma distribuição menor que o normal, visto anteriormente nas comparações. Isto leva a crer que a comparação da curva média normal obtida com as distribuições com patologia é um bom método de avaliação, sendo que ainda fornece a informação acerca da localização da atrofia.

Elaborada da mesma forma, com o intuito de comparar a diferença nos valores absolutos, após estes terem sido corrigidos, obtivemos:

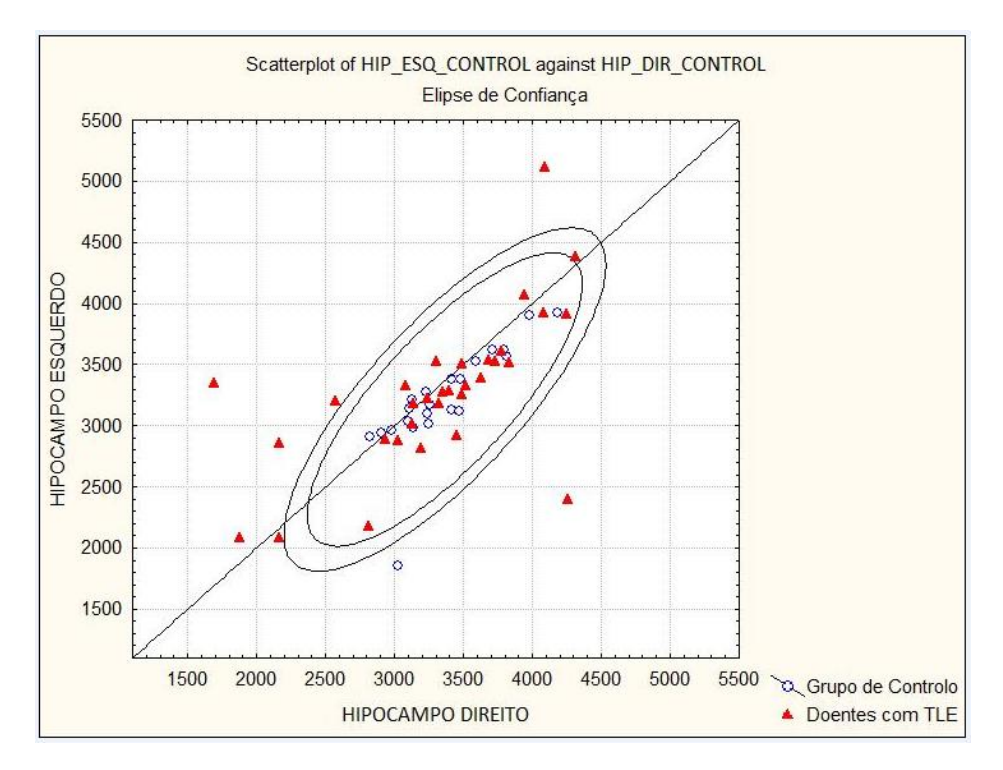

**Figura 7-4: Elipse de confiança com valores tratados**

Como podemos observar, a elipse altera um pouco a sua forma com os valores corrigidos, no entanto, os doentes TLE continuam a encontrar-se dentro desta. Com estas correcções, o valor de um dos voluntários do grupo de controlo saiu fora da elipse por apresentar o valor do hipocampo esquerdo fora do normal (muito baixo).

A destacar está, também, o facto de na elipse com os valores não corrigidos, os graus de confiança 95% e 99% não apresentarem diferença perante os resultados obtidos. Contrariamente na elipse com valores corrigidos, o grau de confiança interfere, sendo que a elipse de 95% (elipse menor) aumenta para 28,12% (9 em 32) a percentagem de doentes fora das elipses.

Em ambas elipses é evidente, através da recta x=y, recta essa que traduz a simetria entre os hipocampos direito e esquerdo, que na maioria das pessoas (especialmente do grupo de controlo) o hipocampo direito é ligeiramente maior (encontram-se do lado direito da recta). No entanto, nas duas elipses, verificamos também que os doentes que se encontram fora destas, estão em maioria do lado esquerdo da recta. Esta assimetria com o hipocampo esquerdo maior (fora do normal) sugere que nestes doentes a atrofia possa ter ocorrido no hipocampo direito, provocando uma consequente diminuição de volume. Isto confirma-se com as comparações feitas anteriormente, onde verificamos que a distribuição do hipocampo direito é a que se apresenta abaixo da curva média normal.

### **7.7 Elaboração de uma aplicação em Matlab**

O procedimento anteriormente realizado levou à aquisição de resultados importantes e determinantes em termos de comparações. Por esta razão criámos uma aplicação clínica no *software* Matlab que permitisse aos médicos, de forma rápida e simples, obterem estes resultados.

Depois de todo o tratamento matemático aplicado aos valores das áreas em cada corte e, consequentemente ao valor do volume total do hipocampo, surgiu a aplicação seguinte com o intuito de facilitar e automatizar todo este tratamento.

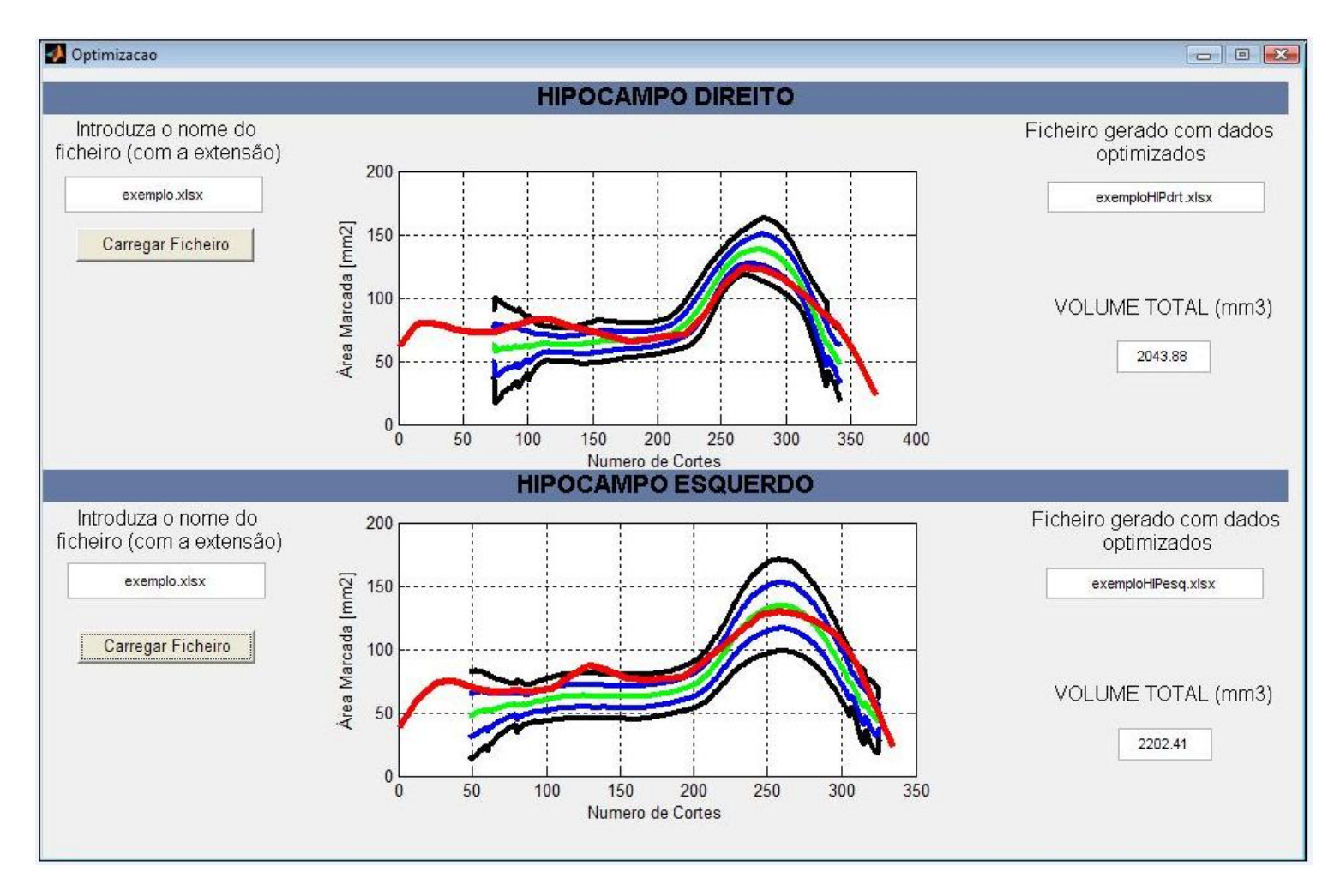

**Figura 7-5: Interface da aplicação em Matlab**

Esta interface, elaborada no *Software* Matlab (referido na Metodologia) permite que o utilizador, num espaço muito reduzido de tempo, obtenha a distribuição espacial do volume do hipocampo, direito e esquerdo, assim como os seus valores totais, como se ilustra na figura acima. As linhas de código implementadas para esta aplicação encontram-se em anexo.

O utilizador deverá ter um ficheiro Excel, na mesma directoria da aplicação, com os valores das áreas dos cortes, para o hipocampo direito e esquerdo, o valor da área comissural anterior do sujeito a analisar e o valor da base do pico (cabeça) para um posterior ajuste pela largura a meia altura da sua distribuição com a curva média normal e os seus desvios padrões. Ao carregar o ficheiro na aplicação este é aberto automaticamente por três vezes consecutivas e em cada uma delas o utilizador selecciona os valores pela seguinte ordem:

- **1.** Valores das áreas dos cortes
- **2.** Valor da área comissural
- **3.** Valor de x correspondente à base do pico (cabeça) multiplicado por 10

Esta aplicação permite obter a distribuição espacial do volume do hipocampo que pretendemos comparar e o valor do volume total com os valores corrigidos e optimizados. Estes valores são obtidos após normalização em relação à área comissural, alisamento com filtro de 3, interpolação (aumento da resolução 10x mais), alisamento com filtro de 7 e por fim a normalização tendo em conta o comprimento. Os valores da distribuição espacial obtida depois de todo o tratamento anteriormente referido, juntamente com os valores da curva média e dos seus desvios padrões são então representados graficamente. Os valores das áreas optimizadas são guardados num novo ficheiro Excel com o mesmo nome do ficheiro fornecido pelo utilizador acrescido do lado do hipocampo a que pertence a optimização realizada.

# **8 Conclusão**

Neste último capítulo fazemos uma conclusão geral deste estudo, tentando mostrar os contributos, as limitações encontradas e ainda perspectivas futuras.

# **8.1 Contributos**

A volumetria é uma técnica importante na demonstração da atrofia da estrutura do hipocampo em doenças como Epilepsia, Alzheimer, Esquizofrenia, entre outras. É importante a avaliação correcta do volume por ter implicações clínicas relevantes. Muitos estudos têm sido feitos no sentido de automatizar a determinação de volume, uma vez que a segmentação manual feita por médicos está sujeita a grande subjectividade e apresenta resultados significativamente diferentes, como vimos na apresentação de resultados. Neste trabalho demonstrámos que o valor absoluto do volume do hipocampo não é uma avaliação fiável e precisa. Com a avaliação da variação de volume corte a corte, obtivemos distribuições espaciais de volumes de hipocampos que demonstraram ser um bom método na comparação entre diferentes médicos. Conseguimos concluir que as partes do hipocampo onde ocorrem mais discrepâncias entre medições de diferentes marcadores são a cauda e o final da cabeça, ou seja, nas delimitações anterior e posterior das fronteiras do hipocampo.

Com este tipo de avaliação conseguimos tratar matematicamente os valores, de modo a estes irem de encontro a uma representação gráfica mais próxima do que é a estrutura do hipocampo, nomeadamente nas suas três partes; cauda, corpo e cabeça. Estes valores corrigidos não mostraram ser determinantes em termos absolutos, sendo a normalização 3D pouco relevante na comparação de cérebros do mesmo tipo. Contudo, na comparação de diferentes tipos poderá influenciar significativamente.

Quanto à utilização da curva média optimizada para a comparação com doentes com TLE, revelou, em alguns casos (22%), qual o hipocampo onde possivelmente ocorreu a

atrofia, assim como a sua localização, ou seja, se ocorreu apenas em alguma das três partes especificas do hipocampo ou se foi generalizada.

Podemos então concluir que os objectivos deste trabalho foram cumpridos e a optimização do tratamento volumétrico do hipocampo atingida. Com a aplicação feita em Matlab, todo este tratamento torna-se rápido e revela-se útil na obtenção de resultados mais precisos.

### **8.2 Limitações**

Uma das grandes limitações deste estudo ocorre na análise e discussão dos resultados por falta de conhecimento acerca do historial clínico dos pacientes. A inexistência de conhecimento acerca da real atrofia ou não nos doentes com TLE, nomeadamente em qual dos hipocampos, direito ou esquerdo, não nos permite chegar a uma conclusão exacta acerca das nossas comparações.

Uma outra limitação ocorreu na inexistência de voluntários com o tipo de cérebro braquicéfalo. Com um grupo de controlo mais heterogéneo talvez conseguíssemos encontrar diferença na curva média e demonstrar assim a necessidade de uma normalização tendo em conta também o comprimento.

A limitação em termos da obtenção de resultados mais precisos devido ao efeito dos volumes parciais (referido no enquadramento teórico) leva a uma incorrecta avaliação do volume de apenas uma estrutura. Deste modo ocorrem muitas vezes avaliações de volumes de uma determinada estrutura que contabilizam também volumes de outras estruturas encontradas no mesmo voxel. Neste estudo, a dificuldade em determinar os limites das fronteiras do hipocampo pode ter levado a incluir no cálculo do volume outras estruturas, por exemplo, a amígdala que se encontra muito próxima e a qual é muito difícil de distinguir do hipocampo por IRM.

#### **8.3 Perspectivas futuras:**

Como perspectiva futura e de forma a conferir uma continuidade a este trabalho, podemos referir o melhoramento das funcionalidades da aplicação desenvolvida no software Matlab, assim como uma posterior reconstrução 3D com os valores matematicamente corrigidos que obtivemos. Esta abordagem poderá conduzir a uma interessante avaliação volumétrica do hipocampo.

A avaliação de doentes, não só com TLE mas como por exemplo Alzheimer, cujas

características e informações clínicas estão bem definidas, seria uma mais valia na confirmação das comparações efectuadas, na medida em que estas podiam ser verificadas ou não.

Muitos estudos têm tentado encontrar uma forma de delimitar o hipocampo automaticamente a partir de dados de IRM. Esta é, contudo, uma tarefa difícil, pois as fronteiras do hipocampo apresentam muitas vezes vários tipos diferentes de tecido e a fronteira não é, portanto, sempre visível. O desenvolvimento de um algoritmo capaz de obter as marcações de forma mais precisa diminuindo o tempo necessário aos especialistas nas marcações manuais é um objectivo futuro.

Também como estudo futuro dar mais ênfase na resolução sub-milimétrica em relação à segmentação do cérebro inteiro dentro de um tempo de medição clínicamente aceitável. Isto deve melhorar a marcação, reduzindo os efeitos de volumes parciais e reduzindo a magnitude de discrepâncias devido a uma melhor definição em cada corte. (Malykhin, et al., 2007)

# **Bibliografia**

- **2009.** Aula de Anatomia Sistema Nervoso. [Online] 23 de Setembro de 2009. http://www.auladeanatomia.com/neurologia/telencefalo.htm.
- **Bear, Mark F., Connors, Barry W. e Paradiso, Michael A. 2007.** *Neuroscience, Exploring the Brain.* s.l. : 3ª Edição, LWW, 2007.
- **Berne, R.M, et al. 2000.** *Fisiologia.* 4ª Edição. Rio de Janeiro : Guanabara Koogan, 2000.
- **Boer, Hanneke M., Mula, Marco e Sander, Josemir W. 2008.** *The Global burden and stigma of epilepsy.* s.l. : Elsevier, Epilepsy & Behavior., 2008.
- **Bromfield, Edward B., Cavazos, José E. e Sirven, Joseph I. 2006.** *An Introduction to Epilepsy.* s.l. : Bethesda (MD), 2006.
- **G. Starck, M. Borga, M. Friberg, E. Olsson, S. Ribbelin, H. Knutsson, S. Ekholm & H. Malmgren,. 2002.** Fully automatic segmentation of the hippocampus in MR images: . *Poster Apresentation Annual Meeting of the European Society for Magnetic Reson.* 2002.
- **Garcia-Finana, M., et al. 2006.** Degree of Hippocampal Atrophy is Related to Side of Seizure Onset in Temporal Lobe Epilepsy. *AJNR.* 2006.
- **Guyton e Hall. 2005.** *Tratado de Fisiologia Médica.* 10ª Edição. Rio de Janeiro : Guanabara Koogan, 2005.
- **Hornak, Joseph P. 2008.** *The Basics of MRI.* 2008.
- **Isolan, Gustavo Rassier, et al. 2007.** Anatomia microcirúrgica do hipocampo na Amígdalo-hipocampectomia seletiva sob a perspectiva da técnica de Niemeyer e método pré-operatório para maximizar a corticotomia. *Arquivos de Neuro-Psiquiatria.* 2007, Vol. vol.65 no.4a.
- **J. Qi, D. Wang, F. Wu, Q. Xu. 2007.** MRI and H-MRS volumetric and metabolic abnormalities of the hippocampal sclerosis in temporal lobe epilepsy. *JNMU.* 2007, Vols. 21: 333-336.
- **Jafari-Khouzani, Kourosh e Soltanian-Zach, Hamid. 2007.** Hippocampus Volume and Texture Analysis for Temporal Lobe Epilepsy. 2007.

**Machado, Angelo. 2000.** *Neuroanatomia Funcional.* 2ª Edição. s.l. : Atheneu, 2000.
- **Malykhin, Nikolai.V, et al. 2007.** Three-dimensional volumetric analysis and reconstruction of amygdala and hippocampal head, body and tail. *Psychiatry Research Neuroimaging.* 2007, Vols. 155: 155-165.
- **Marchetti, Renato L., et al. 2002.** Confiabilidade de Medidas Volumétricas de Estruturas Temporais Mesiais. *Arq Neuropsiquiatr.* 2002, Vols. 60(2-B).
- **Meiners, Linda C. 2001.** Role of MR imaging in epilepsy. 2001.
- **Nolte, Jonh. 1999.** *Human Brain , An Introduction to Its Functional Anatomy.* s.l. : Beverly Copland, 1999.
- **Pereira, Pedro M. Gonçalves. 2006.** Uma sequência rápida de ressonância magnética para estudo da epilepsia do lobo temporal. *American Journal of Neuroradiology.*  2006.
- **Pina, Esperança.** *Anatomia Humana da Relação.* s.l. : 3º.EdiçãoLIDEL.
- **Sarty, Gordon E. 2005.** *MRI Physics for Life Science Researchears.* Department of Psycholology, University of Sakatchewan. 2005.
- **Secca, Forjaz M. 2007.** *Apontamentos de Imagiologia.* Faculadade de Ciências e Tecnologia. Lisboa : s.n., 2007.
- **Silva, Carla. 1998.** *Bases Físicas das Imagens de RMN.* Escola Superior de Saúde de Faro. 1998.
- **Sobotta, Johannes. 1995.** *Atlas de Anatomia Humana.* 20ª Edição. Rio de Janeiro : Guanabara Koogan, 1995. Vol. 1.
- **Watson, Craig, Jack, Clifford R. e Cendes, Fernando. 1997.** Volumetric Magnectic Resonance Imaging Clinical Applications and Contributions to the Understanding of Temporal Lobe Epilepsy. *Neurological Review.* 1997, pp. 54:1521-1531.
- **Westbrook, Catherine. 1998.** *Handbook of MRI Tecnique.* s.l. : Blackwel Science, 1998.
- **Wolf, O., Dyakin, V. e C.. Vadasz, M.J de Leon, B. McEwen, K. Bulloch. 2002.** Volumetric measurement of the hippocampus, the anterior cingulate cortex and the retrosplenial granular cortex of the rat using structural MRI. *Brain Research Protocols.* 2002, Vols. 10: 41-46.

### **Anexo A**

7.4. Comparações da distribuição média normal com a de doentes com TLE, no hipocampo direito e esquerdo respectivamente:

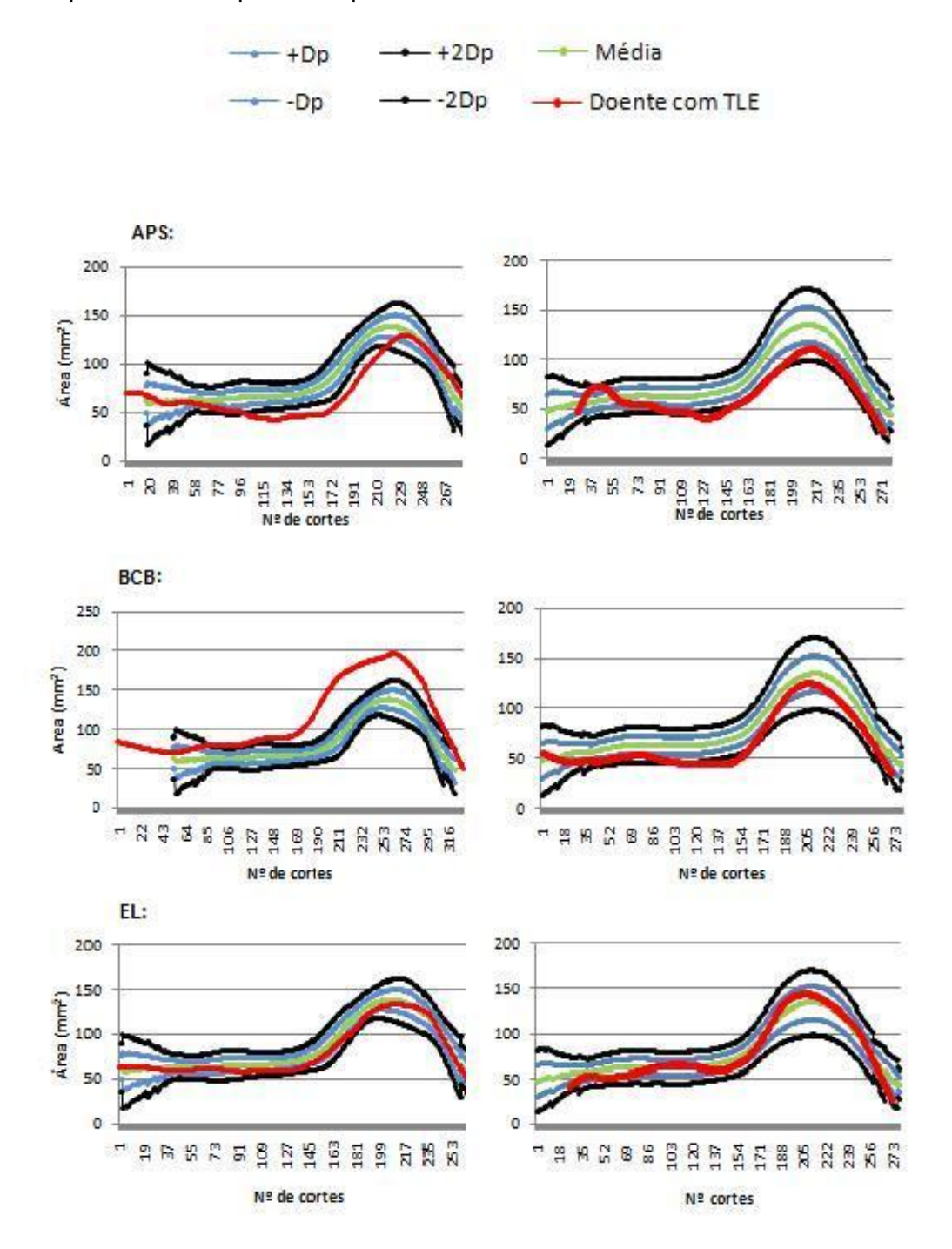

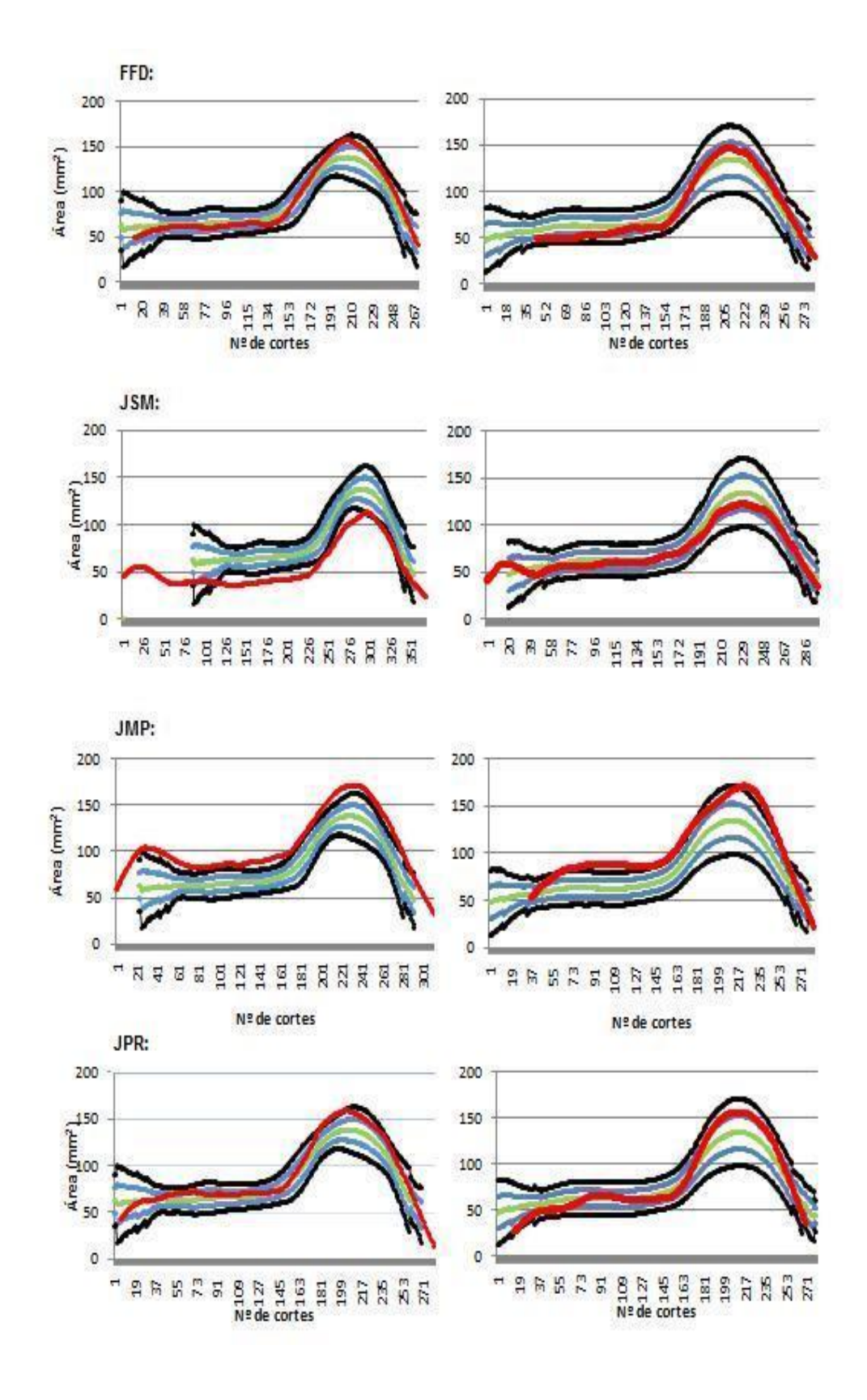

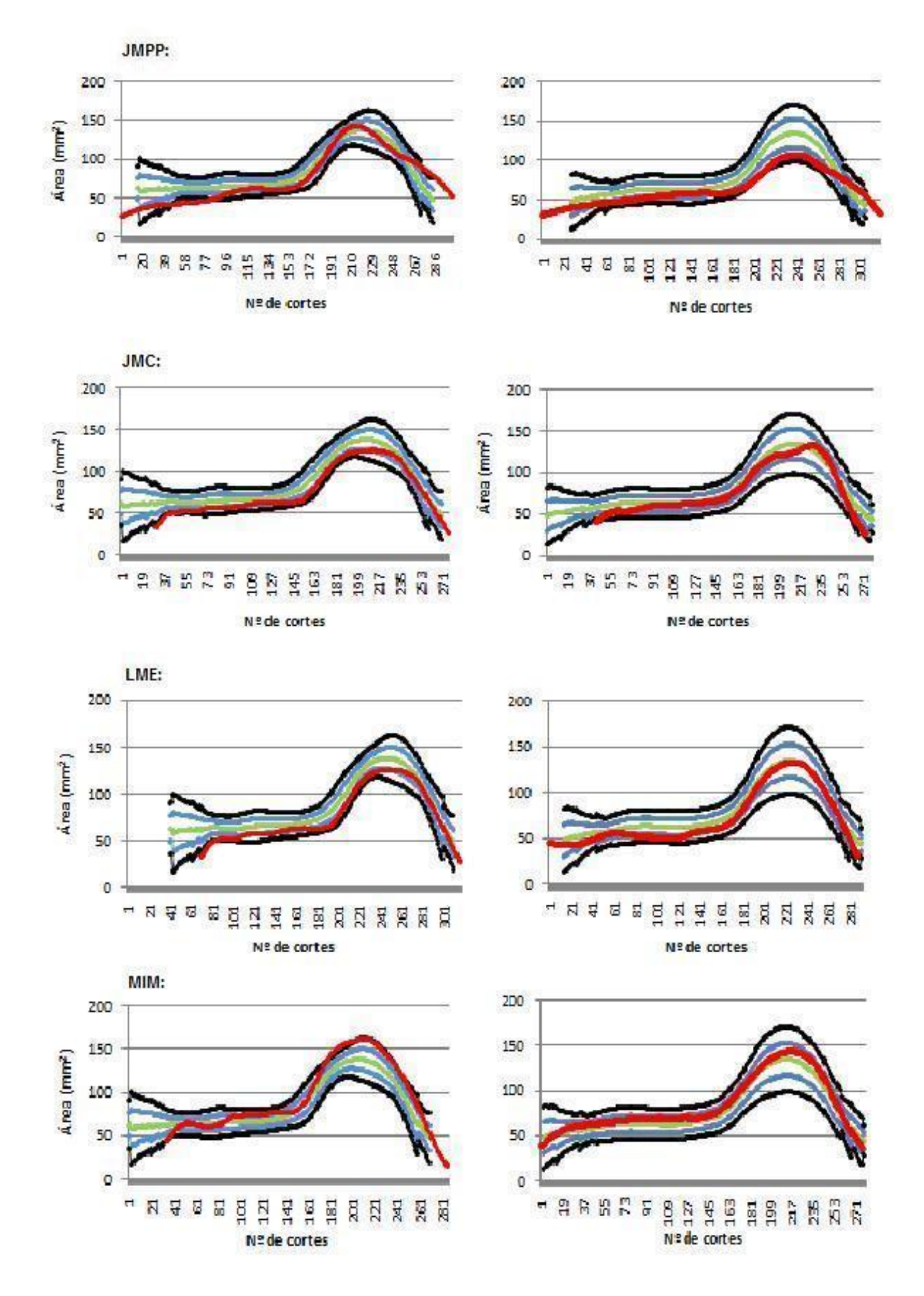

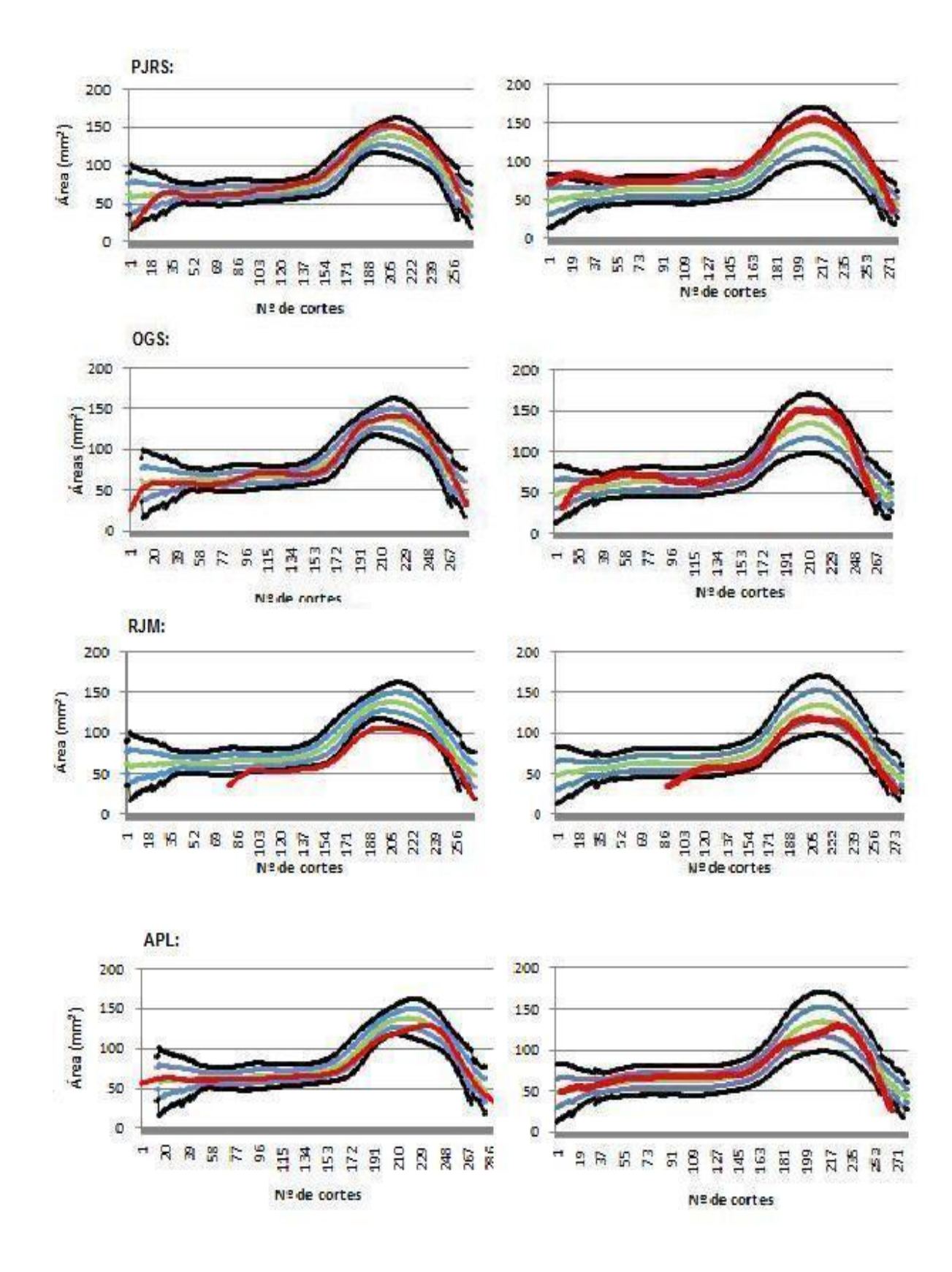

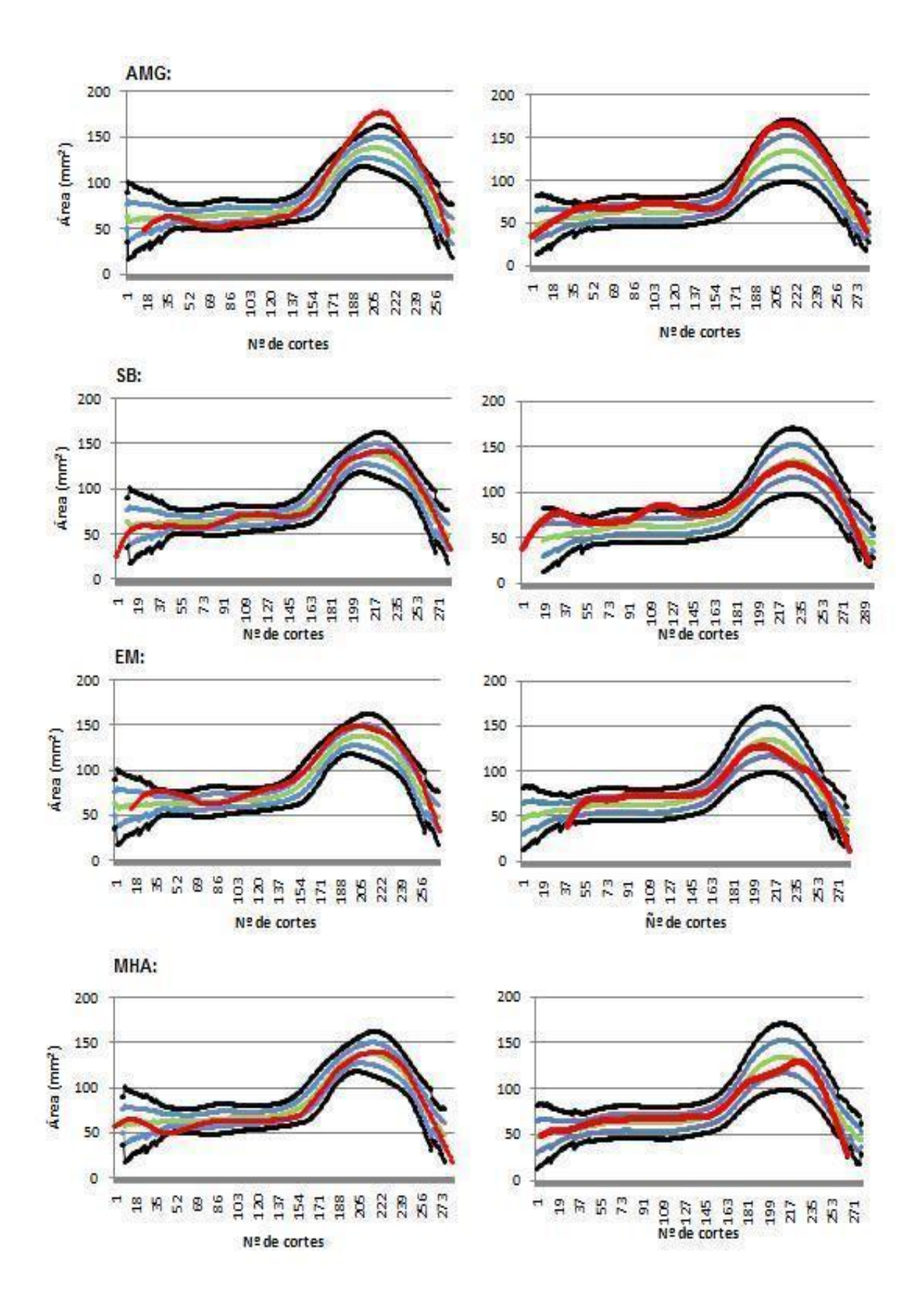

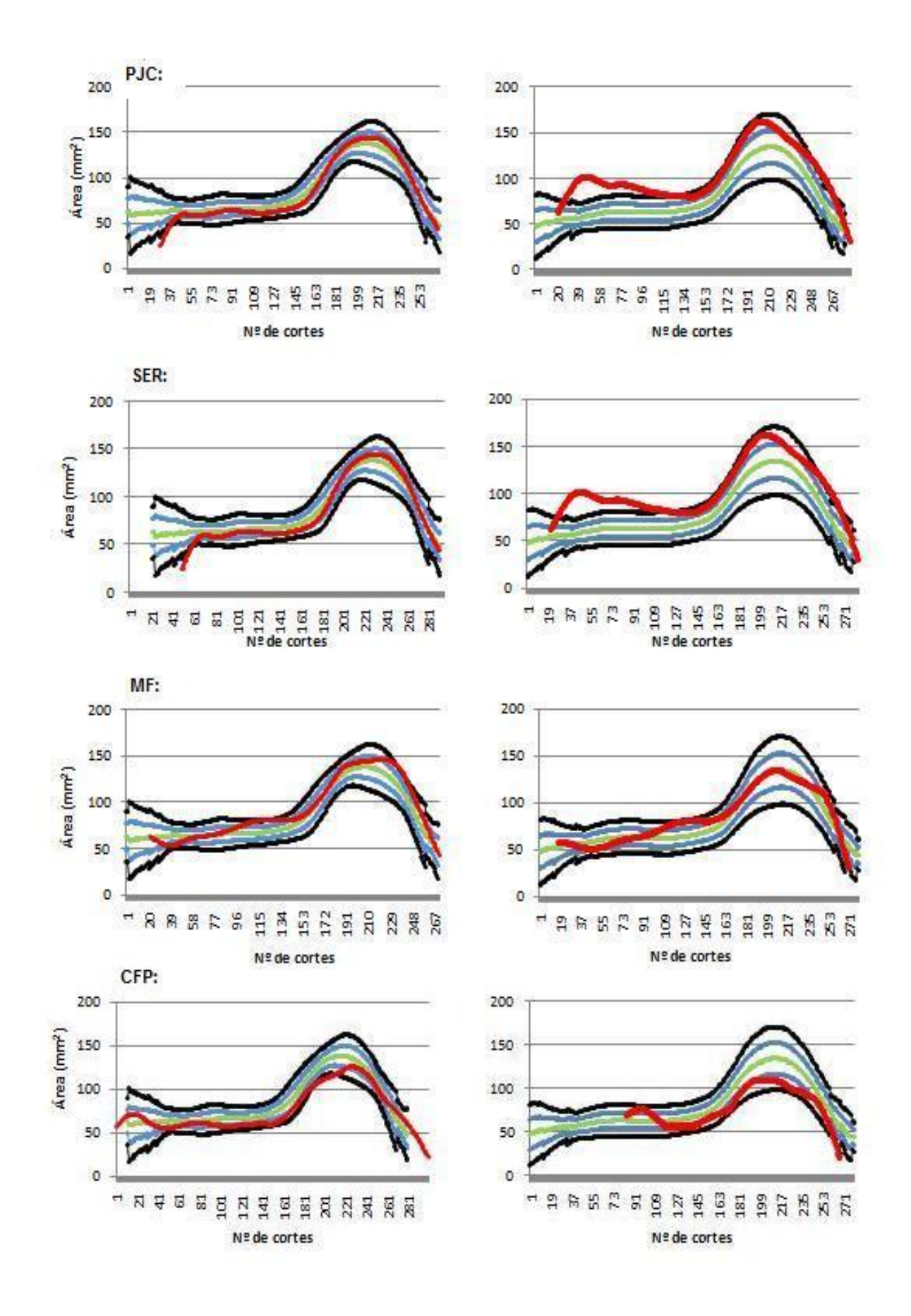

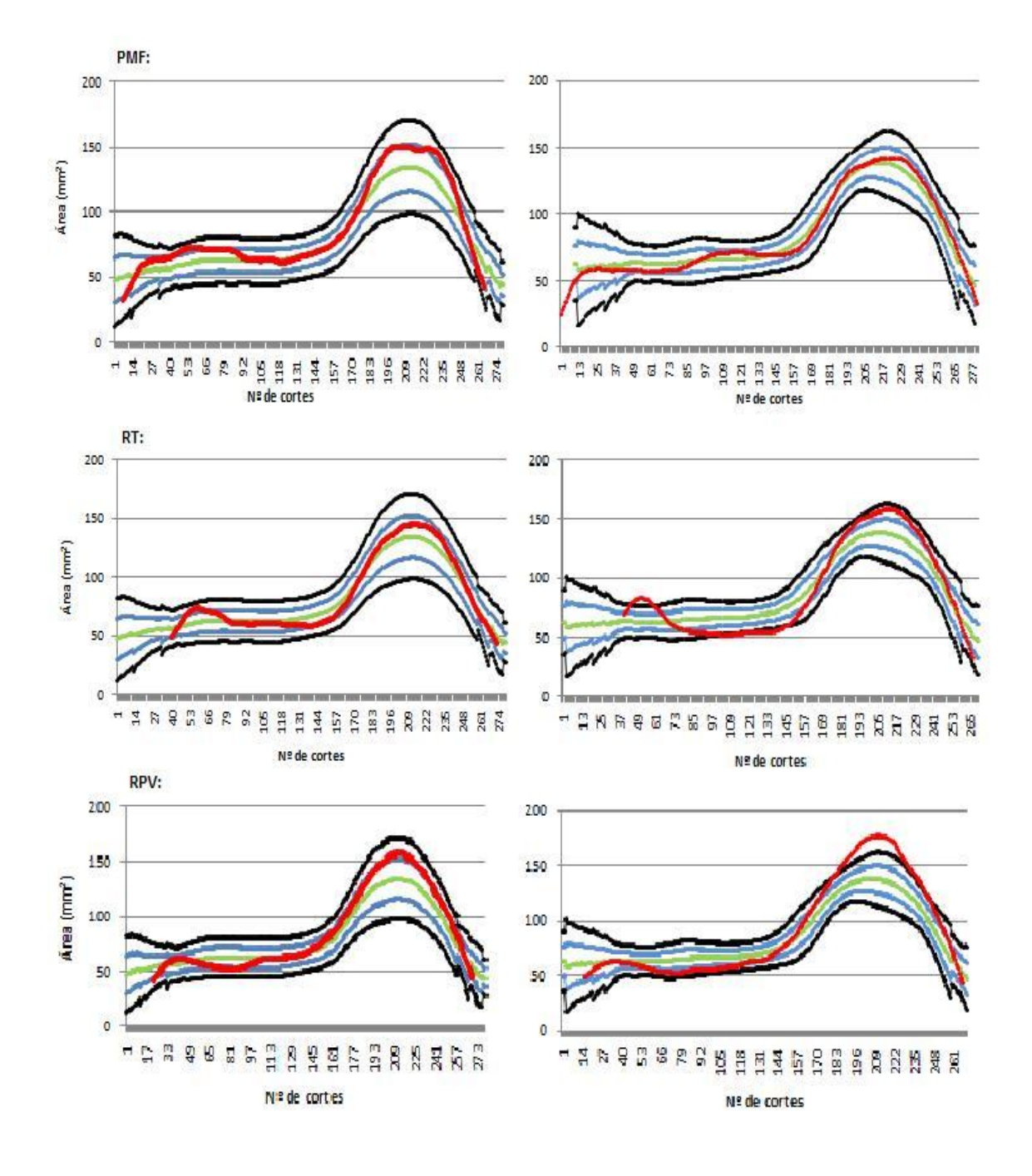

**SALE** 

# **Anexo B**

7.7. Código desenvolvido para a criação da aplicação em Matlab :

```
function varargout = Optimizacao(varargin)
% OPTIMIZACAO M-file for Optimizacao.fig
% OPTIMIZACAO, by itself, creates a new OPTIMIZACAO or raises the 
existing
% singleton*.
\frac{8}{6}% H = OPTIMIZACAO returns the handle to a new OPTIMIZACAO or the 
handle to
% the existing singleton*.
%
% OPTIMIZACAO('CALLBACK',hObject,eventData,handles,...) calls the 
local
% function named CALLBACK in OPTIMIZACAO.M with the given input 
arguments.
%
% OPTIMIZACAO('Property','Value',...) creates a new OPTIMIZACAO or 
raises the
% existing singleton*. Starting from the left, property value pairs 
are
% applied to the GUI before Optimizacao_OpeningFcn gets called. An
% unrecognized property name or invalid value makes property 
application
      stop. All inputs are passed to Optimizacao OpeningFcn via
varargin.
\mathbf{Q}% *See GUI Options on GUIDE's Tools menu. Choose "GUI allows only 
one
% instance to run (singleton)".
%
% See also: GUIDE, GUIDATA, GUIHANDLES
% Edit the above text to modify the response to help Optimizacao
% Last Modified by GUIDE v2.5 30-Oct-2009 23:52:49
% Begin initialization code - DO NOT EDIT
qui Singleton = 1;gui State = struct('gui Name', mfilename, ...
                   'gui Singleton', gui Singleton, ...
                   'gui OpeningFcn', @Optimizacao_OpeningFcn, ...
                   'gui<sup>outputFcn'</sup>, @Optimizacao_OutputFcn, ...
                   'gui LayoutFcn', [], ...
                   'gui<sup>callback'</sup>, []);
if nargin && ischar(varargin{1})
    gui State.gui Callback = str2func(varargin{1});
end
```

```
if nargout
   [varargout{1:nargout}] = qui mainfon(qui State, varargin{:});
else
   qui mainfcn(qui State, varargin{:});
end
% End initialization code - DO NOT EDIT
% --- Executes just before Optimizacao is made visible.
function Optimizacao_OpeningFcn(hObject, eventdata, handles, varargin)
% This function has no output args, see OutputFcn.
% hObject handle to figure
% eventdata reserved - to be defined in a future version of MATLAB
% handles structure with handles and user data (see GUIDATA)
% varargin command line arguments to Optimizacao (see VARARGIN)
% Choose default command line output for Optimizacao
handles.output = hObject;
% Update handles structure
guidata(hObject, handles);
% UIWAIT makes Optimizacao wait for user response (see UIRESUME)
% uiwait(handles.figure1);
% --- Outputs from this function are returned to the command line.
function varargout = Optimizacao_OutputFcn(hObject, eventdata, handles) 
% varargout cell array for returning output args (see VARARGOUT);
% hObject handle to figure
% eventdata reserved - to be defined in a future version of MATLAB
% handles structure with handles and user data (see GUIDATA)
% Get default command line output from handles structure
varargout{1} = handles.output;
function drtFile Callback(hObject, eventdata, handles)
% hObject handle to drtFile (see GCBO)
% eventdata reserved - to be defined in a future version of MATLAB
% handles structure with handles and user data (see GUIDATA)
% Hints: get(hObject,'String') returns contents of drtFile as text
% str2double(get(hObject,'String')) returns contents of drtFile as 
a double
% --- Executes during object creation, after setting all properties.
function drtFile CreateFcn(hObject, eventdata, handles)
% hObject handle to drtFile (see GCBO)
```

```
% eventdata reserved - to be defined in a future version of MATLAB
% handles empty - handles not created until after all CreateFcns 
called
% Hint: edit controls usually have a white background on Windows.
% See ISPC and COMPUTER.
if ispc && isequal(get(hObject,'BackgroundColor'), 
get(0,'defaultUicontrolBackgroundColor'))
    set(hObject,'BackgroundColor','white');
end
function esqFile Callback(hObject, eventdata, handles)
% hObject handle to esqFile (see GCBO)
% eventdata reserved - to be defined in a future version of MATLAB
% handles structure with handles and user data (see GUIDATA)
% Hints: get(hObject,'String') returns contents of esqFile as text
% str2double(get(hObject,'String')) returns contents of esqFile as 
a double
% --- Executes during object creation, after setting all properties.
function esqFile CreateFcn(hObject, eventdata, handles)
% hObject handle to esqFile (see GCBO)
% eventdata reserved - to be defined in a future version of MATLAB
% handles empty - handles not created until after all CreateFcns 
called
% Hint: edit controls usually have a white background on Windows.
  See ISPC and COMPUTER.
if ispc && isequal(get(hObject,'BackgroundColor'), 
get(0,'defaultUicontrolBackgroundColor'))
   set(hObject,'BackgroundColor','white');
end
% --- Executes on button press in fileDrt.
function fileDrt Callback(hObject, eventdata, handles)
% hObject handle to fileDrt (see GCBO)
% eventdata reserved - to be defined in a future version of MATLAB
% handles structure with handles and user data (see GUIDATA)
%%%%%%%%%%%%%%%%%%%%%%%%%%%%%%%%%%%%%%%%%%%%%%%%%%%%%%%%%%%%%%%%%%%%%%%%%
\approx% CÓDIGO EXECUTADO PARA O HIPOCAMPO DIREITO
%%%%%%%%%%%%%%%%%%%%%%%%%%%%%%%%%%%%%%%%%%%%%%%%%%%%%%%%%%%%%%%%%%%%%%%%%
\mathbf{Q}fDrt = get(handles.drtFile,'String'); % Leitura do nome do ficheiro
yd=xlsread(fDrt,-1); % Array com os valores das áreas por corte
```

```
cd=length(yd); \frac{1}{3} N° de cortes
ad=xlsread(fDrt,-1); % Valor Médio da Áreas
bd=xlsread(fDrt,-1) % Valor da Base
Amc=9649; % Área média comissural do grupo de 
controlo
%%%%%%%%%%%%%% Média e Desvios Padrão %%%%%%%%%%%%%%%%%%%%%%%%%%%%%%%%%%%
normalizacoesD=xlsread('mediadesviosD.xlsx');
mediaD=normalizacoesD(:,1);
desvio1supD=normalizacoesD(:,2)';
desvio1infD=normalizacoesD(:,3)';
desvio2supD=normalizacoesD(:,4)';
desvio2infD=normalizacoesD(:,5)';
%for i=1:cd
   yd(i) = yd(i) * (Amc/ad);
end
%yd
%%%%%%%%%%%%%%%%%%%%%% Média movel de 3 %%%%%%%%%%%%%%%%%%%%%%%%%%%%%%%%%
for i=2:cd-1
   yd(i) = (yd(i-1)+yd(i)+yd(i+1))/3;end
%%%%%%%%%%%%%%%%%%%%%% 1ª Interpolação %%%%%%%%%%%%%%%%%%%%%%%%%%%%%%%%%%
x=1:1:cd;
xmin=min(x);xmax=max(x);
ni=10; % número de amostras entre cortes
n=(xmax-xmin)*ni;novox=linspace(xmin, xmax,n);
ydi=interp1(x,yd,novox); %%%% Interpolação 
%%%%%%%%%%%%%%%%%%%%%% Média movel de 7 %%%%%%%%%%%%%%%%%%%%%%%%%%%%%%%%%
for i=4: (cd-4)ydi(i) = (ydi(i-3) + ydi(i-2) + ydi(i-1))1)+ydi(i)+ydi(i+1)+ydi(i+2)+ydi(i+3))/7;
end
%%%%%%%%%%%%%%%%%%%%%% 2ª interpolação %%%%%%%%%%%%%%%%%%%%%%%%%%%%%%%%%%
yb=ydi(bd); % Valor da área na base
yma=yb+((max(ydi)-yb)/2); %%%% meia altura
j = 0;
```

```
for i=1:length(ydi) % Encontrar o número do corte correspondente ao
     if ydi(i)==max(ydi) % valor máximo
       j=1; end
end
88888888888% largura meia altura
8888888888888x1=0;x2=0;xi1=0;
xii1=0;
xi2=0;xii2=0;%%%%% Encontrar corte do lado esquerdo do valor máximo
for i=1:j
    if ydi(i)==yma %Verificar se valor exacto da meia altura existe 
        x1=i; %nos cortes
        break;
    end
    if ydi(i)<yma % Encontrar valor inferior mais proximo
       xil=i;
    end
    if ydi(i)<(yma+1) % Encontrar valor superior mais proximo
       xii1=i;
    end
end
if (yma-ydi(xi1))<(ydi(xii1)-yma) % Verificar qual o valor mais
        x1=xi1; % próximo da meia altura e guardar
     else
       x1=xii1:
end
%%%%% Encontrar corte do lado direito do valor máximo
for i=j:length(ydi)
    if ydi(i)==yma %Verificar se valor exacto da meia altura existe
        x2=i; %nos cortes
        break;
    end
    if ydi(i)>yma % Encontrar valor superior mais proximo
        xi2=i;
    end
     if ydi(i)>(yma-1) % Encontrar valor infeiror mais proximo
        xii2=i;
     end
end
if (ydi(xi2)-yma)>(yma-ydi(xii2)) % Verificar qual o valor mais
 x2=xi2; % próximo da meia altura e guardar
   else
     x2=xii2;
end
```

```
L1=x2-x1; % Largura meia altura
Lmed=74; % Largura dada pela média do grupo de controlo
f=Lmed/L1; % Razão encontrada para a normalização
n2=f*length(ydi); % número de amostras final
xx=1:1:length(ydi);
xxmin=min(xx);
xxmax=max(xx);
novoxxd=linspace(xxmin, xxmax,n2);
yfinald=interp1(xx,ydi,novoxxd); % Interpolação
%%%%%%%%%%%%%%%%%%%%%%%%%%%%%%%%%%%%%%%%%%%%%%%%%%%%%%%%%%%%%%%%%%%%%%%%%
% 
% Cálculo do ponto para ajustar gráfico com os valores da
% média e desvios padrão
%%%%%%%%%%%%%%%%%%%%%%%%%%%%%%%%%%%%%%%%%%%%%%%%%%%%%%%%%%%%%%%%%%%%%%%%%
\frac{6}{5}yb=yfinald(bd); % Valor da área na base
yma=yb+((max(yfinald)-yb)/2); %%%% meia altura
j=0;for i=1:length(yfinald) % Encontrar o número do corte 
     if yfinald(i)==max(yfinald) % correspondente ao valor máximo
        j=1; end
end
8888888888% largura meia altura
%%%%%%%%%%%%%%
x1=0;x2=0;xi1=0;
xii1=0;
xi2=0;xii2=0;%%%%% Encontrar corte do lado esquerdo do valor máximo
for i=1:j
     if yfinald(i)==yma %Verificar se valor exacto da meia altura existe
        x1=i; %nos cortes
        break;
     end
     if yfinald(i)<yma % Encontrar valor superior mais proximo
       xi1=i;
     end
     if yfinald(i)<(yma+1) % Encontrar valor superior mais proximo
         xii1=i;
     end
```

```
end
if (yma-yfinald(xi1))<(yfinald(xii1)-yma) % Verificar qual o valor mais
         x1=xi1; % próximo da meia altura e 
guardar
     else
        x1 = xiii1;end
%%%%% Encontrar corte do lado direito do valor máximo
for i=j:length(yfinald)
     if yfinald(i)==yma %Verificar se valor exacto da meia altura 
existe
        x2=i; \frac{1}{2} anos cortes
         break;
     end
     if yfinald(i)>yma % Encontrar valor superior mais proximo
        xi2=i; end
     if yfinald(i)>(yma-1) % Encontrar valor infeiror mais proximo
         xii2=i;
     end
end
if (yfinald(xi2)-yma)>(yma-yfinald(xii2))
     x2=xi2; \frac{1}{2} which we are the set of \frac{1}{2} verificar qual o valor mais
     else % próximo da meia altura e guardar
     x2 = xii2;end
xMed = (x1+x2)/2 %% Ponto pelo qual se ajusta o gráfico
%%% Ajuste dos valores do doente com a media e DP's
if xMed>208
     x=1:1:length(yfinald);
     x1=xMed-208:1:length(mediaD)+xMed-208-1
end
if xMed<208
     x=208-xMed:1:length(yfinald)+208-xMed-1;
     x1=1:1:length(mediaD);
end
%%% Criação do gráfico
a1=subplot(2,1,1,'Parent',handles.uipanel4); 
plot(x1,mediaD,'g','LineWidth',3); 
hold on
plot(x1,desvio1supD,'b','LineWidth',3);
hold on
plot(x1,desvio1infD,'b','LineWidth',3);
hold on
plot(x1,desvio2supD,'k','LineWidth',3);
hold on
plot(x1,desvio2infD,'k','LineWidth',3);
```

```
hold on
plot(a1,x,yfinald,'r','LineWidth',4); 
grid on;
ylabel('Área Marcada [mm2]')
xlabel('Numero de Cortes')
%%%%%%%%%%%%%%%%% Cálculo do Volume Total %%%%%%%%%%%%%%%%%%%%%%%%%%%%%%
volD=0;
for i=1:length(yfinald)
   volD = volD + yfinald(i);end
volD=(volD/(f*10))^*1,5;set(handles.VolumeDrt, 'string', volD);
%%%%%%%% Escrita dos valores optimizados num ficheiro Excel 
888888888888s=strrep(fDrt, '.', 'HIPdrt.')
set(handles.fichGerDrt,'string',s);
SUCCESS= xlswrite(s,yfinald)
%%%%%%%%%%%%%%%%%%%%%%%%%%%%%%%%%%%%%%%%%%%%%%%%%%%%%%%%%%%%%%%%%%%%%
%%%%%%%%%%%%%%%%%% FIM DO CALCULO DO HIPOCAMPO DIREITO %%%%%%%%%%%%%%
%%%%%%%%%%%%%%%%%%%%%%%%%%%%%%%%%%%%%%%%%%%%%%%%%%%%%%%%%%%%%%%%%%%%
% --- Executes on button press in fileEsq.
function fileEsq Callback(hObject, eventdata, handles)
% hObject handle to fileEsq (see GCBO)
% eventdata reserved - to be defined in a future version of MATLAB
% handles structure with handles and user data (see GUIDATA)
%%%%%%%%%%%%%%%%%%%%%%%%%%%%%%%%%%%%%%%%%%%%%%%%%%%%%%%%%%%%%%%%%%%%%%%%%
\approx% CÓDIGO EXECUTADO PARA O HIPOCAMPO ESQUERDO
%%%%%%%%%%%%%%%%%%%%%%%%%%%%%%%%%%%%%%%%%%%%%%%%%%%%%%%%%%%%%%%%%%%%%%%%%
\frac{1}{6}fEsq = get(handles.esqFile,'String') % Leitura do nome do ficheiro
ye=xlsread(fEsq,-1); % Array com os valores das áreas por corte
ce=length(ye); % Nº de cortes
ae=xlsread(fEsq,-1); % Valor Médio da Áreas
be=xlsread(fEsq,-1); % Valor da Base
Amc=9649; % Área média comissural do grupo de controlo
%%%%%%%%%%%%%% Média e Desvios Padrão %%%%%%%%%%%%%%%%%%%%%%%%%%%%%%%%%%%
normalizacoesE=xlsread('mediadesviosE.xlsx');
mediaE=normalizacoesE(:,1)'
desvio1supE=normalizacoesE(:,2)'
desvio1infE=normalizacoesE(:,3)'
```

```
desvio2supE=normalizacoesE(:,4)'
desvio2infE=normalizacoesE(:,5)'
88888888888888888888888888 1<sup>a</sup> NORMALIZAÇÃO
888888888888888888888888for i=1:ce
    ye(i) = ye(i) * (Amc/ae);
end
%%%%%%%%%%%%%%%%%%%%%%%% Média movel de 3 
88888888888888888888888for i=2:ce-1
    ye(i) = (ye(i-1)+ye(i)+ye(i+1))/3;end
%%%%%%%%%%%%%%%%%%%%%%%%%% 1ª Interpolação %%%%%%%%%%%%%%%%%%%%%%%%%%%%%%
x=1:1:ce;xmin=min(x);
xmax=max(x);
ni=10; % número de amostras entre cortes
n=(xmax-xmin)*ni;
novox=linspace(xmin, xmax,n);
yei=interp1(x,ye,novox); %% interpolação
%%%%%%%%%%%%%%%%%%%%%%%%% Média movel de 7 
88888888888888888888888for i=4: (ce-4)
    yei(i) = (yei(i-3)+yei(i-2)+yei(i-1)1)+yei(i)+yei(i+1)+yei(i+2)+yei(i+3))/7;
end
%%%%%%%%%%%%%%%%%%%%%%%%%% 2ª interpolação 
%%%%%%%%%%%%%%%%%%%%%%%%%%%%%%%
yb=yei(be) % Valor da área na base
yma=yb+((max(yei)-yb)/2) %%%% meia altura
\dot{\eta}=0;for i=1:length(yei) % Encontrar o número do corte correspondente ao
     if yei(i)==max(yei) % valor máximo
        j=1; end
end
888888888888% largura meia altura
88888888888x1=0;x2=0;xi1=0;
xiii1=0;xi2=0;
```

```
xii2=0;
j=0;%%%%% Encontrar corte do lado esquerdo do valor máximo
for i=1:j
    if yei(i)==yma % Verificar se valor exacto da meia altura existe
        x1=i; % nos cortes
        break;
    end
    if yei(i)<yma % Encontrar valor inferior mais proximo
        xi1=i;
    end
    if yei(i)<(yma+1) % Encontrar valor superior mais proximo
        xii1=i;
    end
end
if (yma-yei(xi1))<(yei(xii1)-yma) % Verificar qual o valor mais
        x1=xi1; % próximo da meia altura e guardar
    else
      x1=xiil:
end
%%%%% Encontrar corte do lado direito do valor máximo
for i=j:length(yei)
    if yei(i)==yma % Verificar se valor exacto da meia altura 
existe
        x2=i; % nos cortes
        break;
    end
    if yei(i)>yma % Encontrar valor superior mais proximo
        xi2=i;
    end
    if yei(i)>(yma-1) % Encontrar valor inferior mais proximo
        xii2=i;
    end
end
if (yei(xi2)-yma)>(yma-yei(xii2)) % Verificar qual o valor mais
        x2=xi2; % próximo da meia altura e guardar
    else
       x2 = xii2;end
L1=x2-x1 % largura a meia altura
Lmed=71; % Largura dada pela média do grupo de controlo
f=Lmed/L1 % Razão encontrada para a normalização
n2=f*length(yei) % número de amostras final
xx=1:1:length(yei);
xxmin=min(xx);
```

```
xxmax=max(xx);
novoxxe=linspace(xxmin, xxmax,n2);
yfinale=interp1(xx,yei,novoxxe) % interpolação
%%%%%%%%%%%%%%%%%%%%%%%%%%%%%%%%%%%%%%%%%%%%%%%%%%%%%%%%%%%%%%%%%%%%%%%%%
\frac{1}{\sqrt{2}}% Cálculo do ponto para ajustar gráfico com os valores da
% média e desvios padrão
%%%%%%%%%%%%%%%%%%%%%%%%%%%%%%%%%%%%%%%%%%%%%%%%%%%%%%%%%%%%%%%%%%%%%%%%%
\frac{1}{2}yb=yfinale(be); % Valor da base
yma=yb+((max(yfinale)-yb)/2); %%%% meia altura
j=0;for i=1:length(yfinale) % Encontrar o número do corte correspondente 
ao
     if yfinale(i)==max(yfinale) %% valor máximo
         j=1; end
end
8888888888% largura meia altura
88888888888x1=0;x2=0;xi1=0;
xii1=0;
xi2=0;
xii2=0;
%%%%% Encontrar corte do lado esquerdo do valor máximo
for i=1:j
     if yfinale(i)==yma % Verificar se valor exacto da meia altura 
existe
         x1=i; % nos cortes
         break;
     end
    if yfinale(i)<yma % Encontrar valor inferior mais proximo
         xi1=i;
     end
     if yfinale(i)<(yma+1) % Encontrar valor superior mais proximo
          xii1=i;
     end
end
if (yma-yfinale(xi1))<(yfinale(xii1)-yma)
         x1=xi1; \frac{1}{x} and \frac{1}{x} are \frac{1}{x} and \frac{1}{x} are \frac{1}{x} and \frac{1}{x} are \frac{1}{x} and \frac{1}{x} are \frac{1}{x} and \frac{1}{x} are \frac{1}{x} are \frac{1}{x} and \frac{1}{x} are \frac{1}{x} are \frac{1}{x} and \frac{else \sim 8 próximo da meia altura e guardar
         x1=xii1;
end
```

```
%%%%% Encontrar corte do lado direito do valor máximo
for i=j:length(yfinale)
    if yfinale(i)==yma % Verificar se valor exacto da meia altura 
existe
        x2=i; % nos cortes
        break;
     end
     if yfinale(i)>yma % Encontrar valor superior mais proximo
       xi2=i; end
     if yfinale(i)>(yma-1) % Encontrar valor inferior mais proximo
        xii2=i;
     end
end
if (yfinale(xi2)-yma)>(yma-yfinale(xii2))
     x2=xi2; % Verificar qual o valor mais
     else % próximo da meia altura e guardar
    x2=xii2:
end
xMed=(x1+x2)/2 %% Ponto pelo qual se ajusta o gráfico
%%% Ajuste dos valores do doente com a media e DP's
if xMed>212
    x=1:1:length(yfinale);
    x1=xMed-212:1:length(mediaE)+xMed-212-1
end
if xMed<212
    x=212-xMed:1:length(yfinale)+212-xMed-1;
   x1=1:1:length(mediaE);end
%%%%%%% Criação do gráfico
a1=subplot(2,1,2,'Parent',handles.uipanel4); 
plot(x1,mediaE,'g','LineWidth',3); 
hold on
plot(x1,desvio1supE,'b','LineWidth',3);
hold on
plot(x1,desvio1infE,'b','LineWidth',3); 
hold on
plot(x1,desvio2supE,'k','LineWidth',3); 
hold on
plot(x1,desvio2infE,'k','LineWidth',3); 
hold on
plot(a1,x,yfinale,'r','LineWidth',4); 
grid on;
ylabel('Área Marcada [mm2]')
xlabel('Numero de Cortes')
%%%%%%%%%%%%%%%%% Cálculo do Volume Total %%%%%%%%%%%%%%%%%%%%%%%%%%%%%%
volE=0;
for i=1:length(yfinale)
   volE = volE + yfinale(i);
```

```
end
volE = (volE / (f * 10)) * 1, 5;
set(handles.VolumeEsq,'string',volE);
%%%%%%%% Escrita dos valores optimizados num ficheiro Excel 
88888888888s=strrep(fEsq, '.', 'HIPesq.')
set(handles.FichGerEsq,'string',s);
SUCCESS= xlswrite(s,yfinale)
%%%%%%%%%%%%%%%%%%%%%%%%%%%%%%%%%%%%%%%%%%%%%%%%%%%%%%%%%%%%%%%%%%%%%
%%%%%%%%%%%%%%%%%% FIM DO CALCULO DO HIPOCAMPO ESQUERDO %%%%%%%%%%%%%%
%%%%%%%%%%%%%%%%%%%%%%%%%%%%%%%%%%%%%%%%%%%%%%%%%%%%%%%%%%%%%%%%%%%%
function fichGerDrt Callback(hObject, eventdata, handles)
% hObject handle to fichGerDrt (see GCBO)
% eventdata reserved - to be defined in a future version of MATLAB
% handles structure with handles and user data (see GUIDATA)
% Hints: get(hObject,'String') returns contents of fichGerDrt as text
% str2double(get(hObject,'String')) returns contents of fichGerDrt 
as a double
% --- Executes during object creation, after setting all properties.
function fichGerDrt CreateFcn(hObject, eventdata, handles)
% hObject handle to fichGerDrt (see GCBO)
% eventdata reserved - to be defined in a future version of MATLAB
% handles empty - handles not created until after all CreateFcns 
called
% Hint: edit controls usually have a white background on Windows.
% See ISPC and COMPUTER.
if ispc && isequal(get(hObject,'BackgroundColor'), 
get(0,'defaultUicontrolBackgroundColor'))
     set(hObject,'BackgroundColor','white');
end
function FichGerEsq_Callback(hObject, eventdata, handles)
% hObject handle to FichGerEsq (see GCBO)
% eventdata reserved - to be defined in a future version of MATLAB
% handles structure with handles and user data (see GUIDATA)
% Hints: get(hObject,'String') returns contents of FichGerEsq as text
% str2double(get(hObject,'String')) returns contents of FichGerEsq 
as a double
% --- Executes during object creation, after setting all properties.
function FichGerEsq_CreateFcn(hObject, eventdata, handles)
% hObject handle to FichGerEsq (see GCBO)
% eventdata reserved - to be defined in a future version of MATLAB
```

```
% handles empty - handles not created until after all CreateFcns 
called
% Hint: edit controls usually have a white background on Windows.
% See ISPC and COMPUTER.
if ispc && isequal(get(hObject,'BackgroundColor'), 
get(0,'defaultUicontrolBackgroundColor'))
    set(hObject,'BackgroundColor','white');
end
function VolumeDrt Callback(hObject, eventdata, handles)
% hObject handle to VolumeDrt (see GCBO)
% eventdata reserved - to be defined in a future version of MATLAB
% handles structure with handles and user data (see GUIDATA)
% Hints: get(hObject,'String') returns contents of VolumeDrt as text
% str2double(get(hObject,'String')) returns contents of VolumeDrt 
as a double
% --- Executes during object creation, after setting all properties.
function VolumeDrt CreateFcn(hObject, eventdata, handles)
% hObject handle to VolumeDrt (see GCBO)
% eventdata reserved - to be defined in a future version of MATLAB
% handles empty - handles not created until after all CreateFcns 
called
% Hint: edit controls usually have a white background on Windows.
% See ISPC and COMPUTER.
if ispc && isequal(get(hObject,'BackgroundColor'), 
get(0,'defaultUicontrolBackgroundColor'))
   set(hObject, 'BackgroundColor', 'white');
end
function VolumeEsq Callback(hObject, eventdata, handles)
% hObject handle to VolumeEsq (see GCBO)
% eventdata reserved - to be defined in a future version of MATLAB
% handles structure with handles and user data (see GUIDATA)
% Hints: get(hObject,'String') returns contents of VolumeEsq as text
% str2double(get(hObject,'String')) returns contents of VolumeEsq 
as a double
% --- Executes during object creation, after setting all properties.
function VolumeEsq CreateFcn(hObject, eventdata, handles)
% hObject handle to VolumeEsq (see GCBO)
```

```
% eventdata reserved - to be defined in a future version of MATLAB
% handles empty - handles not created until after all CreateFcns 
called
% Hint: edit controls usually have a white background on Windows.
% See ISPC and COMPUTER.
if ispc && isequal(get(hObject,'BackgroundColor'), 
get(0,'defaultUicontrolBackgroundColor'))
    set(hObject,'BackgroundColor','white');
end
% --- Executes during object creation, after setting all properties.
function graficoE CreateFcn(hObject, eventdata, handles)
% hObject handle to graficoE (see GCBO)
% eventdata reserved - to be defined in a future version of MATLAB
% handles empty - handles not created until after all CreateFcns 
called
% Hint: place code in OpeningFcn to populate graficoE
% --- Executes during object creation, after setting all properties.
function graficoD CreateFcn(hObject, eventdata, handles)
% hObject handle to graficoD (see GCBO)
% eventdata reserved - to be defined in a future version of MATLAB
% handles empty - handles not created until after all CreateFcns 
called
% Hint: place code in OpeningFcn to populate graficoD
```
## **Anexo C**

Abstract submetido e apresentado o poster oralmente na Conferência *European Society for Magnetic Resinance in Medicine and Biology*.

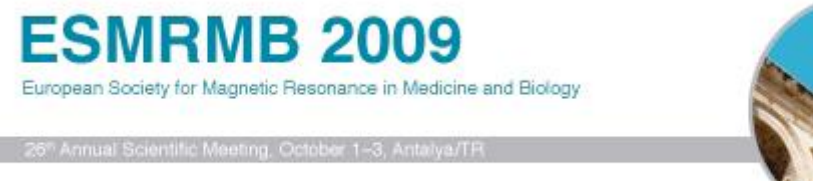

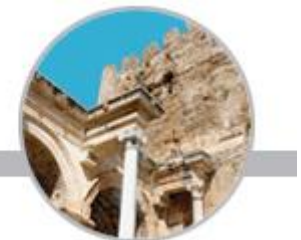

Control/Tracking Number: 09-M-778-ESMRMB Activity: Sc. Paper: Preclinical Studies & Basic Science Current Date/Time: 6/1/2009 1:46:04 PM

Comparison of inter observer volume measurements of the hippocampus

Author Block: M. Forjaz Secca<sup>1,2</sup>, I. Velho<sup>2</sup>, T. Nunes<sup>3</sup>, J. Cannas da Silva<sup>4</sup>; <sup>1</sup>Physics, Ressonancia Magnetica - Caselas, Lisboa, Portugal, <sup>2</sup>Cefitec, Departamento de Fisica, Universidade Nova de Lisboa, Caparica, Portugal, <sup>3</sup>Servico de Neurorradiologia, Hospital Garcia D'Orta, Almada, Portugal, <sup>4</sup>Ressonancia Magnetica - Caselas, Lisboa, Portugal.

Abstract: Introduction: A single value for the hippocampal total volume is used to assess abnormality in Temporal Lobe Epilepsy. For consistency data should be measured by the same observer. Although total volume can change between different observers, measurements along the slices of parts of the hippocampus can be quite consistent. We compared measurements for different observers to look for differences between them and come up with a method to compare measurements from different observers.

Methods: The T1 MRI volumetry coronal images were obtained on a 1.5T system using a 3D FSPGR sequence (TR = 12.5 ms, TE = 5.7 ms, TI = 450 ms, 2 NEX, S1.Th. = 1.5 mm, no spacing, FOV =  $24 \times 16.8$ cm and Matrix  $= 512x224$ . Volumes were obtained by drawing areas on slices on a GE workstation and were normalized dividing the absolute values by the intra-cerebral area at the level of the anterior commissure. Our control group consisted of 22 volunteers. For our inter observer comparisons we used four patients measured once by two radiologists and twice by another.

Results: We plotted the normalized individual slice areas and smoothed the curves with a moving average filter, subsequently filling in more points by interpolation and applying another moving average filter. The curves were aligned by centering the width at half maximum at the hippocampal head. All the controls were then averaged to produce a mean distribution of the slice areas (Fig.1).

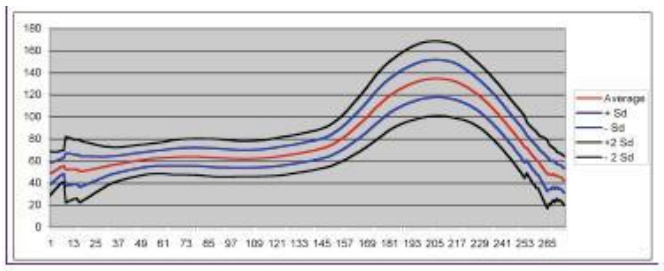

Fig. 1 - Mean for the left hippocampus distribution, with +/- one Standard Deviation and +/- 2 standard deviations.

The patients underwent the same treatment as the controls before being compared to the mean distribution. In Figure 2 we see an example of the comparison of the measurements by the four radiologists for a single patient superimposed on the mean distribution. We can see that although in the body and head of the hippocampus the individual measurements do not vary much, at the tail and the beginning of the head the individual measurements differ a lot producing a different total volume.

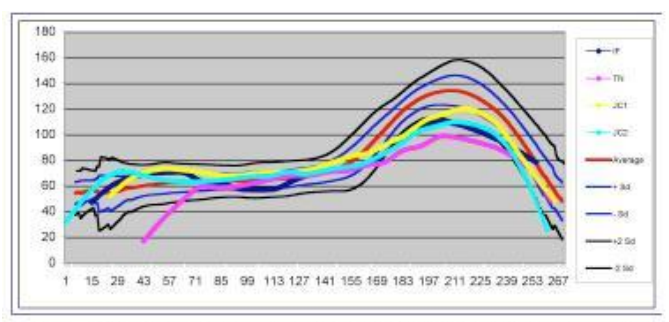

Fig. 2 - Comparison of the slice volume distribution of 4 different measurements of the same left hippocampus.

Conclusion: Although different observers can obtain different total volumes, these measurements can be compared if the individual slices of the hippocampus are taken into consideration and local variations are taken into account, being wary of the hippocampal extremities. ž.

Topic (Complete): 219 Processing and Quantification: Imaging Presentation Preference (Complete): &nbspOral Preferred YIA & Survey (Complete):

\*Agree: Yes, in addition I would like to voluntarily submit my abstract to EPOS<sup>TM</sup> in case I am assigned an oral presentation.